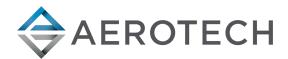

# **MPG Handwheel Pendant**

# HARDWARE MANUAL

Revision 2.01

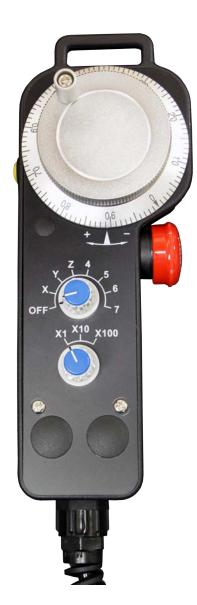

# GLOBAL TECHNICAL SUPPORT

Go to the Global Technical Support Portal for information and support about your Aerotech, Inc. products. The website supplies software, product manuals, Help files, training schedules, and PC-to-PC remote technical support. If necessary, you can complete Product Return (RMA) forms and get information about repairs and spare or replacement parts. To get help immediately, contact a service office or your sales representative. Include your customer order number in your email or have it available before you call.

This manual contains proprietary information and may not be reproduced, disclosed, or used in whole or in part without the express written permission of Aerotech, Inc. Product names mentioned herein are used for identification purposes only and may be trademarks of their respective companies.

Copyright © 2009-2021, Aerotech, Inc., All rights reserved.

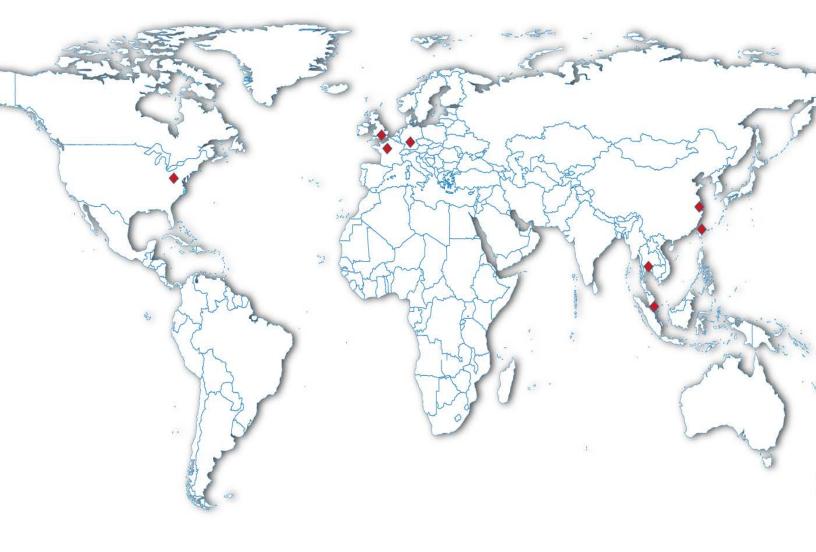

## **Table of Contents**

| MPG Handwheel Pendant                                                                               |      |
|----------------------------------------------------------------------------------------------------|------|
| Table of Contents                                                                                   |      |
| List of Figures<br>List of Tables                                                                   |      |
| EU Declaration of Conformity                                                                        |      |
| Safety Procedures and Warnings                                                                      | 11   |
| Chapter 1: Introduction                                                                             | .13  |
| 1.1. Mechanical Design                                                                              | 14   |
| 1.2. Environmental Specifications                                                                   | 15   |
| Chapter 2: Installation and Configuration                                                           | .17  |
| 2.1. MPG Connections                                                                                | 17   |
| 2.1.1. Connect the MPG to the Automation1 XC4/XC4e<br>2.1.2. Connect the MPG to the Automation1 XI4 |      |
| 2.1.2. Connect the MPG to the Automation1 XR3                                                       |      |
|                                                                                                    |      |
| Chapter 3: Operation Information                                                                    | .29  |
| Chapter 4: Troubleshooting                                                                          | .31  |
| 4.1. Preventative Maintenance                                                                       | 32   |
| Appendix A: Warranty and Field Service                                                              | .33  |
| Appendix B: Legacy Devices                                                                          | 35   |
| B.1. Connecting the MPG                                                                             | 35   |
| B.1.1. Connect the MPG to the HPe/HLe                                                               |      |
| B.1.2. Connect the MPG to the CP/CL                                                                 |      |
| B.1.3. Connect the MPG to the MP/ML<br>B.1.4. Connect the MPG to the Nservo                         |      |
| B.1.5. Connect the MPG to the Npag                                                                  |      |
| B.1.6. Connect the MPG to the Epaq                                                                  |      |
| B.1.7. Connect the MPG to the Epaq MR/Npaq MR                                                       | 47   |
| B.2. A3200 Configuration Information                                                                |      |
| B.2.1. Software Version 3.00.000 and Above<br>B.2.2. Software Version 2.55 or Lower                 |      |
| B.3. Ensemble Configuration Information                                                             |      |
|                                                                                                    |      |
| Appendix C: Revision History                                                                        |      |
| Index                                                                                               | . 89 |

## List of Figures

| Figure 1-1:  | Dimensions                                                 | 14 |  |  |  |
|--------------|------------------------------------------------------------|----|--|--|--|
| Figure 2-1:  | DC Power Connections (BRAKE24-2 Option)                    |    |  |  |  |
| Figure 2-2:  | ESTOP Detail1                                              |    |  |  |  |
| Figure 2-3:  | Bypass Plug                                                |    |  |  |  |
| Figure 2-4:  | MPG to XC4/XC4e Cable Drawing                              |    |  |  |  |
| Figure 2-5:  | XC4/XC4e Safety Device Connection Detail                   |    |  |  |  |
| Figure 2-6:  | MPG to XI4 Cable Drawing                                   |    |  |  |  |
| Figure 2-7:  | Automation1 XI4 Safety Device Connection Detail            | 24 |  |  |  |
| Figure 2-8:  | MPG to XR3 Cable Drawing                                   |    |  |  |  |
| Figure 2-9:  | Automation1 XR3 Safety Device Connection Detail            | 27 |  |  |  |
| Figure 3-1:  | Using the MPG                                              |    |  |  |  |
| Figure B-1:  | MPG to HPe/HLe Cable Drawing                               |    |  |  |  |
| Figure B-2:  | MPG to CP/CL Cable Drawing                                 |    |  |  |  |
| Figure B-3:  | MPG to MP/ML Cable Drawing                                 |    |  |  |  |
| Figure B-4:  | MPG to Nservo Cable Drawing                                | 42 |  |  |  |
| Figure B-5:  | MPG to Npaq Cable Drawing                                  |    |  |  |  |
| Figure B-6:  | MPG to Epaq Cable Drawing                                  |    |  |  |  |
| Figure B-7:  | MPG to Epaq MR/Npaq MR Cable Drawing                       |    |  |  |  |
| Figure B-8:  | Opening the MPG Folder                                     |    |  |  |  |
| Figure B-9:  | MPG Program Options                                        |    |  |  |  |
| Figure B-10: | Set the Correct Include File                               | 51 |  |  |  |
| Figure B-11: | Assigning Axis Names                                       | 52 |  |  |  |
| Figure B-12: | Defining Incremental Distance                              | 53 |  |  |  |
| Figure B-13: | Defining the MPG Handwheel Connection (Npaq example shown) |    |  |  |  |
| Figure B-14: |                                                            |    |  |  |  |
| Figure B-15: | Define Multiplier Switch Inputs (4.05.000 and MP/ML only)  |    |  |  |  |
| Figure B-16: | Save Program Changes                                       | 57 |  |  |  |
| Figure B-17: | Opening the Program Automation Page                        |    |  |  |  |
| Figure B-18: | Configure Program Automation (MPG.Pgm)                     |    |  |  |  |
| Figure B-19: | Completed Program Automation Configuration                 | 59 |  |  |  |
| Figure B-20: | Opening the Sample Program (MPGSample.pgm)                 | 60 |  |  |  |
| Figure B-21: | Opening the MPG Folder                                     | 61 |  |  |  |
| Figure B-22: | MPG Program Options                                        | 62 |  |  |  |
| Figure B-23: | Assigning Axis Names                                       | 63 |  |  |  |
| Figure B-24: |                                                            |    |  |  |  |
| Figure B-25: | Defining the MPG Handwheel Connection (Npaq example shown) | 65 |  |  |  |
| Figure B-26: | Defining the MPG I/O Connection (Npaq example shown)       | 66 |  |  |  |
| Figure B-27: |                                                            |    |  |  |  |
| Figure B-28: |                                                            |    |  |  |  |
| Figure B-29: | 9: Configuring Program Automation                          |    |  |  |  |
| Figure B-30: |                                                            |    |  |  |  |
| Figure B-31: |                                                            |    |  |  |  |
| Figure B-32: | : Completed Program Automation Configuration               |    |  |  |  |
| Figure B-33: |                                                            |    |  |  |  |
| Figure B-34: |                                                            |    |  |  |  |
| Figure B-35: | Opening the Sample Program (MPG_Sample.Pgm)                | 72 |  |  |  |
| Figure B-36: |                                                            |    |  |  |  |
| Figure B-37: | MPG Program Options                                        | 74 |  |  |  |

| Figure B-38: | Open the MPG_Include.abi Include File75                 |
|--------------|---------------------------------------------------------|
| Figure B-39: | Assigning Axis Names                                    |
| Figure B-40: | Defining Handwheel scaling                              |
| Figure B-41: | Defining the MPG Handwheel Connection                   |
| Figure B-42: | Defining the MPG I/O Connection                         |
| Figure B-43: | Save Program Changes                                    |
| Figure B-44: | Copying Files to the Controller                         |
| Figure B-45: | Opening the Configuration Manager                       |
| Figure B-46: | Select the Auto-Run Task parameters                     |
| Figure B-47: | Configure the Auto-Run Task parameters                  |
| Figure B-48: | Activating Task 2 and Task 3 on the controller          |
| Figure B-49: | Sending the new parameters and Resetting the controller |

## **List of Tables**

| Table 1-1: | Electrical Specifications               | 13   |
|------------|-----------------------------------------|------|
|            | XC4/XC4e Adapter Cable Connector Pinout |      |
| Table 2-2: | XI4 Adapter Cable Connector Pinout      | 22   |
| Table 2-3: | XR3 Adapter Cable Connector Pinout      | . 25 |
| Table 4-1: | Troubleshooting                         | 31   |
| Table 4-2: | Preventative Maintenance                |      |
| Table B-1: | HPe/HLe Adapter Cable Connector Pinout  | 35   |
| Table B-2: | CP/CL Adapter Cable Connector Pinout    | .37  |
| Table B-3: | MP/ML Adapter Cable Connector Pinout    | . 39 |
| Table B-4: | Nservo Adapter Cable Connector Pinout   | . 41 |
| Table B-5: | Npaq Adapter Cable Connector Pinout     | 43   |
| Table B-6: | Epaq Adapter Cable Connector Pinout     | . 45 |
| Table B-7: | MR Adapter Cable Connector Pinout       | .47  |

### **EU Declaration of Conformity**

| Manufacturer | Aerotech, Inc.            |
|--------------|---------------------------|
| Address      | 101 Zeta Drive            |
|              | Pittsburgh, PA 15238-2811 |
|              | USA                       |
| Product      | MPG                       |
| Model/Types  | All                       |

This is to certify that the aforementioned product is in accordance with the applicable requirements of the following directive(s):

2014/35/EU

Low Voltage Directive

and has been designed to be in conformity with the applicable requirements of the following standard(s) when installed and used in accordance with the manufacturer's supplied installation instructions.

EN 61010-1:2010 EN60947-5-5

Authorized Representative

/ Simon Smith, European Director Aerotech Ltd The Old Brick Kiln, Ramsdell, Tadley Hampshire RG26 5PR UK

Safety Requirements for Electrical Equipment Control circuit devices and switching elements

**Engineer Verifying** Compliance

Date

# (llox Minerel / Alex Weibel

Aerotech, Inc. 101 Zeta Drive Pittsburgh, PA 15238-2811 USA 9/21/2021

ſF

### **Safety Procedures and Warnings**

**IMPORTANT**: This manual tells you how to carefully and correctly use and operate the handwheel pendant.

• Read all parts of this manual before you install or operate the handwheel pendant or before you do maintenance to your system.

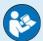

- To prevent injury to you and damage to the equipment, obey the precautions in this manual.
- All specifications and illustrations are for reference only and were complete and accurate as of the release of this manual. To find the newest information about this product, refer to www.aerotech.com.

If you do not understand the information in this manual, contact Aerotech Global Technical Support.

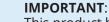

This product has been designed for light industrial manufacturing or laboratory environments. If the product is used in a manner not specified by the manufacturer:

- The protection provided by the equipment could be impaired.
- The life expectancy of the product could be decreased.

**WARNING**: To prevent damage to the equipment and decrease the risk of electrical shock and injury, obey the precautions that follow.

- 1. Make sure that all system cables are correctly attached and positioned.
- 2. Do not use the cables or the connectors to lift or move this product.
- 3. Use this product only in environments and operating conditions that are approved in this manual.
- 4. Only trained operators should operate this equipment.

## **Chapter 1: Introduction**

The MPG (Manual Pulse Generator) input device for the A3200 and Ensemble provides the capability to manually fine-position up to six axes.

- Six axis selector switch (Axis Select)
- Three position distance multiplier switch, x1, x10 and x100 (Distance Multiplier)
- Emergency stop switch for userprovided ESTOP circuit (ESTOP)
- 400 count per revolution handwheel (100x4)
- User programmable from within AeroScript, AeroBasic, or a G-Code program
- Dead-man, thumb-operated safety switch (ENABLE)
- Programmatically activated (or manually from the software)

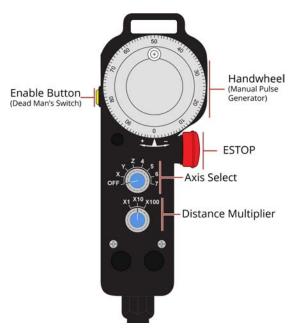

Refer to Section 2.1. for connection information and Aerotech cable part numbers.

| Table 1-1: Electrical Specifications                                                                                     |                                                       |  |
|----------------------------------------------------------------------------------------------------|-------------------------------------------------------|--|
| Description                                                                                                    | MPG                                                   |  |
| 5 VDC                                                                                                    | Provided by the Automation1, A3200, or Ensemble drive |  |
| 24 VDC 500 mA, supplied by the user or by Aerotech accessory: BRAKE24-2 (refer to Section 2.1. for DC Power Connections) |                                                       |  |

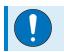

**IMPORTANT**: The user must provide a 24 VDC (500 mA) power supply.

## 1.1. Mechanical Design

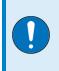

**IMPORTANT**: All specifications and illustrations are for reference only and were complete and accurate as of the release of this manual. To find the newest information about this product, refer to www.aerotech.com.

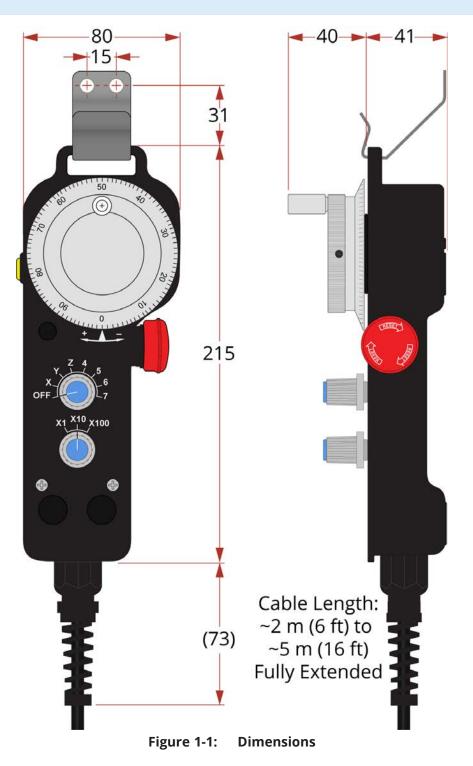

## **1.2. Environmental Specifications**

The environmental specifications for the MPG are listed below.

| Ambient Temperature                                                                                                    | Operating: 5° to 40°C (41° to 104° F)<br>Storage: -20° to 70°C (-4° to 158° F) |  |
|----------------------------------------------------------------------------------------------------|--------------------------------------------------------------------------------|--|
| Ambient remperature                                                                                                    | Storage: -20° to 70°C (-4° to 158° F)                                          |  |
| HumidityMaximum relative humidity is 80% for temperatures up to 31°HumidityDecreasing linearly to 50% relative humidity at 40°C. Non<br>condensing. |                                                                                |  |
| Altitude                                                                                                    | Up to 2000 meters.                                                             |  |
| Pollution                                                                                                    | Pollution degree 2 (normally only non-conductive pollution).                   |  |
| Use                                                                                                    | Indoor use only.                                                               |  |

## **Chapter 2: Installation and Configuration**

### 2.1. MPG Connections

Each MPG adapter cable is labeled to identify the receiving connector on the drive.

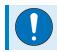

**IMPORTANT**: The 7th axis position of the axis select switch is not supported.

#### **DC Power Connections**

The MPG requires 24 VDC at 500 mA. Power can be supplied through the BRAKE24-2 option (Figure 2-1) or a user-provided power supply. Refer to the drive sub-sections for specific wire colors.

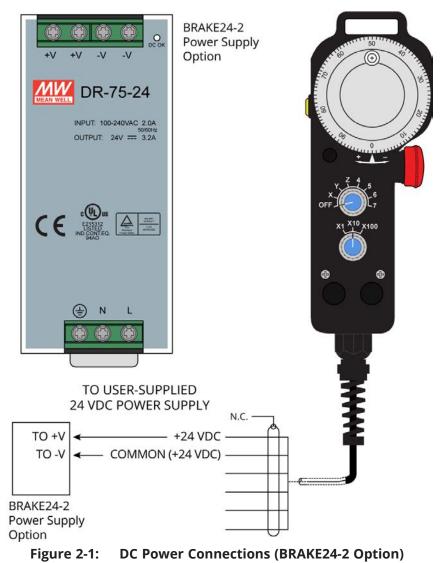

#### **Emergency Stop Connections**

The emergency stop (ESTOP) switch on the MPG can be connected in series with the user-supplied ESTOP and Safe Torque Off (STO) circuit. There are two normally-closed switch contacts: ESTOP NC1 and ESTOP NC2. Refer to drive hardware manual for ESTOP switch connection information. Refer to the drive sub-sections for specific wire colors.

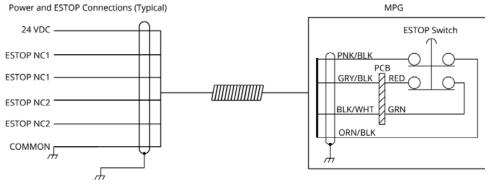

Figure 2-2: ESTOP Detail

Aerotech provides an ESTOP bypass connector that you can connect to the adapter cable. The bypass plug will close the user's ESTOP circuit and allow the machine to operate without the MPG.

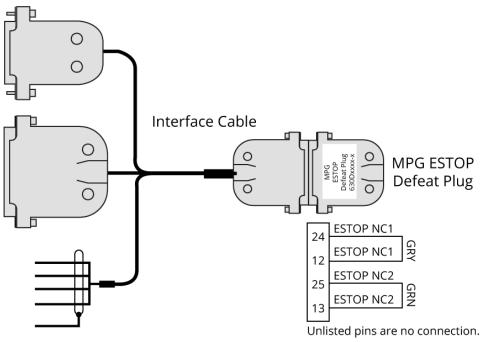

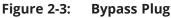

#### 2.1.1. Connect the MPG to the Automation1 XC4/XC4e

The drive (iXC4, XC4, iXC4e, or XC4e) must be equipped with the -IO option. Connect to the AUX I/O and DIGITAL IN 1 connectors and use digital input bits 0 through 8. The handwheel uses the auxiliary encoder input channel.

| Table 2-1: XC4/XC4e Adapter Cable Connector Pinout |         |                                    |  |
|----------------------------------------------------|---------|------------------------------------|--|
| Connector                                          | Pin     | Description                        |  |
|                                                    | 1       | Common                             |  |
|                                                    | 2       | Input 0 (X Axis)                   |  |
|                                                    | 3       | Input 1 (Y Axis)                   |  |
|                                                    | 4       | Input 2 (Z Axis)                   |  |
| DIGITAL IN 1                                       | 5       | Input 3 (4 Axis)                   |  |
|                                                    | 6       | Input Common                       |  |
|                                                    | 7       | Input 4 (5 Axis)                   |  |
|                                                    | 8       | Input 5 (6 Axis)                   |  |
|                                                    | 9       | Input 6 (x1 Distance Multiplier)   |  |
|                                                    | 10      | Input 7 (x10 Distance Multiplier)  |  |
|                                                    | 17      | Input 8 (x100 Distance Multiplier) |  |
|                                                    | 10      | Cosine                             |  |
|                                                    | 11      | Cosine-N                           |  |
| AUX I/O                                            | 12      | 5 V                                |  |
| AUX 1/0                                            | 1       | Sine                               |  |
|                                                    | 2       | Sine-N                             |  |
|                                                    | 21      | Common                             |  |
|                                                    | 24      | Common                             |  |
|                                                    | RED     | 24 VDC                             |  |
| To: User-Supplied Power<br>Supply (Flying Leads)   | BLK     | Common                             |  |
|                                                    | GRN     | ESTOP NC1                          |  |
|                                                    | BRN     | ESTOP NC1                          |  |
|                                                    | ORN     | ESTOP NC2                          |  |
|                                                    | YEL     | ESTOP NC2                          |  |
|                                                    | GRN/WHT | To Frame Ground                    |  |

#### Table 2-1: XC4/XC4e Adapter Cable Connector Pinout

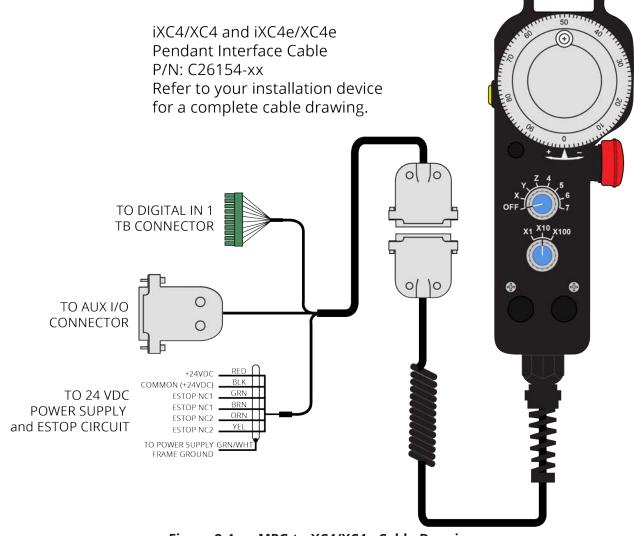

Figure 2-4: MPG to XC4/XC4e Cable Drawing

The adapter cable that is supplied by Aerotech has wires (ESTOP NC1 and ESTOP NC2) that can be connected to a user-supplied safety device. To bypass the user-supplied safety device, connect the ESTOP NC1 and ESTOP NC2 labeled wires directly to the 24 V. Refer to Figure 2-5.

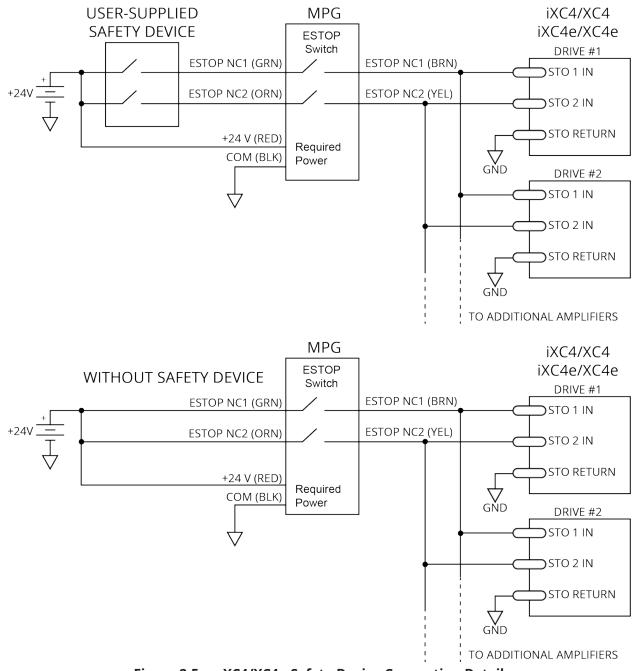

Figure 2-5: XC4/XC4e Safety Device Connection Detail

#### 2.1.2. Connect the MPG to the Automation1 XI4

The XI4 must be equipped with the -IO option. Connect to the AUX I/O and DIGITAL IN 1 connectors and use digital input bits 0 through 8. The handwheel uses the auxiliary encoder input channel.

| Connector                                        | Pin     | Description                          |
|--------------------------------------------------|---------|--------------------------------------|
|                                                  | 19      | Input Common                         |
|                                                  | 6       | Input 0 (X Axis)                     |
|                                                  | 20      | Input 1 (Y Axis)                     |
|                                                  | 7       | Input 2 (Z Axis)                     |
|                                                  | 21      | Input 3 (4 Axis)                     |
| DIGITAL I/O                                      | 8       | Input Common                         |
| DIGITALINO                                       | 22      | Input 4 (5 Axis)                     |
|                                                  | 9       | Input 5 (6 Axis)                     |
|                                                  | 23      | Input 6 (x1 Multiplier)              |
|                                                  | 10      | Input 7 (x10 Multiplier)             |
|                                                  | 11      | High Speed Input + (x100 Multiplier) |
|                                                  | 24      | High-Speed Input -                   |
|                                                  | 6       | Auxiliary Cosine                     |
|                                                  | 19      | Auxiliary Cosine-N                   |
| AXIS                                             | 8       | 5 V                                  |
| AAIS                                             | 5       | Auxiliary Sine                       |
|                                                  | 18      | Auxiliary Sine-N                     |
|                                                  | 21      | Common                               |
|                                                  | RED     | 24 VDC                               |
| To: User-Supplied Power<br>Supply (Flying Leads) | BLK     | Common                               |
|                                                  | GRN     | ESTOP NC1                            |
|                                                  | BRN     | ESTOP NC1                            |
| Supply (Light Leads)                             | ORN     | ESTOP NC2                            |
|                                                  | YEL     | ESTOP NC2                            |
|                                                  | GRN/WHT | To Frame Ground                      |

 Table 2-2:
 XI4 Adapter Cable Connector Pinout

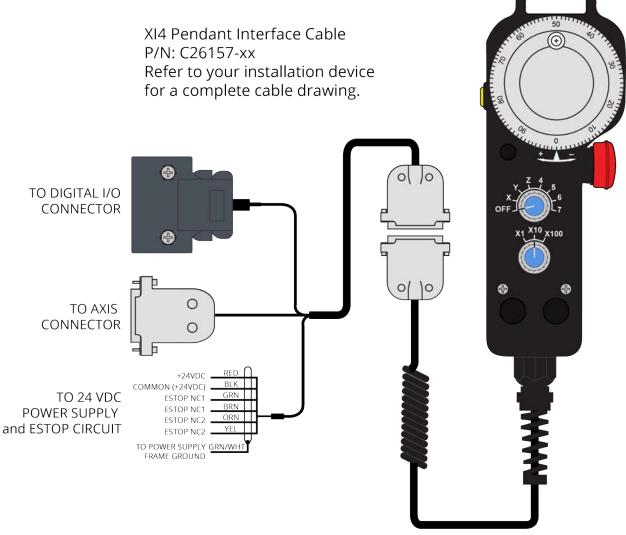

Figure 2-6: MPG to XI4 Cable Drawing

The adapter cable that is supplied by Aerotech has wires (ESTOP NC1 and ESTOP NC2) that can be connected to a user-supplied safety device. To bypass the user-supplied safety device, connect the ESTOP NC1 and ESTOP NC2 labeled wires directly to the 24 V. Refer to Figure 2-5.

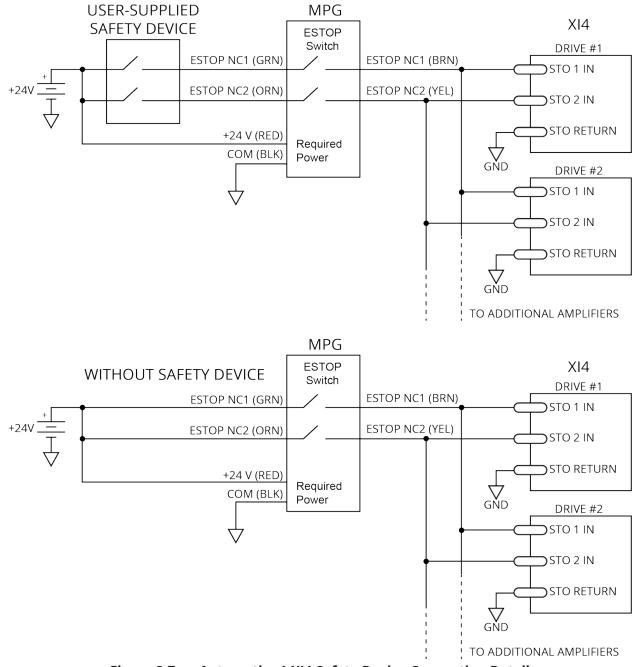

Figure 2-7: Automation1 XI4 Safety Device Connection Detail

#### 2.1.3. Connect the MPG to the Automation1 XR3

Connect to the Aux Encoder, DIN , and STO connectors and use digital input bits 0 through 8. The handwheel uses the second auxiliary encoder input channel.

Table 2-3: XR3 Adapter Cable Connector Pinout

| Table 2-5. ANS Adapter cable of                  |         |                                    |
|--------------------------------------------------|---------|------------------------------------|
| Connector                                        | Pin     | Description                        |
|                                                  | 25      | Кеу                                |
|                                                  | 23      | Input 0 (X Axis)                   |
|                                                  | 22      | Input 1 (Y Axis)                   |
|                                                  | 21      | Input 2 (Z Axis)                   |
|                                                  | 20      | Input 3 (4 Axis)                   |
|                                                  | 18      | Input 4 (5 Axis)                   |
| DIN                                              | 17      | Input 5 (6 Axis)                   |
|                                                  | 16      | Input 6 (x1 Multiplier Distance)   |
|                                                  | 15      | Input 7 (x10 Multiplier Distance)  |
|                                                  | 12      | Input 8 (x100 Multiplier Distance) |
|                                                  | 19      | Port 1 Input Common                |
|                                                  | 24      | Port 0 Input Common                |
|                                                  | 13      | Port 2 Input Common                |
|                                                  | 8       | Cosine                             |
|                                                  | 3       | Cosine-N                           |
| AUX ENCODER                                      | 4       | 5 V                                |
| AOX ENCODER                                      | 1       | Sine                               |
|                                                  | 6       | Sine-N                             |
|                                                  | 2       | Common                             |
|                                                  | 6       | STO 1-                             |
| STO                                              | 7       | STO 2-                             |
| 510                                              | 1       | STO 1+                             |
|                                                  | 2       | STO 2+                             |
| To: User-Supplied Power Supply<br>(Flying Leads) | GRN/WHT | Ground                             |
|                                                  | WHT     | ESTOP NC2                          |
|                                                  | GRN     | ESTOP NC1                          |
|                                                  | PNK     | 24 VDC                             |
|                                                  | GRY     | Common                             |

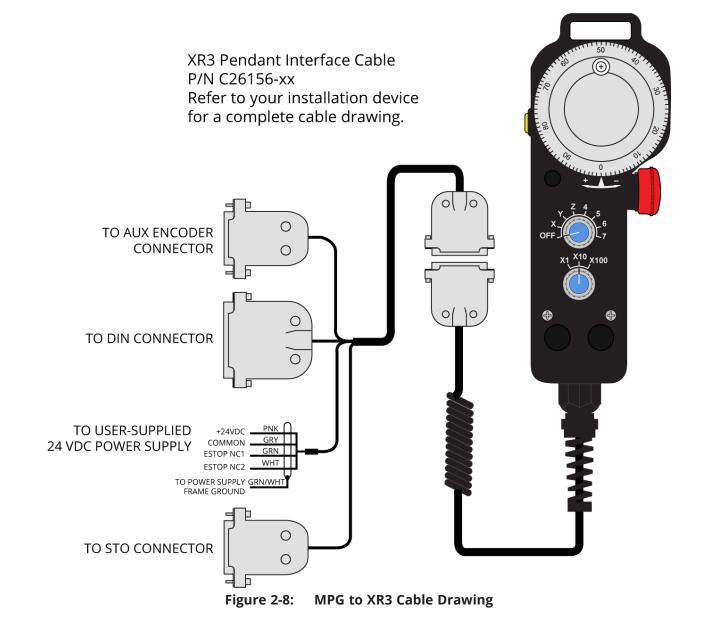

The adapter cable that is supplied by Aerotech has wires (ESTOP NC1 and ESTOP NC2) that can be connected to a user-supplied safety device. To bypass the user-supplied safety device, connect the ESTOP NC1- and ESTOP NC2-labeled wires directly to the 24 V. Refer to Figure 2-9.

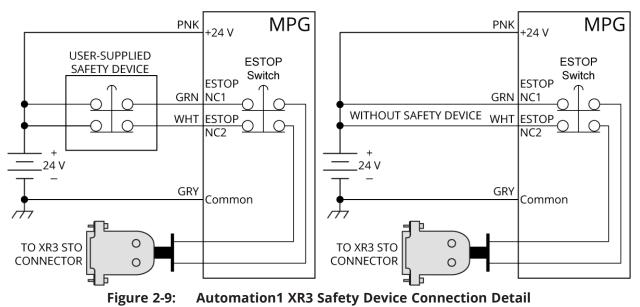

## **Chapter 3: Operation Information**

After configuring the controller for the MPG and enabling the MPG (for example, running the sample program) the MPG will be active.

With the MPG active:

- 1. Select an axis [Axis Select knob]
- 2. Set the distance increment [Distance Multiplier knob]
- 3. Depress the enable button [ENABLE button]

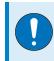

**IMPORTANT**: The ENABLE button acts as a "dead man switch" and must be depressed for the MPG to operate.

4. Rotate the Manual Pulse Generator [Handwheel] to manually fine tune position an axis.

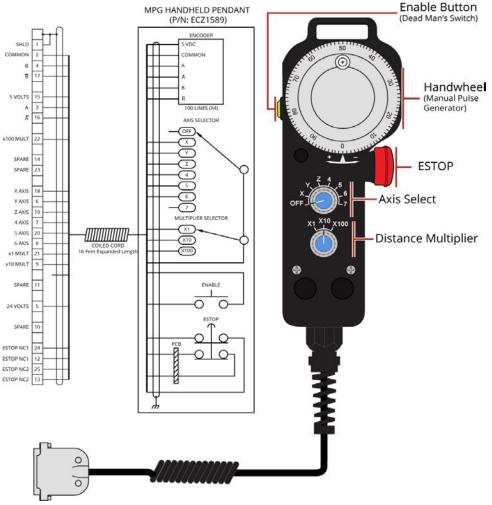

Figure 3-1: Using the MPG

## **Chapter 4: Troubleshooting**

This section covers symptoms, probable causes, and solutions related to MPG operation.

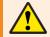

**WARNING**: There are no user-serviceable parts inside of the MPG.

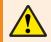

**WARNING**: Disconnect power before you do service to the MPG.

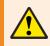

**WARNING**: Voltages must be mechanically secured before you apply power to the MPG.

| Table 4-1: Troubleshooting |                                                                                                    |  |  |
|----------------------------|----------------------------------------------------------------------------------------------------|--|--|
| Symptom                    | Symptom Possible Cause and Solution                                                                    |  |  |
| Axes will not              | Axes are not enabled or the controller is not correctly configured to run the required MPG.Pgm program |  |  |
| move                       | Dead-man switch is not depressed                                                                       |  |  |

### 4.1. Preventative Maintenance

The MPG and external wiring should be inspected monthly. Inspections may be required at more frequent intervals depending on the environment and use of the system.

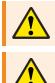

**WARNING**: All service and maintenance must be performed by qualified personnel.

**WARNING**: Do not use of this product in a manner other than its intended use.

 Table 4-2:
 Preventative Maintenance

| Check                                                                 | Action to be Taken                                                                                          |
|-----------------------------------------------------------------------|----------------------------------------------------------------------------------------------------|
| Visually inspect MPG enclosure for loose or damaged parts / hardware. | Parts should be repaired as required. If internal damage is suspected, these parts should be                |
| <b>Note</b> : Internal inspection is not required.                    | checked and repairs made if necessary.                                                                      |
| Check for fluids or electrically conductive material exposure.        | Any fluids or electrically conductive material must not be permitted to enter the MPG.                      |
| Visually inspect all cables and connections.                          | Tighten or re-secure any loose connections.<br>Replace worn or frayed cables. Replace broken<br>connectors. |

### Cleaning

The MPG enclosure can be wiped with a clean, dry, soft cloth. The cloth may be slightly moistened if required with water or isopropyl alcohol to aid in cleaning if necessary. In this case, be careful not to allow moisture to enter the MPG or onto exposed connectors / components. Fluids and sprays are not recommended because of the chance for internal contamination, which may result in electrical shorts and/or corrosion. The electrical power must be disconnected from the MPG while cleaning. Do not allow cleaning substances or other fluids to enter the MPG or to get on to any of the connectors. Cleaning labels should be avoided to prevent removing label information.

## **Appendix A: Warranty and Field Service**

Aerotech, Inc. warrants its products to be free from harmful defects caused by faulty materials or poor workmanship for a minimum period of one year from date of shipment from Aerotech. Aerotech's liability is limited to replacing, repairing or issuing credit, at its option, for any products that are returned by the original purchaser during the warranty period. Aerotech makes no warranty that its products are fit for the use or purpose to which they may be put by the buyer, whether or not such use or purpose has been disclosed to Aerotech in specifications or drawings previously or subsequently provided, or whether or not Aerotech's products are specifically designed and/or manufactured for buyer's use or purpose. Aerotech's liability on any claim for loss or damage arising out of the sale, resale, or use of any of its products shall in no event exceed the selling price of the unit.

THE EXPRESS WARRANTY SET FORTH HEREIN IS IN LIEU OF AND EXCLUDES ALL OTHER WARRANTIES, EXPRESSED OR IMPLIED, BY OPERATION OF LAW OR OTHERWISE. IN NO EVENT SHALL AEROTECH BE LIABLE FOR CONSEQUENTIAL OR SPECIAL DAMAGES.

#### **Return Products Procedure**

Claims for shipment damage (evident or concealed) must be filed with the carrier by the buyer. Aerotech must be notified within thirty (30) days of shipment of incorrect material. No product may be returned, whether in warranty or out of warranty, without first obtaining approval from Aerotech. No credit will be given nor repairs made for products returned without such approval. A "Return Materials Authorization (RMA)" number must accompany any returned product(s). The RMA number may be obtained by calling an Aerotech service center or by submitting the appropriate request available on our website (www.aerotech.com). Products must be returned, prepaid, to an Aerotech service center (no C.O.D. or Collect Freight accepted). The status of any product returned later than thirty (30) days after the issuance of a return authorization number will be subject to review.

Visit Global Technical Support Portal for the location of your nearest Aerotech Service center.

#### **Returned Product Warranty Determination**

After Aerotech's examination, warranty or out-of-warranty status will be determined. If upon Aerotech's examination a warranted defect exists, then the product(s) will be repaired at no charge and shipped, prepaid, back to the buyer. If the buyer desires an expedited method of return, the product(s) will be shipped collect. Warranty repairs do not extend the original warranty period.

**Fixed Fee Repairs** - Products having fixed-fee pricing will require a valid purchase order or credit card particulars before any service work can begin.

**All Other Repairs** - After Aerotech's evaluation, the buyer shall be notified of the repair cost. At such time the buyer must issue a valid purchase order to cover the cost of the repair and freight, or authorize the product(s) to be shipped back as is, at the buyer's expense. Failure to obtain a purchase order number or approval within thirty (30) days of notification will result in the product(s) being returned as is, at the buyer's expense.

Repair work is warranted for ninety (90) days from date of shipment. Replacement components are warranted for one year from date of shipment.

#### **Rush Service**

At times, the buyer may desire to expedite a repair. Regardless of warranty or out-of-warranty status, the buyer must issue a valid purchase order to cover the added rush service cost. Rush service is subject to Aerotech's approval.

#### **On-site Warranty Repair**

If an Aerotech product cannot be made functional by telephone assistance or by sending and having the customer install replacement parts, and cannot be returned to the Aerotech service center for repair, and if Aerotech determines the problem could be warranty-related, then the following policy applies:

Aerotech will provide an on-site Field Service Representative in a reasonable amount of time, provided that the customer issues a valid purchase order to Aerotech covering all transportation and subsistence costs. For warranty field repairs, the customer will not be charged for the cost of labor and material. If service is rendered at times other than normal work periods, then special rates apply.

If during the on-site repair it is determined the problem is not warranty related, then the terms and conditions stated in the following "On-Site Non-Warranty Repair" section apply.

#### **On-site Non-Warranty Repair**

If any Aerotech product cannot be made functional by telephone assistance or purchased replacement parts, and cannot be returned to the Aerotech service center for repair, then the following field service policy applies:

Aerotech will provide an on-site Field Service Representative in a reasonable amount of time, provided that the customer issues a valid purchase order to Aerotech covering all transportation and subsistence costs and the prevailing labor cost, including travel time, necessary to complete the repair.

#### **Service Locations**

http://www.aerotech.com/contact-sales.aspx?mapState=showMap

USA, CANADA, MEXICO Aerotech, Inc.

Global Headquarters

**TAIWAN** Aerotech Taiwan Full-Service Subsidiary **CHINA** Aerotech China Full-Service Subsidiary

**UNITED KINGDOM** Aerotech United Kingdom Full-Service Subsidiary **GERMANY** Aerotech Germany Full-Service Subsidiary

## **Appendix B: Legacy Devices**

### **B.1. Connecting the MPG**

#### B.1.1. Connect the MPG to the HPe/HLe

The HPe or HLe must be equipped with the -IO option. Connect to the J205 (Auxiliary I/O) and TB305 (I/O) connectors and use digital input bits 0 through 8. The handwheel uses the auxiliary encoder input channel.

 Table B-1:
 HPe/HLe Adapter Cable Connector Pinout

| Connector                                        | Pin     | Description                                          |
|--------------------------------------------------|---------|------------------------------------------------------|
| TB305 [DIGITAL IN]                               | 1       | Common                                               |
|                                                  | 2       | Input 0 (X Axis)                                     |
|                                                  | 3       | Input 1 (Y Axis)                                     |
|                                                  | 4       | Input 2 (Z Axis)                                     |
|                                                  | 5       | Input 3 (4 Axis)                                     |
|                                                  | 6       | Input 4 (5 Axis)                                     |
|                                                  | 7       | Input 5 (6 Axis)                                     |
|                                                  | 8       | NDRIVE: Input 6 (x1 Distance Multiplier)             |
|                                                  |         | <b>ENSEMBLE</b> : Input 6 (x10 Distance Multiplier)  |
|                                                  | 9       | NDRIVE: Input 7 (x10 Distance Multiplier)            |
|                                                  |         | <b>ENSEMBLE</b> : Input 7 (x100 Distance Multiplier) |
|                                                  | 10      | Ground                                               |
| J205 [AUX I/O]                                   | 17      | NDRIVE: Input 8 (x100 Distance Multiplier)           |
|                                                  |         | ENSEMBLE: N/C                                        |
|                                                  | 10      | Cosine                                               |
|                                                  | 11      | Cosine-N                                             |
|                                                  | 12      | 5 V                                                  |
|                                                  | 1       | Sine                                                 |
|                                                  | 2       | Sine-N                                               |
|                                                  | 21      | Common                                               |
|                                                  | 24      | Common                                               |
| To: User-Supplied Power<br>Supply (Flying Leads) | RED     | 24 VDC                                               |
|                                                  | BLK     | Common                                               |
|                                                  | GRN     | ESTOP NC1                                            |
|                                                  | BRN     | ESTOP NC1                                            |
|                                                  | ORN     | ESTOP NC2                                            |
|                                                  | YEL     | ESTOP NC2                                            |
|                                                  | GRN/YEL | To Frame Ground                                      |

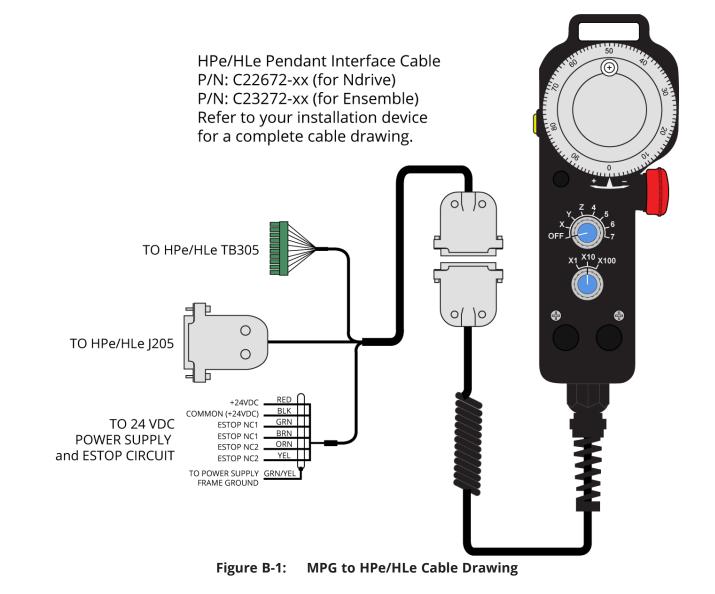

## B.1.2. Connect the MPG to the CP/CL

The CP or CL must be equipped with the -IO option. Connect to the Auxiliary I/O (CP: J104; CL: J105) and TB204 (I/O) connectors and use digital input bits 0 through 8. The handwheel uses the auxiliary encoder input channel.

| Table B-2: CP/CL Adapter d                       |         |                                                      |
|--------------------------------------------------|---------|------------------------------------------------------|
| Connector                                        | Pin     | Description                                          |
|                                                  | 1       | Common                                               |
|                                                  | 2       | Input 0 (X Axis)                                     |
|                                                  | 3       | Input 1 (Y Axis)                                     |
|                                                  | 4       | Input 2 (Z Axis)                                     |
|                                                  | 5       | Input 3 (4 Axis)                                     |
| TB204 [DIGITAL IN]                               | 6       | Input 4 (5 Axis)                                     |
|                                                  | 7       | Input 5 (6 Axis)                                     |
|                                                  | 8       | NDRIVE: Input 6 (x1 Distance Multiplier)             |
|                                                  | 0       | <b>ENSEMBLE</b> : Input 6 (x10 Distance Multiplier)  |
|                                                  | 9       | NDRIVE: Input 7 (x10 Distance Multiplier)            |
|                                                  | 9       | <b>ENSEMBLE</b> : Input 7 (x100 Distance Multiplier) |
|                                                  | 10      | Ground                                               |
|                                                  | 17      | NDRIVE: Input 8 (x100 Distance Multiplier)           |
|                                                  | 17      | ENSEMBLE: N/C                                        |
|                                                  | 10      | Cosine                                               |
| CL: J105 [AUX I/O]                               | 11      | Cosine-N                                             |
|                                                  | 12      | 5 V                                                  |
| CP: J104 [AUX I/O]                               | 1       | Sine                                                 |
|                                                  | 2       | Sine-N                                               |
|                                                  | 21      | Common                                               |
|                                                  | 24      | Common                                               |
|                                                  | RED     | 24 VDC                                               |
|                                                  | BLK     | Common                                               |
| Ter Llear Cumplied Dower                         | GRN     | ESTOP NC1                                            |
| To: User-Supplied Power<br>Supply (Flying Leads) | BRN     | ESTOP NC1                                            |
| Supply (Fightig Leaus)                           | ORN     | ESTOP NC2                                            |
|                                                  | YEL     | ESTOP NC2                                            |
|                                                  | GRN/YEL | To Frame Ground                                      |
| 1                                                |         |                                                      |

 Table B-2:
 CP/CL Adapter Cable Connector Pinout

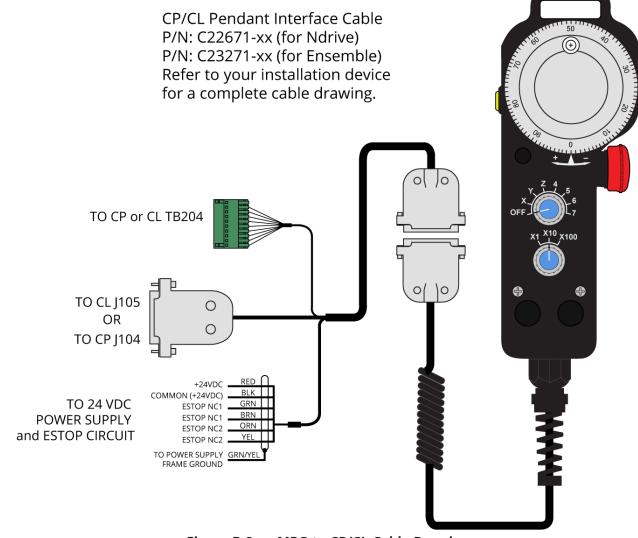

Figure B-2: MPG to CP/CL Cable Drawing

## B.1.3. Connect the MPG to the MP/ML

The MP or ML must be equipped with the -IO option. Connect to the J201 (Auxiliary I/O) and TB203 (I/O) connectors and use digital input bits 0 through 7. The handwheel uses the auxiliary encoder input channel.

| Table B-3: MP/ML Adapter | Cubic Com |                                    |
|--------------------------|-----------|------------------------------------|
| Connector                | Pin       | Description                        |
|                          | 1         | Common                             |
|                          | 2         | Input 0 (X Axis)                   |
|                          | 3         | Input 1 (Y Axis)                   |
|                          | 4         | Input 2 (Z Axis)                   |
| TB203 [DIGITAL IN]       | 5         | Input 3 (4 Axis)                   |
|                          | 6         | Input 4 (5 Axis)                   |
|                          | 7         | Input 5 (6 Axis)                   |
|                          | 8         | Input 6 (x10 Distance Multiplier)  |
|                          | 9         | Input 7 (x100 Distance Multiplier) |
|                          | 10        | Common                             |
|                          | TB1-1     | Sine                               |
|                          | TB1-2     | Sine-N                             |
| Ndrive:                  | TB1-3     | Cosine                             |
| BB-MP/ML Module TB1      | TB1-4     | Cosine-N                           |
|                          | TB1-7     | 5 VDC                              |
|                          | TB1-8     | Common                             |
|                          | 2         | Cosine                             |
|                          | 7         | Cosine-N                           |
| Ensemble                 | 4         | 5 VDC                              |
| J201 [AUX I/O]           | 1         | Sine                               |
|                          | 6         | Sine-N                             |
|                          | 9         | Common                             |
|                          | RED       | 24 VDC                             |
|                          | BLK       | Common                             |
| Ndrive                   | GRN       | ESTOP NC1                          |
| To: User-Supplied Power  | BRN       | ESTOP NC1                          |
| Supply (Flying Leads)    | ORN       | ESTOP NC2                          |
|                          | YEL       | ESTOP NC2                          |
|                          | GRN       | To Frame Ground                    |
|                          | RED       | 24 VDC                             |
|                          | BLK       | Common                             |
| Ensemble                 | GRN       | ESTOP NC1                          |
| To: User-Supplied Power  | BRN       | ESTOP NC1                          |
| Supply (Flying Leads)    | ORN       | ESTOP NC2                          |
|                          | YEL       | ESTOP NC2                          |
|                          | GRN/WHT   | To Frame Ground                    |

 Table B-3:
 MP/ML Adapter Cable Connector Pinout

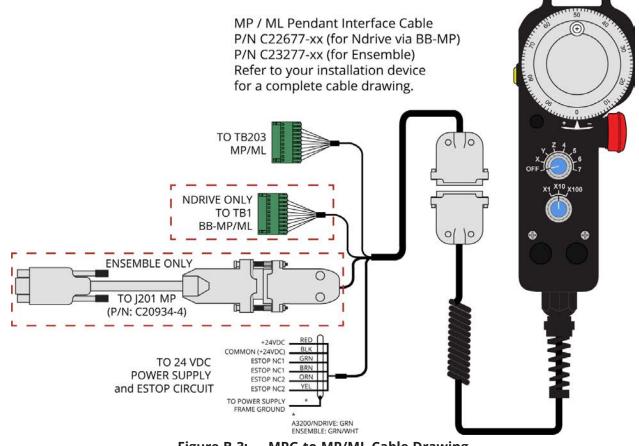

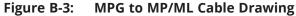

## B.1.4. Connect the MPG to the Nservo

Connect to the J107 (Auxiliary Encoder), J108 (Digital Outputs), J109 (Digital Inputs) and J110 (PSO/Brake) connectors and use digital input bits 0 through 7 and 12. The handwheel uses the auxiliary encoder input channel on J107.

| Table B-4. NServo Auapter                        | cubic com |                    |                          |
|--------------------------------------------------|-----------|--------------------|--------------------------|
| Connector                                        | Pin       | Color              | Description              |
|                                                  | AUXSIN+   | ORN                | Sine                     |
|                                                  | AUXSIN-   | WHT/ORN            | Sine-N                   |
| J107 [ESTOP and Extra                            | AUXCOS+   | RED                | Cosine                   |
| Encoder Channel]                                 | AUXCOS-   | WHT/RED            | Cosine-N                 |
|                                                  | UINT+     | WHT/GRY            | x100 Distance Multiplier |
|                                                  | UINT-     | WHT                | Common                   |
|                                                  | 0         | BLK                | X Axis                   |
|                                                  | 1         | YEL/BLK            | Y Axis                   |
|                                                  | 2         | BLU                | Z Axis                   |
|                                                  | 3         | BLU/BLK            | 4 Axis                   |
| J109 [OPTO InputS]                               | 4         | YEL                | 5 Axis                   |
|                                                  | 5         | WHT/YEL            | 6 Axis                   |
|                                                  | 6         | GRY/BLK            | x1 Distance Multiplier   |
|                                                  | 7         | GRY/RED            | x10 Distance Multiplier  |
|                                                  | С         | BLK/ORN            | Common                   |
| J110 [PSO and BRAKE]                             | +5 VDC    | VIO and<br>WHT/VIO | +5 VDC                   |
| JI TO [PSO and BRAKE]                            | ND        | WHT/GRN<br>and GRN | Common                   |
|                                                  | R         | ED                 | 24 VDC                   |
|                                                  | В         | LK                 | Common                   |
| Tot User Supplied Dower                          | G         | RN                 | ESTOP NC1                |
| To: User-Supplied Power<br>Supply (Flying Leads) | BI        | RN                 | ESTOP NC1                |
| Supply (Fighting Leaus)                          | 0         | RN                 | ESTOP NC2                |
|                                                  | Y         | EL                 | ESTOP NC2                |
|                                                  | GRN       | I/YEL              | To Frame Ground          |

### Table B-4: Nservo Adapter Cable Connector Pinout

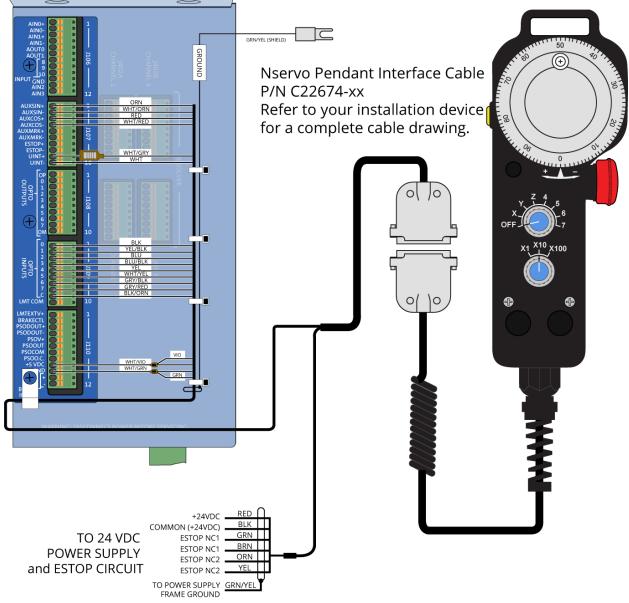

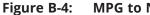

MPG to Nservo Cable Drawing

# B.1.5. Connect the MPG to the Npaq

Connect to the J8 (High Speed I/O), J9 (I/O) and J12 (Misc. I/O) connectors and use digital input bits 0 through 7 and 12. The handwheel uses the second auxiliary encoder input channel.

 Table B-5:
 Npaq Adapter Cable Connector Pinout

| Table B-5. Npaq Adapter C                        |         |                                    |
|--------------------------------------------------|---------|------------------------------------|
| Connector                                        | Pin     | Description                        |
|                                                  | 15      | Input 0 (X Axis)                   |
|                                                  | 16      | Input 1 (Y Axis)                   |
|                                                  | 17      | Input 2 (Z Axis)                   |
|                                                  | 18      | Input 3 (4 Axis)                   |
| J9 [I/O]                                         | 19      | Input 4 (5 Axis)                   |
|                                                  | 20      | Input 5 (6 Axis)                   |
|                                                  | 21      | Input 6 (x1 Multiplier Distance)   |
|                                                  | 22      | Input 7 (x10 Multiplier Distance)  |
|                                                  | 14      | Common                             |
|                                                  | 12+     | Input 8 (x100 Multiplier Distance) |
| J12 [Misc. I/O]                                  | 12-     | Common                             |
|                                                  | 15      | Cosine                             |
|                                                  | 16      | Cosine-N                           |
| J8 [High Speed I/O]                              | 25      | 5 VDC                              |
|                                                  | 13      | Sine                               |
|                                                  | 14      | Sine-N                             |
|                                                  | 24      | Common                             |
|                                                  | RED     | 24 VDC                             |
|                                                  | BLK     | Common                             |
| Tay Lloan Consultant Davison                     | GRN     | ESTOP NC1                          |
| To: User-Supplied Power<br>Supply (Flying Leads) | BRN     | ESTOP NC1                          |
| Supply (Fightig Leaus)                           | ORN     | ESTOP NC2                          |
|                                                  | YEL     | ESTOP NC2                          |
|                                                  | GRN/YEL | To Frame Ground                    |

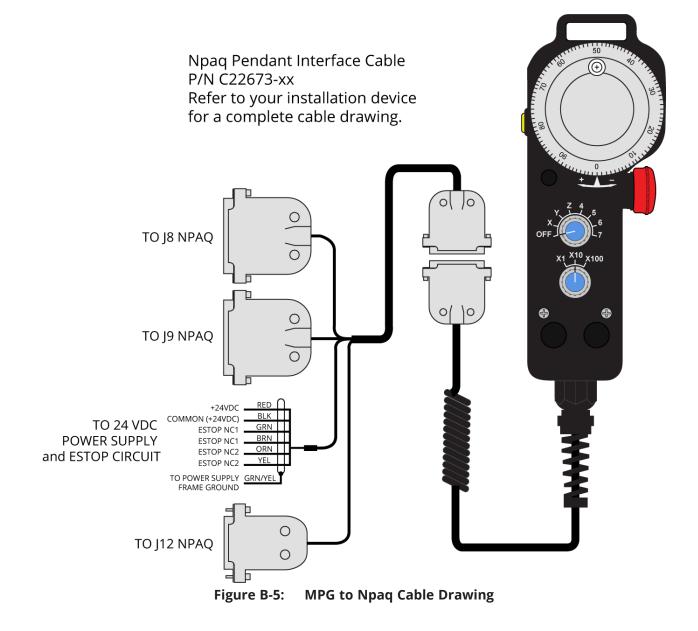

# B.1.6. Connect the MPG to the Epaq

Connect to the Opto-In, and the Auxiliary Encoder connectors and use digital input bits 0 through 7. The handwheel uses an auxiliary encoder input channel.

| Table B-6: Epaq Adapter Ca                     |         |                                    |
|------------------------------------------------|---------|------------------------------------|
| Connector                                      | Pin     | Description                        |
|                                                | 1       | Common                             |
|                                                | 2       | Input 0 (X Axis)                   |
|                                                | 3       | Input 1 (Y Axis)                   |
|                                                | 4       | Input 2 (Z Axis)                   |
| Digital Inputs                                 | 5       | Input 3 (4 Axis)                   |
| Digital inputs                                 | 6       | Input 4 (5 Axis)                   |
|                                                | 7       | Input 5 (6 Axis)                   |
|                                                | 8       | Input 6 (x10 Distance Multiplier)  |
|                                                | 9       | Input 7 (x100 Distance Multiplier) |
|                                                | 10      | Common                             |
|                                                | 2       | Cosine                             |
|                                                | 7       | Cosine-N                           |
| Aux Encoder                                    | 4       | 5 VDC                              |
| Aux Elicodel                                   | 1       | Sine                               |
|                                                | 6       | Sine-N                             |
|                                                | 9       | Common                             |
|                                                | RED     | 24 VDC                             |
|                                                | BLK     | Common                             |
| To: User Supplied Bower                        | GRN     | ESTOP NC1                          |
| To: User-Supplied Power<br>Supply Flying Leads | BRN     | ESTOP NC1                          |
|                                                | ORN     | ESTOP NC2                          |
|                                                | YEL     | ESTOP NC2                          |
|                                                | GRN/YEL | To Frame Ground                    |

 Table B-6:
 Epaq Adapter Cable Connector Pinout

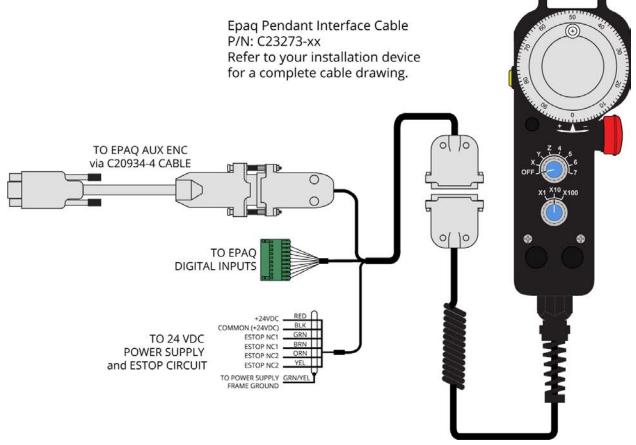

Figure B-6: MPG to Epaq Cable Drawing

# B.1.7. Connect the MPG to the Epaq MR/Npaq MR

Connect to the Digital/Analog I/O, and the Auxiliary Encoder connectors and use digital input bits 0 through 7. The handwheel uses an auxiliary encoder input channel.

| Connector                                        | Pin     | Description                        |
|--------------------------------------------------|---------|------------------------------------|
|                                                  | 4       | Common                             |
|                                                  | 16      | Common                             |
|                                                  | 5       | Input 0 (X Axis)                   |
|                                                  | 6       | Input 1 (Y Axis)                   |
| DIGITAL/ANALOG I/O                               | 7       | Input 2 (Z Axis)                   |
| DIGITAL/ANALOG I/O                               | 8       | Input 3 (4 Axis)                   |
|                                                  | 17      | Input 4 (5 Axis)                   |
|                                                  | 18      | Input 5 (6 Axis)                   |
|                                                  | 19      | Input 6 (x10 Distance Multiplier)  |
|                                                  | 20      | Input 7 (x100 Distance Multiplier) |
|                                                  | 2       | Cosine                             |
|                                                  | 7       | Cosine-N                           |
|                                                  | 4       | 5 VDC                              |
| AUX ENCODER                                      | 1       | Sine                               |
|                                                  | 6       | Sine-N                             |
|                                                  | 9       | Common                             |
|                                                  | 5       | Common                             |
|                                                  | RED     | 24 VDC                             |
|                                                  | BLK     | Common                             |
| To: User Supplied Dower                          | GRN     | ESTOP NC1                          |
| To: User-Supplied Power<br>Supply (Flying Leads) | BRN     | ESTOP NC1                          |
|                                                  | ORN     | ESTOP NC2                          |
|                                                  | YEL     | ESTOP NC2                          |
|                                                  | GRN/YEL | To Frame Ground                    |

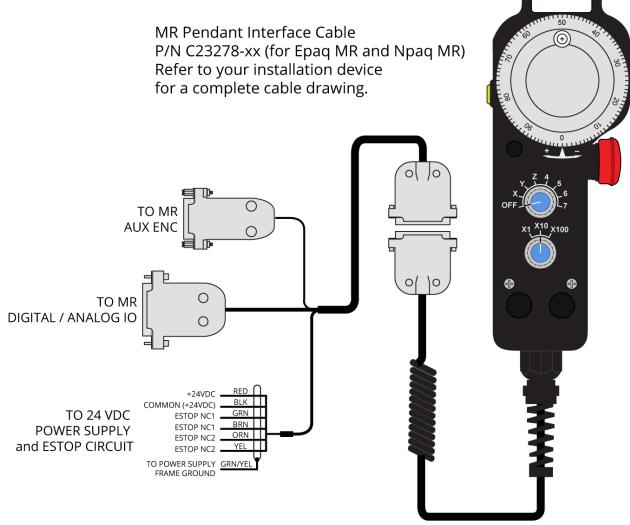

Figure B-7: MPG to Epaq MR/Npaq MR Cable Drawing

# **B.2. A3200 Configuration Information**

The MPG configuration details for the A3200 controller vary based upon the version of software which your controller is running.

# B.2.1. Software Version 3.00.000 and Above

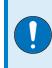

**IMPORTANT**: This configuration is applicable for customers that have installed software version 3.00.000 or higher. Refer to Section B.2.2. if you have a software version lower than 3.00.000.

The MPG requires an AeroBasic program running on a secondary task to monitor the MPG switches and command the axes to move when the user rotates the manual pulse generator (MPG or handwheel). This program and other required files are distributed with the Automation 3200 software. They can be found in the \Program Files\A3200\Samples\AeroBasic\MPG folder.

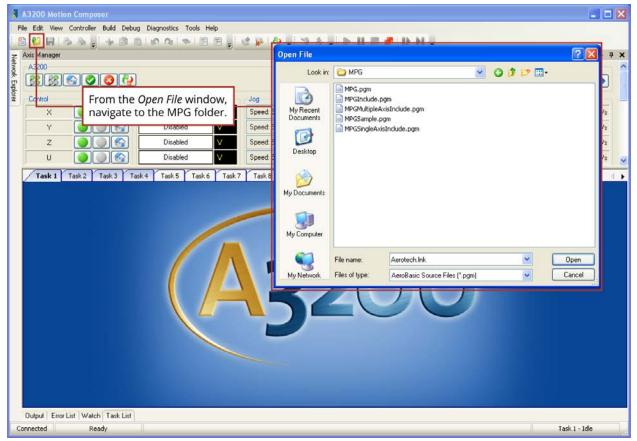

Figure B-8: Opening the MPG Folder

The MPG.pgm program controls the MPG and includes either the MPGMultipleAxisInclude.pgm or the MPGSingleAxisInclude.pgm file. MPGMultipleAxisInclude.pgm and MPGSingleAxisInclude.pgm define the parameters by which the MPG operates. The MPGInclude.pgm file sets global variables to allow the system to recognize the MPG. The MPGSample.pgm shows a sample of how the MPG can be used.

| Open File                                         |                                                            |                              |    |     |     | ? 🗙    |
|---------------------------------------------------|------------------------------------------------------------|------------------------------|----|-----|-----|--------|
| Look in:                                          | 🗀 MPG                                                      |                              | *  | 0 🕫 | • 🖽 |        |
| My Recent<br>Documents<br>Desktop<br>My Documents | MPG.pgm<br>MPGInclude.pg<br>MPGMultipleAxi<br>MPGSample.pg | sInclude.pgm<br>m            |    |     |     |        |
|                                                   | File name:                                                 | Aerotech.Ink                 |    |     | ~   | Open   |
| My Network                                        | Files of type:                                             | AeroBasic Source Files (*.pg | m) |     | *   | Cancel |

Figure B-9: MPG Program Options

The following steps will show how to configure the MPG.pgm, select the single or multiple axis include file, add the MPGInclude.pgm and MPG.pgm to program automation, and will also show how to open the sample program (MPGSample.pgm).

Open the MPG.Pgm and the appropriate include file. If you have the MPG connected to an Npaq or Nservo then you should open the MPGMultipleAxisInclude.pgm. If you have the MPG connected to an HLe, HPe, CP, CL, MP, or ML then open the MPGSingleAxisInclude.pgm.

Modify the MPG.pgm file to reference the appropriate include file. By default MPG.pgm includes the MPGSingleAxisInclude.pgm.

|      | 3200 Motion Composer                                                                                            |                                                          |                                                                                                    |                              |                                |              |                   |             |            |
|------|----------------------------------------------------------------------------------------------------|----------------------------------------------------------|----------------------------------------------------------------------------------------------------|------------------------------|--------------------------------|--------------|-------------------|-------------|------------|
| File | Edit View Controller Build Debug                                                                                |                                                          |                                                                                                    |                              |                                |              |                   |             |            |
| -    | 😢 🖬 😂 💩 🚽 🖝 🗃 🛍                                                                                                 |                                                          |                                                                                                    | s . 🕨 🖬 🔳                    |                                |              |                   |             | -          |
| A    | kis Manager<br>A3200                                                                                            |                                                          |                                                                                                    |                              |                                |              |                   | •           | <b>7</b> × |
| A    | <u>*****</u>                                                                                                    |                                                          | Commar                                                                                                    | d []                         |                                |              |                   | <b>&gt;</b> |            |
|      | Control                                                                                                    | Status                                                   | Jog                                                                                                    |                              | Position Feedback              |              | Velocity Feedback |             |            |
|      | × 🔵 💽 🚱                                                                                                    | Disabled 🗸 🗸                                             | Speed: 50                                                                                                    |                              | 0.000                          | mm           | 0.000             | mm/s        |            |
|      | Y 💽 💽 Y                                                                                                    | Disabled 🗸 🗸                                             | Speed: 50                                                                                                    |                              | 0.000                          | mm           | 0.000             | mm/s        |            |
|      | z 🕘 💽 😭                                                                                                    | Disabled 🗸 🗸                                             | Speed 50                                                                                                    |                              | 0.000                          | mm           | 0.000             | mm/s        |            |
|      | U 🔵 💽 U                                                                                                    | Disabled V                                               | Speed: 50                                                                                                    |                              | 0.000                          | mm           | 0.000             | mm/s        |            |
| Ē    | Task 1 Task 2 Task 3 Task                                                                                       | 4 Task 5 Task 6                                          | Task 7 Task 8 Task 9 T                                                                                                    | ask 10 Task 11               | Task 12 Task 13                | Task 14 Task | 15 Task 16 Ta     | ask 17      |            |
| ł    |                                                                                                    | PG.pgm                                                   | Task 7 Task 8 Task 9                                                                                                    | ask 10 Task 11               | Task 12 Task 13                | Task 14 Task | 15 Task 16 Ta     |             | 0 3        |
|      | 18 ' an HPe, HLe, (<br>19 ' for the MP and<br>20 ' if you are us:                                               | P, or CL. There :<br>ML. Select the ling an Npaq or Nser | .pgm if you are using<br>is no MPG support pro<br>MultipleAxisMPGInclu<br>rvo. Check the axis<br>they are <u>correct for</u> | vided<br>le.pgm<br>names     |                                |              |                   |             |            |
|      | 22 ' system<br>23 #INCLUDE "MPGSin                                                                              | ngleàxisInclude.pgn<br>AltipleàxisInclude.               | "" The MPG<br>MPG*Ax<br>for your                                                                                             | i.pgm should<br>isInclude.pg | d include the<br>m appropriate |              |                   |             |            |
|      | 27 #DEFINE SetHand                                                                                              | DEF EXECCANNEDFUNG                                       | CTION 8, 1                                                                                                    |                              |                                |              |                   | 1           | ~          |
|      | Jutput Error List Watch Task List                                                                               |                                                          |                                                                                                    |                              |                                |              |                   |             | -          |
| 1    | and and the second second second second second second second second second second second second second second s |                                                          |                                                                                                    |                              |                                |              |                   |             |            |

Figure B-10: Set the Correct Include File

#### Step 1:

Modify the first six lines of the program beginning with "#define", changing the second column of axis names to match the names of the axes in your system.

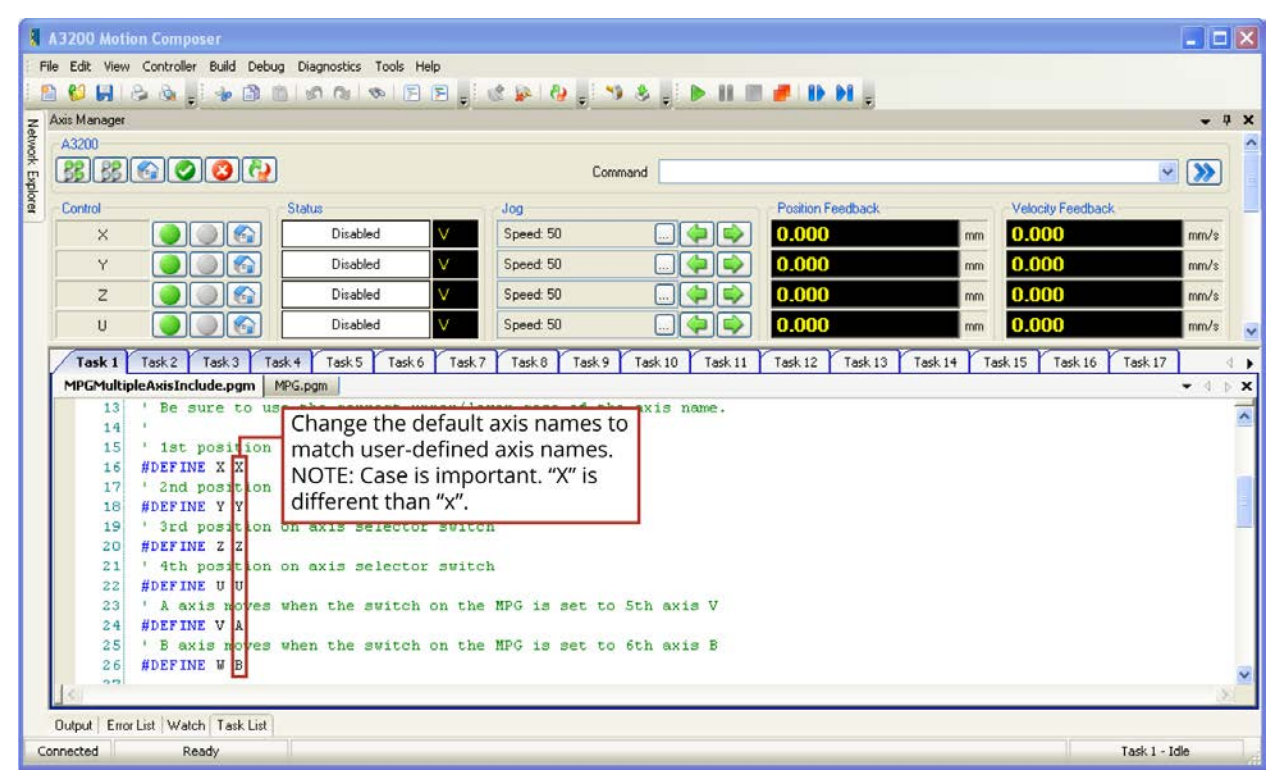

Figure B-11: Assigning Axis Names

#### Step 2:

Define the distance (metric) of an axis move equal to one tick of the handwheel.

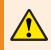

**WARNING**: If this distance is too large, Position Errors or other faults will occur as the axis motion is commanded by the MPG.

| A3200                                                                                  |                                                                                                    |                                                                                                    |                                                                                                    |                              |                   |            |                    | -     |
|----------------------------------------------------------------------------------------|----------------------------------------------------------------------------------------------------|----------------------------------------------------------------------------------------------------|----------------------------------------------------------------------------------------------------|------------------------------|-------------------|------------|--------------------|-------|
| A3200                                                                                  |                                                                                                    |                                                                                                    |                                                                                                    |                              |                   |            |                    |       |
| 00 00                                                                                  |                                                                                                    |                                                                                                    |                                                                                                    |                              |                   |            |                    |       |
| 55 55                                                                                  |                                                                                                    |                                                                                                    | Co                                                                                                    | mmand                        |                   |            |                    | × >>> |
| Control                                                                                |                                                                                                    | Status                                                                                                | Jog                                                                                                    |                              | Position Feedback |            | Velocity Feedback  |       |
| ×                                                                                      |                                                                                                    | Disabled                                                                                              | V Speed: 50                                                                                                    |                              | 0.000             | mm         | 0.000              | mm/s  |
| Y                                                                                      |                                                                                                    | Disabled                                                                                              | V Speed: 50                                                                                                    |                              | 0.000             | mm         | 0.000              | mm/s  |
| z                                                                                      |                                                                                                    | Disabled                                                                                              | Speed: 50                                                                                                    |                              | 0.000             | mm         | 0.000              | mm/s  |
|                                                                                        |                                                                                                    |                                                                                                    |                                                                                                    |                              |                   | 1000 C     |                    |       |
| U                                                                                      |                                                                                                    | Disabled                                                                                              | Speed: 50                                                                                                    |                              | 0.000             | mm         | 0.000              | mm/s  |
| Task 1                                                                                 | Task 2 Task 3 Task                                                                                                    | 4 Task 5 Task 6                                                                                       | Task 7 Task 8 Task 9                                                                                                    | Task 10 Task 11              | Task 12 Task 13   | Task 14 Ta | sk 15 Task 16 Task | 17    |
| MPGMultin                                                                              | leAxisInclude.pgm                                                                                                    | G.pam                                                                                                 |                                                                                                    |                              |                   |            |                    |       |
| 29                                                                                     | <pre>' define the dis<br/>' distance is in<br/>#DEFINE BaseIncr</pre>                                                                                                    | De<br>.005 axi                                                                                        | fine the smallest i<br>is move. This dista                                                                                                    | nce will be equ              | 202 I             |            |                    |       |
| 30<br>31<br>32<br>33<br>34                                                             | ' distance is in<br>#DEFINE BaseIncr<br>' Define which a<br>#DEFINE EncCh                                                                                                    | xis's enco                                                                                            | is move. This dista<br>one tick of the ha                                                                                                    | ance will be equ<br>ndwheel. | 202 I             |            |                    |       |
| 30<br>31<br>33<br>34<br>35                                                             | ' distance is in<br>#DEFINE BaseIncr<br>' Define which a<br>#DEFINE EncCh                                                                                                    | xis's enco                                                                                            | is move. This dista                                                                                                    | ance will be equ<br>ndwheel. | 202 I             |            |                    |       |
| 30<br>31<br>32<br>33<br>34                                                             | <pre>' distance is in<br/>#DEFINE BaseIncr<br/>' Define which a<br/>#DEFINE EncCh<br/>' !!!!!!!! DIFF<br/>'</pre>                                                                                                    | xis's enco<br>Y<br>ERENCE BETWEEN 1                                                                   | is move. This dista<br>one tick of the ha                                                                                                    | ance will be equ<br>ndwheel. | 202 I             |            |                    |       |
| 30<br>31<br>32<br>33<br>34<br>35<br>36<br>37<br>38                                     | <pre>' distance is in<br/>#DEFINE BaseIncr<br/>' Define which a<br/>#DEFINE EncCh<br/>' !!!!!!!! DIFF<br/>' Change the axi<br/>' For Npag thi</pre>                                                                             | ERENCE BETWEEN 1<br>s defined for I4<br>s should be the                                               | is move. This dista<br>one tick of the har<br>NPAQ and NSERVO !!!<br>OAxis as follows:<br>name of the first                                                   | ance will be equ<br>ndwheel. | ual               |            |                    |       |
| 30<br>31<br>32<br>33<br>34<br>35<br>36<br>37<br>38<br>39                               | <pre>' distance is in<br/>fDEFINE BaseIncr<br/>' Define which a<br/>fDEFINE EnoCh<br/>' !!!!!!! DIFF<br/>' Change the axi<br/>' For Npag thi<br/>' For Nservo ti</pre>                                                          | ERENCE BETWEEN 1<br>s defined for Id<br>s should be the<br>his should be the                          | is move. This dista<br>one tick of the har<br>NPAQ and NSERVO !!!<br>OAxis as follows:                                                                        | ance will be equ<br>ndwheel. | ual               |            |                    |       |
| 30<br>31<br>32<br>33<br>34<br>35<br>36<br>37<br>38<br>39<br>40                         | <pre>' distance is in<br/>#DEFINE BaseIncr<br/>' Define which a<br/>#DEFINE EncCh<br/>' !!!!!!!! DIFF<br/>' Change the axi<br/>' For Npag thi</pre>                                                                             | ERENCE BETWEEN 1<br>s defined for I4<br>s should be the                                               | is move. This dista<br>one tick of the har<br>NPAQ and NSERVO !!!<br>OAxis as follows:<br>name of the first                                                   | ance will be equ<br>ndwheel. | ual               |            |                    |       |
| 30<br>31<br>32<br>33<br>34<br>35<br>36<br>37<br>38<br>39                               | <pre>' distance is in<br/>fDEFINE BaseIncr<br/>' Define which a<br/>fDEFINE EnoCh<br/>' !!!!!!! DIFF<br/>' Change the axi<br/>' For Npag thi<br/>' For Nservo ti</pre>                                                          | ERENCE BETWEEN 1<br>s defined for Id<br>s should be the<br>his should be the                          | NPAQ and NSERVO !!!<br>OAxis as follows:<br>name of the first<br>he name of the axis                                                                          | ance will be equ<br>ndwheel. | ual               |            |                    |       |
| 30<br>31<br>32<br>33<br>34<br>35<br>36<br>37<br>38<br>39<br>40<br>41                   | <pre>' distance is in<br/>#DEFINE BaseIncr<br/>' Define which a:<br/>#DEFINE EncCh<br/>' Change the axi<br/>' For Npaq thi<br/>' For Nservo t<br/>#DEFINE IOAxis</pre>                                                          | ERENCE BETWEEN 1<br>s defined for Id<br>s should be the<br>his should be the                          | NPAQ and NSERVO !!!<br>OAxis as follows:<br>name of the first of<br>he name of the axis<br>axis switches                                                      | ance will be equ<br>ndwheel. | ual               |            |                    |       |
| 30<br>31<br>32<br>33<br>34<br>35<br>36<br>37<br>38<br>39<br>40<br>41<br>42             | <pre>' distance is in<br/>#DEFINE BaseIncr<br/>' Define which a<br/>#DEFINE EnoCh<br/>' 11111111 DIFF<br/>' Change the axi<br/>' For Npaq thi<br/>' For Nservo t<br/>#DEFINE IOAxis<br/>' Define inputs/</pre>                  | TERENCE BETWEEN I<br>s defined for IV<br>s should be the<br>his should be the<br>X<br>state for the 6 | IS MOVE. This dista<br>one tick of the har<br>NPAQ and NSERVO !!!<br>OAxis as follows:<br>name of the first n<br>he name of the axis<br>axis switches<br>EQ 1 | ance will be equ<br>ndwheel. | ual               |            |                    |       |
| 30<br>31<br>32<br>33<br>34<br>35<br>36<br>37<br>38<br>39<br>40<br>41<br>41<br>42<br>43 | <pre>' distance is in<br/>#DEFINE BaseIncr<br/>' Define which a<br/>#DEFINE EnoCh<br/>' !!!!!!!! DIFF<br/>' Change the axi<br/>' For Npaq thi<br/>' For Nservo ti<br/>#DEFINE IOAxis<br/>' Define inputs/<br/>#DEFINE Xin</pre> | The primary u<br>axi<br>axi<br>axi<br>axi<br>axi<br>axi<br>axi<br>axi                                 | NPAQ and NSERVO !!!<br>OAxis as follows:<br>name of the first<br>he name of the axis<br>axis switches<br>EQ 1<br>EQ 1                                         | ance will be equ<br>ndwheel. | ual               |            |                    |       |

Figure B-12: Defining Incremental Distance

#### Step 3:

Define the name of the axis that the MPG handwheel is connected to.

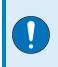

**IMPORTANT**: If connecting an MPG to an Npaq, the A3200 controller will expect the encoder channel of the MPG to be connected to the second auxiliary encoder channel of the Npaq (typically designated as the Y axis).

| A3200                                                                                        |                                                                                                    |                                                                                                    |                                                                                                    |                                                                                 |                                           |               |                   |         |
|----------------------------------------------------------------------------------------------|----------------------------------------------------------------------------------------------------|----------------------------------------------------------------------------------------------------|----------------------------------------------------------------------------------------------------|---------------------------------------------------------------------------------|-------------------------------------------|---------------|-------------------|---------|
|                                                                                              |                                                                                                    |                                                                                                    |                                                                                                    |                                                                                 |                                           |               |                   |         |
| 88 88                                                                                        |                                                                                                    |                                                                                                    | C                                                                                                    | Command                                                                         |                                           |               |                   | × >>>   |
| Control                                                                                      |                                                                                                    | Status                                                                                                    | Jog                                                                                                    |                                                                                 | Position Feedback                         |               | Velocity Feedback |         |
| ×                                                                                            |                                                                                                    | Disabled                                                                                                    | V Speed: 50                                                                                                    |                                                                                 | 0.000                                     | mm            | 0.000             | mm/     |
| Y                                                                                            |                                                                                                    | Disabled                                                                                                    | V Speed 50                                                                                                    |                                                                                 | 0.000                                     | mm            | 0.000             | mm/     |
|                                                                                              |                                                                                                    |                                                                                                    |                                                                                                    |                                                                                 |                                           |               |                   | 1000110 |
| Z                                                                                            |                                                                                                    | Disabled                                                                                                    | Speed: 50                                                                                                    |                                                                                 | 0.000                                     | mm            | 0.000             | mm/     |
| U                                                                                            |                                                                                                    | Disabled                                                                                                    | V Speed: 50                                                                                                    |                                                                                 | 0.000                                     | mm            | 0.000             | mm/s    |
| Task 1                                                                                       | Task 2 Task 3 Task                                                                                                    | 4 Task 5 Task 6                                                                                                    | Task 7 Task 8 Task                                                                                                    | 9 Task 10 Task 11                                                               | Task 12 Task 13                           | Task 14 Ta    | ask 15 Task 16    | Task 17 |
|                                                                                              |                                                                                                    | G.pam                                                                                                    | 1031(7) 1031(0) 1031(                                                                                                    | 100K10 100K11                                                                   | 105(12 105(15                             | Tuble I I I I | 5K15 105K10       | • d     |
| 27<br>28<br>29<br>30                                                                         |                                                                                                    | primary units wi                                                                                                    | ck (or change) of which defaults to r                                                                                                    | nm                                                                              |                                           |               |                   |         |
| 28<br>29                                                                                     | <pre>' distance is in<br/>fDEFINE BaseIncr<br/>' Define which a<br/>fDEFINE EnoCh<br/>' !!!!!!!! DIFF<br/>'</pre>                                                                                                    | If you are<br>will expect<br>to be con                                                                                   | connecting to a<br>connecting to a<br>ct the EncCh (enc<br>nected to the se<br>on the Npaq (typ                                                                                                    | n Npaq, the A32<br>coder channel) o<br>cond Auxiliary B                         | 200 system<br>of the MPG<br>Encoder       |               |                   |         |
| 28<br>29<br>30<br>31<br>32<br>33<br>34<br>35<br>36<br>37<br>38                               | <pre>' distance is in<br/>#DEFINE BaseIncr<br/>' Define which a<br/>#DEFINE EncCh<br/>' !!!!!!! DIFF<br/>'<br/>' Change the axi<br/>' For Npag thi</pre>                                                                           | If you are<br>will expect<br>to be con<br>Channel of<br>s defined for 100<br>s should be the                             | which defaults to r<br>e connecting to a<br>ct the EncCh (enc<br>inected to the se<br>on the Npaq (typ<br>whis as follows:<br>name of the first                                                          | nn Npaq, the A32<br>coder channel) o<br>econd Auxiliary E<br>bically the Y axis | 200 system<br>of the MPG<br>Encoder<br>). |               |                   |         |
| 28<br>29<br>30<br>31<br>32<br>33<br>34<br>35<br>36<br>37<br>38<br>39<br>40                   | <pre>' distance is in<br/>#DEFINE BaseIncr<br/>' Define which a<br/>#DEFINE EncCh<br/>' !!!!!!! DIFF<br/>'<br/>' Change the axi<br/>' For Npag thi</pre>                                                                           | If you are<br>will expect<br>to be con<br>Channel of<br>s defined for 100<br>s should be the                             | thich defaults to r<br>e connecting to a<br>ct the EncCh (en-<br>nected to the se<br>on the Npaq (typ<br>Axis as follows:                                                                                | nn Npaq, the A32<br>coder channel) o<br>econd Auxiliary E<br>bically the Y axis | 200 system<br>of the MPG<br>Encoder<br>). |               |                   |         |
| 28<br>29<br>30<br>31<br>32<br>33<br>34<br>35<br>36<br>37<br>38<br>39                         | <pre>' distance is in<br/>#DEFINE BaseInor<br/>' Define which a<br/>#DEFINE EnoCh<br/>' HIHHHH DIFF<br/>'<br/>' Change the axi<br/>' For Npag thi<br/>' For Nservo t<br/>#DEFINE IOAxis</pre>                                      | If you are<br>will expect<br>to be con<br>Channel of<br>s should be the<br>his should be the                             | which defaults to r<br>e connecting to a<br>ct the EncCh (enc<br>nected to the se<br>on the Npaq (typ<br>Axis as follows:<br>name of the first<br>e name of the axis                                     | nn Npaq, the A32<br>coder channel) o<br>econd Auxiliary E<br>bically the Y axis | 200 system<br>of the MPG<br>Encoder<br>). |               |                   |         |
| 28<br>29<br>30<br>31<br>32<br>33<br>34<br>35<br>36<br>37<br>38<br>39<br>40<br>41<br>42<br>43 | <pre>' distance is in<br/>#DEFINE BaseIncr<br/>' Define which a<br/>#DEFINE EncCh<br/>' HIHHHH DIFF<br/>' Change the axi<br/>' For Nysaç thi<br/>' For Nysaç thi<br/>' For Nysaç thi<br/>' DEFINE IOAxis<br/>' DEFINE IOAxis</pre> | If you are<br>will expect<br>to be con<br>ERENC Channel of<br>s should be the<br>x<br>state for the 6<br>SDI[0].IOAxis 1 | which defaults to r<br>e connecting to a<br>ct the EncCh (enc<br>nected to the se<br>on the Npaq (typ<br>Axis as follows:<br>name of the first<br>e name of the axis<br>axis switches<br>EQ 1            | nn Npaq, the A32<br>coder channel) o<br>econd Auxiliary E<br>bically the Y axis | 200 system<br>of the MPG<br>Encoder<br>). |               |                   |         |
| 28<br>29<br>30<br>31<br>32<br>33<br>34<br>35<br>36<br>37<br>38<br>39<br>40<br>41<br>42       | <pre>' distance is in<br/>#DEFINE BaseIncr<br/>' Define which a<br/>#DEFINE EnoCh<br/>' HIHHHH DIFF<br/>' Change the axi<br/>' For Npsq thi<br/>' For Nservo t<br/>#DEFINE IOAxis<br/>' Define inputs/</pre>                       | ERENC Channel C<br>s defined for IOU<br>s should be the<br>X<br>state for the 6                                          | which defaults to r<br>e connecting to a<br>ct the EncCh (enc<br>inected to the se<br>on the Npaq (typ<br>Waxis as follows:<br>name of the first<br>e name of the first<br>axis switches<br>EQ 1<br>EQ 1 | nn Npaq, the A32<br>coder channel) o<br>econd Auxiliary E<br>bically the Y axis | 200 system<br>of the MPG<br>Encoder<br>). |               |                   |         |

Figure B-13: Defining the MPG Handwheel Connection (Npaq example shown)

#### Step 4:

Define the name of the axis that the MPG I/O is connected to.

|--|--|

**IMPORTANT**: If connecting an MPG to an Npaq, the A3200 controller will expect the I/O of the MPG to be connected to the first axis of the Npaq (typically designated as the X axis).

| kis Mana<br>A3200 |                                                                                                    |                                                                                                    |                                                                |                   |           |                            |      |
|-------------------|----------------------------------------------------------------------------------------------------|----------------------------------------------------------------------------------------------------|----------------------------------------------------------------|-------------------|-----------|----------------------------|------|
|                   |                                                                                                    |                                                                                                    |                                                                |                   |           |                            | •    |
| BB                | ,<br>;;;;;;;;;;;;;;;;;;;;;;;;;;;;;;;;;;;;                                                                                                    | Cor                                                                                                    | mmand                                                          |                   |           | 1                          | • »  |
| Control           | ol Status                                                                                                    | Jog                                                                                                    |                                                                | Position Feedback |           | Velocity Feedback          |      |
| >                 | × 💽 Sable Disable                                                                                                    | d V Speed: 50                                                                                                    |                                                                | 0.000             | mm        | 0.000                      | mm/s |
| 1                 | Y 🕘 💽 🚱 Disable                                                                                                    | d V Speed: 50                                                                                                    |                                                                | 0.000             | mm        | 0.000                      | mm/s |
| Z                 | Z O Disable                                                                                                    | d V Speed: 50                                                                                                    |                                                                | 0.000             | mm        | 0.000                      | mm/s |
| i.                | U Disable                                                                                                    | d V Speed: 50                                                                                                    |                                                                | 0.000             | mm        | 0.000                      | mm/s |
| _                 |                                                                                                    |                                                                                                    |                                                                |                   | ~         |                            |      |
| Task              | sk 1 Task 2 Task 3 Task 4 Task 5<br>MultipleAxisInclude.pgm MPG.pgm                                                                                                    | Task 6 Task 7 Task 8 Task 9                                                                                                    | Task 10 Task 11                                                | Task 12 Task 13 T | ask 14 Ta | ask 15 👘 Task 16 👘 Task 17 | 1    |
|                   | 27<br>28 ' define the distance for<br>29 ' distance is in primary<br>30 #DEFINE BaseIncr .005                                                                                                    | one tick (or change) of t<br>units which defaults to mm                                                                                                    |                                                                | 1                 |           |                            | • d  |
|                   | <pre>27 28 ' define the distance for 29 ' distance is in primary 30 #DEFINE BaseIncr .005 31 32 ' Define which axis's end #DEFINE EncCh Y 34</pre>                                                                                                    | units which defaults to mm<br>oder channel is connected<br>TWEEN NPAQ and NSERVO !!!!                                                                                                    | n<br>to the MPG                                                | 1                 |           |                            | • 4  |
|                   | <pre>27 28 ' define the distance for 29 ' distance is in primary 30 #DEFINE BaseIncr .005 31 32 ' Define which axis's end 33 #DEFINE EncCh Y 34 35 ' !!!!!!!! DIFFERENCE BE 36 '</pre>                                                                                                    | units which defaults to mm<br>oder channel is connected<br>TWEEN NPAQ and NSERVO !!!!<br>for IOAxis as follows:<br>The A3200 system will<br>(input/output) of the N<br>to the first axis on the                | n<br>to the MPG<br>IIIII<br>I expect the IO/<br>MPG to be coni | Axis<br>nected    |           |                            | • 4  |
|                   | 27<br>28 ' define the distance for<br>29 ' distance is in primary<br>30 #DEFINE BaseIncr .005<br>31<br>32 ' Define which axis's end<br>33 #DEFINE EncCh Y<br>34<br>35 ' HIHHHH DIFFERENCE BE<br>36 '<br>37 ' Change the axis defined<br>39 ' For Ngaq this should<br>39 ' For Ngaq this should<br>40 #DEFINE IOAXIS X<br>41<br>42 ' Define inputs/state for<br>43 #DEFINE Xin SDI[0].                                                    | units which defaults to mm<br>oder channel is connected<br>TWEEN NPAQ and NSERVO !!!!<br>for IOAxis as follows:<br>The A3200 system will<br>(input/output) of the M<br>to the first axis on the<br>IOAxis EQ 1 | n<br>to the MPG<br>IIIII<br>I expect the IO/<br>MPG to be coni | Axis<br>nected    |           |                            | • 4  |
|                   | 27<br>28 ' define the distance for<br>29 ' distance is in primary<br>30 #DEFINE BaseIncr .005<br>31<br>32 ' Define which axis's end<br>33 #DEFINE EncCh Y<br>34<br>35 ' HIHHHH DIFFERENCE BE<br>36 ' ' Change the axis defined<br>37 ' Change the axis defined<br>38 ' For Ngaq this should<br>49 ' For Ngaq this should<br>40 #DEFINE IOAXIS X<br>41<br>42 ' Define inputs/state for<br>4 #DEFINE Xin SDI[0].<br>44 #DEFINE Yin SDI[1]. | units which defaults to me<br>oder channel is connected<br>TWEEN NPAQ and NSERVO !!!!<br>for IOAxis as follows:<br>The A3200 system will<br>(input/output) of the N<br>to the first axis on the                | n<br>to the MPG<br>IIIII<br>I expect the IO/<br>MPG to be coni | Axis<br>nected    |           |                            | • 4  |

Figure B-14: Defining the MPG I/O Connection (Npaq example shown)

#### Step 5:

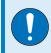

**IMPORTANT**: This step is only for users running software version 4.05.000 and have the MPG connected to an Ndrive MP or Ndrive ML.

Define the inputs for the three multiplier switches in the MPGSingleAxisInclude.pgm.

```
Task 1 Task 2 Task 3 Task 4 Task 5 Task 6 Task 7 Task 8 Task 9 Task 10 Task 11 Task 12 Task 13 Task 14 T
   MPG.pgm MPGSingleAxisInclude.pgm
        28
            #DEFINE W B
       29
            ' Define the distance for one tick (or change) of the MPG handWheel.
       30
            ' The distance is in primary units which defaults to mm.
       31
           #DEFINE BaseIncr .005
       32
       33
       34
            ' This is the name of the axis that is connected to the auxiliary
            ' encoder channel of the MPG Master axis.
       35
       36 #DEFINE EncCh
                                х
       37
            ' This is the name of the axis that is connected to the MPG.
       38
       39
           #DEFINE IOAxis X
        40
            ' Define the inputs/state for the 6 axis switches.
        41
                            $DI[0].IOAxis EQ 1
$DI[1].IOAxis EQ 1
            #DEFINE Xin
        42
            #DEFINE Yin
        43
                           SDI[2].IOAxis EQ 1
SDI[3].IOAxis EQ 1
SDI[4].IOAxis EQ 1
SDI[5].IOAxis EQ 1
            #DEFINE Zin
        44
            #DEFINE Uin
        45
        46
            #DEFINE Vin
        47
            #DEFINE Win
        48
            ' Define the inputs/state for the 3 mult. switches.
        49
            '#DEFINE MultX1 $DI[6].IOAxis EQ 1
'#DEFINE MultX10 $DI[7].IOAxis EQ 1
        50
       51
       52
            '#DEFINE MultX100 $DI[8].IOAxis EQ 1
       53
            ' The following defines are only valid for an Ndrive MP or ML.
       54
           #DEFINE MultX1 (($DI[6].IOAxis EQ 0) 66 ($DI[7].IOAxis EQ 0))
#DEFINE MultX10 $DI[6].IOAxis EQ 1
       55
       56
            DEFINE MultX100 $DI[7].IOAxis EQ 1
       57
        58
           #DEFINE LedOutput $DO[10].IOAxis
        59
  Output Error List Watch Task List Axis I/O
Connected 🔥 Ready
```

Figure B-15: Define Multiplier Switch Inputs (4.05.000 and MP/ML only)

#### Step 6:

Save any changes made to each file by selecting the file and clicking the save button on the toolbar. The Save All option (located in the File menu) can also be used. After saving, these files can be closed.

| 1000 | 200<br>8 88 6                                                                          |                                                                                                    |                                                                                                    |                                                                                                    |                                                                                                    |                                                 |                   |            |                   |                     |    |
|------|----------------------------------------------------------------------------------------|----------------------------------------------------------------------------------------------------|----------------------------------------------------------------------------------------------------|----------------------------------------------------------------------------------------------------|----------------------------------------------------------------------------------------------------|-------------------------------------------------|-------------------|------------|-------------------|---------------------|----|
| B    | 8 88                                                                                   |                                                                                                    |                                                                                                    |                                                                                                    |                                                                                                    | 1                                               |                   |            |                   | 1000                |    |
|      | ereer                                                                                  |                                                                                                    |                                                                                                    |                                                                                                    | Co                                                                                                    | mmand                                           |                   |            |                   | ~ ( <b>&gt;&gt;</b> |    |
| Co   | ntrol                                                                                  |                                                                                                    | Status                                                                                                    | Je                                                                                                    | og j                                                                                                    |                                                 | Position Feedback |            | Velocity Feedback |                     |    |
|      | ×                                                                                      |                                                                                                    | Disabled                                                                                                    | V S                                                                                                    | peed: 50                                                                                                    |                                                 | 0.000             | mm         | 0.000             | mm/s                | \$ |
|      | Y                                                                                      |                                                                                                    | Disabled                                                                                                    | V s                                                                                                    | peed: 50                                                                                                    |                                                 | 0.000             | mm         | 0.000             | mm/:                | *  |
| -    | z                                                                                      |                                                                                                    | Disabled                                                                                                    |                                                                                                    | peed: 50                                                                                                    |                                                 | 0.000             |            | 0.000             |                     |    |
|      |                                                                                        |                                                                                                    |                                                                                                    |                                                                                                    |                                                                                                    |                                                 |                   | mm         |                   | mm/:                |    |
|      | U                                                                                      |                                                                                                    | Disabled                                                                                                    | VS                                                                                                    | peed: 50                                                                                                    |                                                 | 0.000             | mm         | 0.000             | mm/:                | \$ |
| 1    | Task 1                                                                                 | Task2 Task3 Task                                                                                                    | k4 Task5 Task6                                                                                                    | Task 7                                                                                                    | Task 8 Task 9                                                                                               | Task 10 Task 11                                 | Task 12 Task 13   | Task 14 Ta | ask 15 Task 16 T  | ask 17              | -  |
| м    | PGMultip                                                                               | leAxisInclude.pgm                                                                                                    | PG.pgm                                                                                                    |                                                                                                    |                                                                                                    |                                                 |                   |            |                   |                     | 1  |
|      | 27                                                                                     |                                                                                                    |                                                                                                    |                                                                                                    |                                                                                                    |                                                 |                   |            |                   |                     |    |
|      | 28                                                                                     | I define the dis                                                                                                    |                                                                                                    |                                                                                                    |                                                                                                    |                                                 |                   |            |                   |                     |    |
|      |                                                                                        |                                                                                                    | stance for one t                                                                                                    | tick (or c                                                                                                    | hange) of                                                                                                   | the MPG handWhee                                | 1                 |            |                   |                     |    |
|      | 20                                                                                     |                                                                                                    |                                                                                                    |                                                                                                    |                                                                                                    | the MPG handWhee                                | 1                 |            |                   |                     |    |
|      | 29                                                                                     | ' distance is in                                                                                                    | n primary units                                                                                                    |                                                                                                    |                                                                                                    |                                                 | 1                 |            |                   |                     |    |
|      | 30                                                                                     |                                                                                                    | n primary units                                                                                                    |                                                                                                    |                                                                                                    |                                                 | 1                 |            |                   |                     |    |
|      | 30<br>31                                                                               | ' distance is in<br>#DEFINE BaseIncr                                                                                                    | n primary units<br>r .005                                                                                                    | which def                                                                                                    | aults to m                                                                                                  | to                                              | 1                 |            |                   |                     |    |
|      | 30                                                                                     | ' distance is in                                                                                                    | n primary units<br>r .005                                                                                                    | which def                                                                                                    | aults to m                                                                                                  | to                                              | 1                 |            |                   |                     |    |
|      | 30<br>31                                                                               | ' distance is in<br>#DEFINE BaseIncr                                                                                                    | n primary units<br>r .005                                                                                                    | which def                                                                                                    | aults to m                                                                                                  | to                                              | 1                 |            |                   |                     |    |
|      | 30<br>31<br>32                                                                         | ' distance is in<br>#DEFINE BaseIncr<br>' !!!!!!!!! DIFF                                                                                                    | n primary units<br>r .005<br>FERENCE BETWEEN                                                                                                    | which def                                                                                                    | aults to m<br>NSERVO !!!                                                                                    | to                                              | 1                 |            |                   |                     |    |
|      | 30<br>31<br>32<br>33<br>34                                                             | ' distance is in<br>#DEFINE BaseIncr<br>' !!!!!!! DIFF<br>'<br>' Change the axi                                                                                                    | n primary units<br>r .005<br>FERENCE BETWEEN<br>is defined for E                                                                                                    | which def<br>NPAQ and<br>EncCh as f                                                                                 | aults to m<br>NSERVO !!!<br>ollows:                                                                         | no<br>! ! ! ! !                                 | 1                 |            |                   |                     |    |
|      | 30<br>31<br>32<br>33<br>34<br>35                                                       | <pre>' distance is in<br/>#DEFINE BaseIncr<br/>' !!!!!!!! DIFF<br/>' Change the axi<br/>' For Npaq thi</pre>                                                                                                    | n primary units<br>r .005<br>FERENCE BETWEEN<br>is defined for E<br>is should be the                                                                                                    | which def<br>NPAQ and<br>EncCh as f<br>a name of                                                                    | aults to m<br>NSERVO !!!<br>ollows:<br>the second                                                           | m<br>!!!!!<br>axis                              |                   |            |                   |                     |    |
|      | 30<br>31<br>32<br>33<br>34<br>35<br>36                                                 | <pre>' distance is in<br/>#DEFINE BaseIncr<br/>' HILLIN DIFF<br/>'<br/>' Change the axi<br/>' For Npaq thi<br/>' For Nservo t</pre>                                                                                                    | n primary units<br>r .005<br>FERENCE BETWEEN<br>is defined for E<br>is should be the<br>this should be t                                                                                                    | which def<br>NPAQ and<br>EncCh as f<br>a name of<br>the name of                                                     | aults to m<br>NSERVO !!!<br>ollows:<br>the second<br>f the axis                                             | no<br>! ! ! ! !                                 |                   |            |                   |                     |    |
|      | 30<br>31<br>32<br>33<br>34<br>35<br>36<br>37                                           | <pre>' distance is in<br/>#DEFINE BaseIncr<br/>' IIIIIIII DIFF<br/>' Change the axi<br/>' For Npaq thi<br/>' For Nservo t<br/>' Master axis's</pre>                                                                                                 | n primary units<br>r .005<br>FERENCE BETWEEN<br>is defined for E<br>is should be the<br>this should be t<br>auxiliary encod                                                                                       | which def<br>NPAQ and<br>EncCh as f<br>a name of<br>the name of                                                     | aults to m<br>NSERVO !!!<br>ollows:<br>the second<br>f the axis                                             | m<br>!!!!!<br>axis                              |                   |            |                   |                     |    |
|      | 30<br>31<br>32<br>33<br>34<br>35<br>36<br>37<br>38                                     | <pre>' distance is in<br/>#DEFINE BaseIncr<br/>' HILLIN DIFF<br/>'<br/>' Change the axi<br/>' For Npaq thi<br/>' For Nservo t</pre>                                                                                                    | n primary units<br>r .005<br>FERENCE BETWEEN<br>is defined for E<br>is should be the<br>this should be t                                                                                                    | which def<br>NPAQ and<br>EncCh as f<br>a name of<br>the name of                                                     | aults to m<br>NSERVO !!!<br>ollows:<br>the second<br>f the axis                                             | m<br>!!!!!<br>axis                              |                   |            |                   |                     |    |
|      | 30<br>31<br>32<br>33<br>34<br>35<br>36<br>37<br>38<br>39                               | <pre>' distance is in<br/>#DEFINE BaseIncr<br/>' lilling DIFF<br/>'<br/>' Change the axi<br/>' For Npaq thi<br/>' For Nservo t<br/>' Master axis's<br/>#DEFINE EncCh</pre>                                                                          | n primary units<br>r .005<br>PERENCE BETWEEN<br>is defined for E<br>is should be the<br>this should be t<br>auxiliary encod<br>Y                                                                                  | which def<br>NPAQ and<br>EncCh as f<br>a name of<br>the name o<br>ier channe                                        | aults to m<br>NSERVO !!!<br>ollows:<br>the second<br>f the axis<br>1                                        | m<br>axis<br>connected to the                   |                   |            |                   |                     |    |
|      | 30<br>31<br>32<br>33<br>34<br>35<br>36<br>37<br>38                                     | <pre>' distance is in<br/>#DEFINE BaseIncr<br/>' IIIIIIII DIFF<br/>' Change the axi<br/>' For Npaq thi<br/>' For Nservo t<br/>' Master axis's</pre>                                                                                                 | n primary units<br>r .005<br>PERENCE BETWEEN<br>is defined for E<br>is should be the<br>this should be t<br>auxiliary encod<br>Y                                                                                  | which def<br>NPAQ and<br>EncCh as f<br>a name of<br>the name o<br>ier channe                                        | aults to m<br>NSERVO !!!<br>ollows:<br>the second<br>f the axis<br>1                                        | m<br>axis<br>connected to the                   |                   |            |                   |                     |    |
|      | 30<br>31<br>32<br>33<br>34<br>35<br>36<br>37<br>38<br>39                               | <pre>' distance is in<br/>#DEFINE BaseIncr<br/>' lilling DIFF<br/>'<br/>' Change the axi<br/>' For Npaq thi<br/>' For Nservo t<br/>' Master axis's<br/>#DEFINE EncCh</pre>                                                                          | n primary units<br>r .005<br>PERENCE BETWEEN<br>is defined for E<br>is should be the<br>this should be t<br>auxiliary encod<br>Y                                                                                  | which def<br>NPAQ and<br>EncCh as f<br>a name of<br>the name o<br>ier channe                                        | aults to m<br>NSERVO !!!<br>ollows:<br>the second<br>f the axis<br>1                                        | m<br>axis<br>connected to the                   |                   |            |                   |                     |    |
|      | 30<br>31<br>32<br>33<br>34<br>35<br>36<br>37<br>38<br>39<br>40                         | <pre>' distance is in<br/>#DEFINE BaseIncr<br/>' lilling DIFF<br/>'<br/>' Change the axi<br/>' For Npaq thi<br/>' For Nservo t<br/>' Master axis's<br/>#DEFINE EncCh</pre>                                                                          | n primary units<br>r .005<br>FERENCE BETWEEN<br>is defined for E<br>is should be the<br>this should be th<br>auxiliary encod<br>Y<br>FERENCE BETWEEN                                                              | which def<br>NPAQ and<br>EncCh as f<br>is name of<br>the name of<br>ier channe<br>NPAQ and                          | aults to m<br>NSERVO !!!<br>ollows:<br>the second<br>f the axis<br>1<br>NSERVO !!!                          | m<br>axis<br>connected to the                   |                   |            |                   |                     |    |
|      | 30<br>31<br>32<br>33<br>34<br>35<br>36<br>37<br>38<br>39<br>40<br>41<br>42             | <pre>' distance is in<br/>#DEFINE BaseIncr<br/>' titte DIFF<br/>' Change the axi<br/>' For Nyaq thi<br/>' For Nyarvo t<br/>' Master axis's<br/>#DEFINE EncCh<br/>' titte DIFF<br/>' Change the axi</pre>                                            | n primary units<br>r .005<br>FERENCE BETWEEN<br>is defined for E<br>is should be the<br>this should be t<br>auxiliary encod<br>Y<br>FERENCE BETWEEN<br>is defined for I                                           | which def<br>NPAQ and<br>EncCh as f<br>s name of<br>the name of<br>der channe<br>NPAQ and<br>IOAxis as              | aults to m<br>NSERVO !!!<br>ollows:<br>the second<br>f the axis<br>1<br>NSERVO !!!<br>follows:              | m<br>axis<br>connected to the                   |                   |            |                   |                     |    |
|      | 30<br>31<br>32<br>33<br>34<br>35<br>36<br>37<br>38<br>39<br>40<br>41<br>42<br>43       | <pre>' distance is in<br/>#DEFINE BaseIncr<br/>' IIIIIIII DIFF<br/>' Change the axi<br/>' For Nyaq thi<br/>' For Nservo t<br/>' Master axis's<br/>#DEFINE EncCh<br/>' IIIIIII DIFF<br/>' Change the axi<br/>' For Nyaq thi</pre>                    | n primary units<br>r .005<br>FERENCE BETWEEN<br>is should be the<br>this should be t<br>auxiliary encod<br>Y<br>FERENCE BETWEEN<br>is defined for I<br>is should be the                                           | which def<br>NPAQ and<br>EncCh as f<br>a name of<br>the name of<br>der channe<br>NPAQ and<br>IOAxis as<br>a name of | aults to m<br>NSERVO !!!<br>ollows:<br>the second<br>f the axis<br>1<br>NSERVO !!!<br>follows:<br>the first | m<br>axis<br>connected to the<br>IIIIII<br>axis | e MPG             |            |                   |                     |    |
|      | 30<br>31<br>32<br>33<br>34<br>35<br>36<br>37<br>38<br>39<br>40<br>41<br>42<br>43<br>44 | <pre>' distance is in<br/>#DEFINE BaseIncr<br/>' IIIIIIII DIFF<br/>' Change the axi<br/>' For Npaq thi<br/>' For Nservo t<br/>' Master axis's<br/>#DEFINE EncCh<br/>' IIIIIII DIFF<br/>' Change the axi<br/>' For Npaq thi<br/>' For Nservo t</pre> | n primary units<br>r .005<br>FERENCE BETWEEN<br>is defined for E<br>is should be the<br>this should be the<br>auxiliary encod<br>Y<br>FERENCE BETWEEN<br>is defined for I<br>is should be the<br>this should be t | which def<br>NPAQ and<br>EncCh as f<br>a name of<br>the name of<br>der channe<br>NPAQ and<br>IOAxis as<br>a name of | aults to m<br>NSERVO !!!<br>ollows:<br>the second<br>f the axis<br>1<br>NSERVO !!!<br>follows:<br>the first | m<br>axis<br>connected to the                   | e MPG             |            |                   |                     |    |
|      | 30<br>31<br>32<br>33<br>34<br>35<br>36<br>37<br>38<br>39<br>40<br>41<br>42<br>43       | <pre>' distance is in<br/>#DEFINE BaseIncr<br/>' IIIIIIII DIFF<br/>' Change the axi<br/>' For Nyaq thi<br/>' For Nservo t<br/>' Master axis's<br/>#DEFINE EncCh<br/>' IIIIIII DIFF<br/>' Change the axi<br/>' For Nyaq thi</pre>                    | n primary units<br>r .005<br>FERENCE BETWEEN<br>is should be the<br>this should be t<br>auxiliary encod<br>Y<br>FERENCE BETWEEN<br>is defined for I<br>is should be the                                           | which def<br>NPAQ and<br>EncCh as f<br>a name of<br>the name of<br>der channe<br>NPAQ and<br>IOAxis as<br>a name of | aults to m<br>NSERVO !!!<br>ollows:<br>the second<br>f the axis<br>1<br>NSERVO !!!<br>follows:<br>the first | m<br>axis<br>connected to the<br>IIIIII<br>axis | e MPG             |            |                   |                     |    |

Figure B-16: Save Program Changes

### Step 7:

Open the Program Automation folder under the controller node in the Network Explorer. The Network Explorer can be pinned to the page to see the changes being made to Program Automation. Right click on the Program Automation folder and select Add... to bring up the Program Automation dialog.

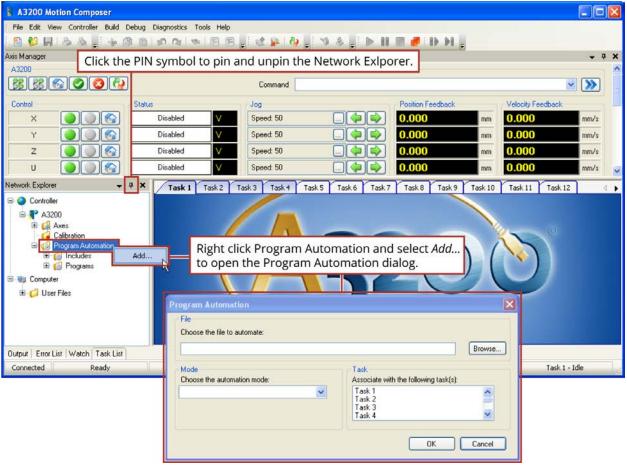

Figure B-17: Opening the Program Automation Page

#### Step 8:

Add the MPG.pgm to the Program Automation Page by clicking the Browse... button. The MPG folder should be selected, but if not, navigate to it and select/open the MPG.pgm file.

Set the Mode to RunSilent and set the Task to "Task 2". This will start the MPG.pgm program running in Task 2 after initializing the A3200. Click OK when complete.

| Program Automation                              | X                                     |
|-------------------------------------------------|---------------------------------------|
| File                                            | Browse to open the MPG.pgm.           |
| Choose the file to automate:                    |                                       |
| C:\Program Files\Aerotech\A3200\Samples\AeroBas | ic\MPG\MPG.pgm Browse                 |
|                                                 | Task                                  |
| Choose the automation mode:                     | Associate with the following task(s): |
| RunSilent 🔽                                     | Task 1                                |
|                                                 | Task 2<br>Task 3                      |
| Set the Mode to RunSilent.                      | Run this program on Task 2.           |
|                                                 | OK Cancel                             |

Figure B-18: Configure Program Automation (MPG.Pgm)

You will now see this file listed under the Programs folder in the Network Explorer.

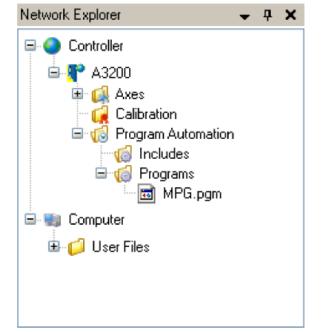

Figure B-19: Completed Program Automation Configuration

#### Step 9:

Reset the SMC by clicking the Reset button in the Axis Manager (pictured below) or by selecting Reset from the Controller menu.

After the Reset routine has completed, run the MPGSample.pgm by opening it in Task 1 and then clicking the run button. The code within MPGSample.pgm can be used as an example of how to interface with the MPG from your own program.

If you switch to Task 2, notice that the MPG program is already running in that task.

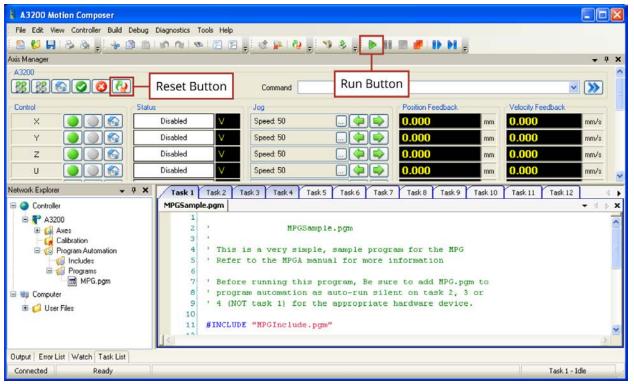

Figure B-20: Opening the Sample Program (MPGSample.pgm)

### B.2.2. Software Version 2.55 or Lower

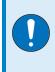

**IMPORTANT**: This configuration is applicable for customers that have installed software version 2.55 or lower. Refer to Section B.2.1. if you have a software version 3.00.000 or higher.

The MPG requires a CNC G-Code program running on a secondary task to monitor the MPG switches and command the axes to move when the user rotates the manual pulse generator (MPG or handwheel). This program and other required files are distributed with the A3200 software. They can be found in the \A3200\Samples\Gcode\MPG folder.

| Open      |                                                                                                    |                                                                      |                   | <u>? ×</u>                   |         |                                                                         |
|-----------|----------------------------------------------------------------------------------------------------|----------------------------------------------------------------------|-------------------|------------------------------|---------|-------------------------------------------------------------------------|
| Loo       | kin: 😑 MPG                                                                                                    |                                                                      | • 🗈 💣             | 53 ·                         |         |                                                                         |
| NView HMI | History Deebtap My Door My Door My Do | suter<br>ppp [A:]<br>Dick [C:]<br>00<br>supple:<br>BCode<br>3. Navig | ate to the MP     |                              | use the | F8<br>F8<br>F9<br>The File Page,<br>F8 - Open button<br>a file browser. |
|           |                                                                                                    |                                                                      |                   |                              |         | F12                                                                     |
|           |                                                                                                    |                                                                      |                   |                              |         |                                                                         |
|           |                                                                                                    |                                                                      |                   |                              |         |                                                                         |
|           | ·                                                                                                    |                                                                      |                   |                              |         |                                                                         |
|           | Current File:                                                                                                    | C:\A3200\SAMPLE                                                      | SVGCODEVMPGVINCLU | DEVMPG_INCLUDE.F             | PGM     |                                                                         |
|           | FZ                                                                                                    | F3                                                                   | F4                | F5                           | F6      | E40<br>(Home Page)<br>F1                                                |
|           | (File Menu)                                                                                                    | (Edit Menu)                                                          | (Find Menu)       | (Run Menu                    |         | Help                                                                    |
|           |                                                                                                    |                                                                      |                   |                              |         | 1                                                                       |
| F2 F3     | Manual                                                                                                    |                                                                      |                   | e Nview HMI<br>- File button |         | ile Page.                                                               |

Figure B-21: Opening the MPG Folder

There are six sub-folders within the MPG folder. Four sub-folders contain variations of the MPG.Pgm program required for the four models of the MPG. The MPG.Pgm defines the parameters by which the handwheel operates. The Include sub-folder contains MPG\_INCLUDE.Pgm. The MPG\_INCLUDE.Pgm sets global variables to allow the system to recognize the MPG.

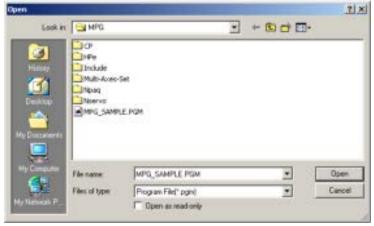

Figure B-22: MPG Program Options

The following steps will show how to configure the MPG.Pgm, add the MPG\_Include.Pgm and MPG.Pgm into program automation, and will also show how to open the sample program (MPG\_SAMPLE.Pgm).

#### Step 1:

Open the MPG.Pgm for the model of your MPG (Npaq, Nservo, HPe, HLe, or CP/CL), from the appropriate sub-folder.

Modify the first six lines of the program beginning with "#define", changing the second column of axis names to match the names of the axes in your system.

| 🙀 Miew HMI                                                                                                    |                                                                                                    |               |                         |              |                           |  |  |  |
|----------------------------------------------------------------------------------------------------|----------------------------------------------------------------------------------------------------|---------------|-------------------------|--------------|---------------------------|--|--|--|
|                                                                                                    |                                                                                                    |               | File Pag                | e (Run Menu) | F7                        |  |  |  |
| Task1                                                                                                    | Task.2                                                                                                    | Teck 2        | Task.d ]                | Sciatch )    |                           |  |  |  |
| 7 Refer to the sure to the sure to a sure to a sure to a sure to a sure to a sure a sure a | tion 1                                                                                                    | New<br>Fill   |                         |              |                           |  |  |  |
| 7 changing<br>7 De sur<br>define X X                                                                                                    | define X X / 1st position on axis selector switch                                                                                                    |               |                         |              |                           |  |  |  |
| define Y Y<br>define Z Z<br>define U U<br>define V A<br>define V B                                                                                                    | Idefine Y Y       / 2nd position on axis selector switch         Idefine Z Z       / Jed position on axis selector switch         Idefine U U       / 4th position on axis selector switch         Idefine V X       / A axis moves when the switch on the MPGAJZ is set to 5th |               |                         |              |                           |  |  |  |
| / Autometion<br>/ Version 04                                                                                                    |                                                                                                    |               |                         |              | Error Dheck<br>F11        |  |  |  |
| / Interfec )<br>/ 1/0/2003 -<br>/ may need t                                                                                                    | · · · · · · · · · · · · · · · · · · ·                                                                                                    |               | kis names<br>ned axis n |              | Bun<br>F12                |  |  |  |
|                                                                                                    | NOTE: Case is important. "X" is<br>different than "x".                                                                                                    |               |                         |              |                           |  |  |  |
| Current File: C:                                                                                                    | A3200/SAMPLES\GC                                                                                                    | ODEMPGNPA0MPO | 1 POM                   |              |                           |  |  |  |
| F2                                                                                                    | F3                                                                                                    | F4            | P5                      | F6           | Esc<br>driane Pages<br>F1 |  |  |  |
| (File Menuo                                                                                                    | di di Menu-                                                                                                    | (Find Menu)   | diun Menuo              |              | Help                      |  |  |  |

Figure B-23: Assigning Axis Names

#### Step 2:

Define the distance (metric) of an axis move equal to one tick of the handwheel.

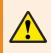

**WARNING**: If this distance is too large, Position Errors or other faults will occur as the axis motion is commanded by the MPG.

| Minw HMI                                                                                                    | _D×                                             |
|----------------------------------------------------------------------------------------------------|-------------------------------------------------|
| File Page (Run Menu)                                                                                                    | F7                                              |
| Tesk1       Tesk2         / define the distance if a define base increment of an axis move. This distance will be equal to one tick of the handwheel.         / change the Y below to the descede upper/lower dase of the axis have / define EncCh         X       / Master axis's suriliary encoder channel (change the X below to the name of the first axis in the Kpag)                                                 | New<br>F8<br>Open<br>F9                         |
| / Be sure to use the correct upper/lower case of the axis name /<br>define IORxis X<br>define Xin \$910.DORxis E0 1 / define inputs/state for the 6 axis sw<br>define Yin \$911.DORxis E0 1<br>define Vin \$913.DORxis E0 1<br>define Vin \$913.DORxis E0 1<br>define Vin \$915.DORxis E0 1<br>define Win \$915.DORxis E0 1<br>define Win \$915.DORxis E0 1<br>define Win \$915.DORxis E0 1<br>define Win \$915.DORxis E0 1 | Sine<br>F10<br>Error Dreck<br>F11<br>Pun<br>F12 |
| Ourrent/File:         C:\A3200/SAMPLES\GCODE\MPG\NPA0\MPG.PGM           F2         F3         F4         F5         F6                                                                                                    | Enc                                             |
| <file di="" menuo="" menuo<="" nenuo="" td="" «e="" «find="" «fun=""><td>dHome Pages<br/>Fil<br/>Help</td></file>                                                                                                    | dHome Pages<br>Fil<br>Help                      |

Figure B-24: Defining Incremental Distance

#### Step 3:

Define the name of the axis that the MPG handwheel is connected to.

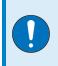

**IMPORTANT**: If connecting an MPG to an Npaq, the A3200 controller will expect the encoder channel of the MPG to be connected to the second auxiliary encoder channel of the Npaq (typically designated as the Y axis).

| Niew IMI                                                                                                    |                                                                                                    |                                                                            |                                      |                                                      |                    |
|----------------------------------------------------------------------------------------------------|----------------------------------------------------------------------------------------------------|----------------------------------------------------------------------------|--------------------------------------|------------------------------------------------------|--------------------|
| Task1 )<br>/ define the c                                                                                          |                                                                                                    | Task3                                                                      | Task.g )                             | ge (Run Menu)                                        | F7<br>New<br>F8    |
| / Change the 3<br>/ Be sure to<br>define EnoCh<br>/ Change the 3<br>/ Be sure to<br>define JOAria                  | t below to<br>use the co<br>Y<br>to<br>to<br>use the co<br>Ch                                                                | ou are conne<br>ll expect the E<br>be connected                            | cting to an Np<br>ncCh (encode       | paq, the A3200<br>r channel) of t<br>d Auxiliary Enc | hế MPG             |
| define Xin<br>define Yin<br>define Vin<br>define Vin<br>define Vin<br>define Win<br>define HultX:<br>define HultX: | 5010. IOAxis<br>5011. IOAxis<br>5012. IOAxis<br>5013. IOAxis<br>5014. IOAxis<br>5015. IOAxis<br>5016. IOAxis<br>5016. IOAxis | EQ 1<br>EQ 1<br>EQ 1<br>EQ 1<br>EQ 1<br>EQ 1<br>EQ 1<br>7 define :<br>EQ 1 | inputs/state for<br>inputs/state for |                                                      | F11<br>F11<br>F12  |
|                                                                                                    | J200/SAMPLES/GC                                                                                                    | ODEMPGNPA0MP0                                                              | 3.PGM                                | re                                                   | Esc<br>driana Page |
| (File Menuo                                                                                                    | (Edi Meno                                                                                                    | FindMenu                                                                   | -Bun Menuo                           |                                                      | F1<br>Help         |

Figure B-25: Defining the MPG Handwheel Connection (Npaq example shown)

#### Step 4:

Define the name of the axis that the MPG I/O is connected to.

|--|

**IMPORTANT**: If connecting an MPG to an Npaq, the A3200 controller will expect the I/O of the MPG to be connected to the first axis of the Npaq (typically designated as the X axis).

| Niew HMI                                                                                              | _IC X       |
|----------------------------------------------------------------------------------------------------|-------------|
| File Page (Run Menu)                                                                                  | 77          |
| Task1 Task2 Task3 Task4 Soudoh                                                                        |             |
| / define the distance for one tick (or change) of the MPG bandWheel belo                              | New         |
| #define BaseIncr .005 / METRIC units (see G71 helow)                                                  | F8          |
| / Change the Y below to the name of the second axis in the Mpsg                                       |             |
| / Be sure to use the correct upper/lower case of the axis name ?                                      | Open        |
| #define IncCh I / Master axis's auxiliary encoder chann                                               | F9          |
| Change the X below to The A3200 system will expect the IOAxis                                         |             |
| I BE SUPE TO USE THE OD                                                                               | arve:       |
| #define Tolkiz I (input/output) of the MPG to be connected                                            |             |
| #define Iin \$PID.I to the first axis on the Npaq (typically the X                                    | axis).      |
| Hdefine Tin \$DI1.ICorris ng 1<br>Hdefine Zin \$DI2.IOkxis E0 1                                       | Engr Chards |
| Mdefine Vin SDI3. IOksis EQ 1                                                                         | FII         |
| define Vin \$DI4.IOAxis EQ 1                                                                          |             |
| define Vin \$DI5.IOkxis EQ 1                                                                          |             |
| #define BultI1 \$DIS.IOAxis EQ 1 / define inputs/state for the 3 mult, s                              | Run         |
| Hdefine BultIIO \$DI7.IOAxis EQ 1<br>Hdefine BultIIOO \$DI12.IOAxis EQ 1                              | F12         |
|                                                                                                    |             |
|                                                                                                    |             |
|                                                                                                    |             |
|                                                                                                    |             |
|                                                                                                    |             |
| Current File: C\A3200\SAMPLES\GC0DE\MPG\NPA0\MPG.PGM                                                  |             |
| F2 F3 F4 F5 F6                                                                                        | Enc         |
|                                                                                                    | «Home Page» |
| CEie Menuo (Edit Menuo (Eint Menuo (Eun Menuo                                                         | F1<br>Heb   |
| ALIKE HOURS. CONTRACTOR AND AN AND AN AND AN AND AN AND AN AND AN AND AN AND AN AND AN AND AN AND AND | moy.        |

Figure B-26: Defining the MPG I/O Connection (Npaq example shown)

### Step 5:

Save any program changes before continuing and then return to the Nview HMI home page.

| Nites (P4)                     |                                          |                               |                                 |                   |            |
|--------------------------------|------------------------------------------|-------------------------------|---------------------------------|-------------------|------------|
|                                |                                          |                               | File F                          | Page (Run Menu)   | F7         |
| Task1                          | Task 2                                   | Task 3                        | Task <u>4</u>                   | <u>S</u> cratch   | 1          |
| / define the<br>#define Dase   | distance for one<br>nor .005             | tick (or change<br>/ METRIC a | ) of the MPGAS<br>mits (see G71 | 2 handWheel belo  | FB         |
|                                | Y below to the m                         |                               |                                 |                   | Open       |
| / Se sare ()<br>#define EncCl  | and the correct                          |                               | 9 - <i>Save</i> butt            | 1                 | F9         |
|                                | X below to the movies the correct<br>a X | program                       | changes.                        |                   | Save       |
| Edefine Xin                    |                                          | TO I A DOMESTIC               | dan seka fakaka d               | and the standards | F10        |
| Edefine Yin                    | SDI1.IOAxis                              | EQ 1                          | inpots/state f                  | or the 6 axis sw  | Encr Check |
| Edefine Zin<br>Edefine Uin     | SDI2.ICAxis<br>SDI3.ICAxis               |                               |                                 |                   | F11        |
| Edefine Vin                    | SDI4.ICAXis<br>SDI5.ICAXis               | EQ 1                          |                                 |                   |            |
| Edefine Bult                   | Ci SDIG.ICAxis                           | EQ 1 / define                 | imputs/state f                  | or the Samit, s   | Bun        |
| Edefine Hult:<br>Edefine Hult: | C10 SD17.ICAxis<br>C100 SD12.ICAxis      |                               |                                 | -                 | F12        |
| 100000000 100000               |                                          |                               |                                 |                   |            |
|                                |                                          |                               |                                 |                   |            |
|                                |                                          |                               |                                 |                   |            |
|                                |                                          |                               |                                 |                   |            |
| Current File: C:               | A3200,SAMPLES/GC0                        |                               |                                 |                   |            |
|                                | F3                                       |                               |                                 | age> button       | Esc        |
|                                |                                          | to return                     | to the Nviev                    | VHMI.             | (Home Page |
|                                |                                          |                               |                                 |                   |            |

Figure B-27: Save Program Changes

#### Step 6:

Open the Program Automation page. From the main screen of the Nview HMI, select F7-Setup page, then select F8-Program Automation.

|                                                                                   | _ [C] X                                                     |
|-----------------------------------------------------------------------------------|-------------------------------------------------------------|
| Use the <i>F7</i> - <i>Setup</i> button to open the Setup page.                   | F7<br>Setup                                                 |
|                                                                                   | F8<br>LO<br>F9<br>Personale Echter<br>F10                   |
| Setup Page                                                                        | <b>G17</b> G18<br>G70 G71<br>G90 G91<br>Task initialization |
| Use the F8 - Program Automation<br>button to open the Program<br>Automation page. | F8<br>Program Automation                                    |
| Browcze Edit                                                                      | HM Options                                                  |

Figure B-28: Opening the Program Automation Page

### Step 7:

Add the MPG\_INCLUDE.Pgm to the Program Automation Page file list by pressing the F7-Add button (Figure 2-30). The Add button will open the **Auto Program Setup** dialog box (Figure 2-31).

| Program Automation Page                                                                                    | F7<br>Add      |
|----------------------------------------------------------------------------------------------------|----------------|
| Execute         Task           0 - Auto Include         1.2.3.4           0 - Auto Include         1.2.3.4 | F8             |
| Use the F7 - Add but<br>configure Program                                                                  | Automation.    |
|                                                                                                    | Benezee<br>F10 |

Figure B-29: Configuring Program Automation

Navigate to the "C:\A3200\Samples\Gcode\MPG\Include" folder and select/open the MPG\_ Include.Pgm file.

Set the Execute Type field to "Auto Include" and set the Task of Execution to all tasks (check all task boxes). Click F3-Ok, when complete.

|                                                                                                    | Browse to open the<br>MPG_INCLUDE.PGM |  |  |  |  |  |  |
|----------------------------------------------------------------------------------------------------|---------------------------------------|--|--|--|--|--|--|
| Auto Program Setup                                                                                            |                                       |  |  |  |  |  |  |
| File: CNA3200NSampler/IGCode/MPG_INCLUDE.PGM F2-Biowee                                                        |                                       |  |  |  |  |  |  |
| Esecute Type: Auto Include                                                                                    | F3+DK                                 |  |  |  |  |  |  |
| Task of Execution           F5-Task 1         F6-Task 2         F7-Task 3         F8-Task 4         F4-Concel |                                       |  |  |  |  |  |  |
|                                                                                                    |                                       |  |  |  |  |  |  |
| Set Execute Type: to<br>Auto Include                                                                          | Apply settings to all<br>four tasks.  |  |  |  |  |  |  |

Figure B-30: Configure Program Automation (MPG\_INCLUDE.Pgm)

#### Step 8:

Add the MPG.Pgm to the Program Automation Page.

Open the Auto Program Setup dialog box (Figure B-31).

Navigate to the "C:\A3200\Samples\Gcode\MPG" folder and select the MPG.Pgm based on the model of the MPG (choose from Ndrive HPe/HLe, Npaq, Nservo, and Ndrive CP/CL).

Set the Execute Type field to "Auto Run - Silent" and set the Task of Execution to "Task 2" (add a check mark to Task 2). Click F3-Ok, when complete.

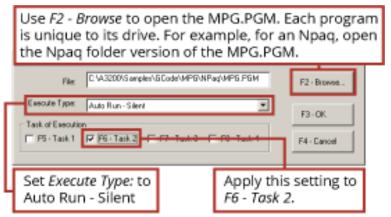

#### Figure B-31: Configure Program Automation (MPG.Pgm)

When complete, the Program Automation should have two new entries similar to those highlighted in Figure B-32.

| Nites IM                                                                                    |                                            |                 |     |        |
|---------------------------------------------------------------------------------------------|--------------------------------------------|-----------------|-----|--------|
|                                                                                             | F7                                         |                 |     |        |
| File<br>C. VG2001n/AseParan pgn                                                             | Esecute<br>0 - Auto Include                | Task<br>1,2,3,4 | FB  | Add    |
| C-W3200S ample/\6Code/MPD/Include/MPG_INCLUDE_PGM<br>C-W3200S ample/\6Code/MPD/NPag/MPG PGN | 0 - Auto Include<br>2 - Auto Flun - Silent | 1.2.3.4         | F9  | Update |
| Two new entries should now be<br>included in the Program Autom                              |                                            |                 | F10 | lenove |
|                                                                                             |                                            |                 |     |        |

Figure B-32: Completed Program Automation Configuration

#### Step 9:

Press the "ESC" button to return to the main page of the Nview HMI. When prompted to Reset, select Yes.

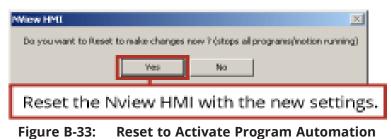

#### Step 10:

After the Reset routine has completed, run the MPG\_SAMPLE.Pgm.

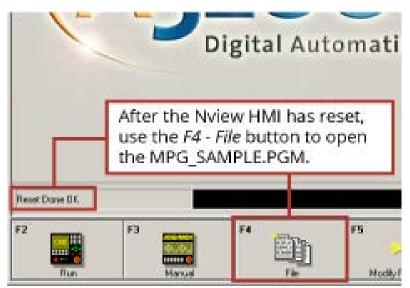

Figure B-34: Confirm Reset Results

| Niew HMC                        |                       |                       |                          | Use F8-Oper   | 🤉 to open 🗵                                                                                                    |
|---------------------------------|-----------------------|-----------------------|--------------------------|---------------|----------------------------------------------------------------------------------------------------|
|                                 |                       |                       | File Pag                 | the file brow | vser.                                                                                                    |
| Terk1                           | Taok 2                | Task.3                | Task 4                   | Sorach        | New                                                                                                    |
|                                 |                       |                       |                          | I             | FB                                                                                                    |
| 9                               | pen                   |                       |                          | 7 2           | cj Open                                                                                                    |
|                                 | Look.ix: 🔤 MPG        |                       | - + 🖻                    | 🖆 📼-          | 1                                                                                                    |
|                                 | 3 DP                  |                       |                          |               | Sava                                                                                                    |
| I II                            | History               | Navigate to           | the MPG folde            | er to         | 10                                                                                                    |
| I II                            |                       |                       | PG_SAMPLE.P              |               |                                                                                                    |
| I II                            | Decktop               | , <u> </u>            |                          |               | Error Check                                                                                                    |
| I II                            | <u> </u>              | 32_SAMPLEURGH         |                          |               | n                                                                                                    |
| I II                            | My Documents          |                       |                          |               |                                                                                                    |
| I II                            |                       |                       |                          |               | Run                                                                                                    |
|                                 | My Computer File name | MPS SAMPLE P          |                          | - Open        | 12                                                                                                    |
|                                 | Files of tw           |                       |                          | Carcel        | 1                                                                                                    |
|                                 | Hy Network P          | C Open as read-       |                          |               | J                                                                                                    |
| Ľ                               |                       |                       | -                        |               | de la companya de la companya de la companya de la companya de la companya de la companya de la companya de la |
| Current File: N                 | e= program            |                       |                          |               |                                                                                                    |
|                                 |                       | F4                    | er.                      | <b>CO</b>     | Enc                                                                                                    |
| F2                              | F3                    | r.4                   | FS                       | F6            | <pre>cHome Page&gt;</pre>                                                                                      |
| (File Menu)                     | (Edit Menup           | Find Menuo            | (Run Menup               |               | F1<br>Help                                                                                                    |
| The second second second second | APPENDIX CONTRACTOR   | THE REAL PROPERTY AND | CONTRACTOR OF CONTRACTOR |               | e soake                                                                                                    |

Figure B-35: Opening the Sample Program (MPG\_Sample.Pgm)

# **B.3. Ensemble Configuration Information**

The MPG requires two AeroBasic programs running on secondary tasks to monitor the MPG switches and activate gearing to move the axes when the user rotates the manual pulse generator (MPG or handwheel). These two programs and other required files are distributed with the Ensemble software. They can be found in the \Program Files\Ensemble\Samples\AeroBasic\MPG folder.

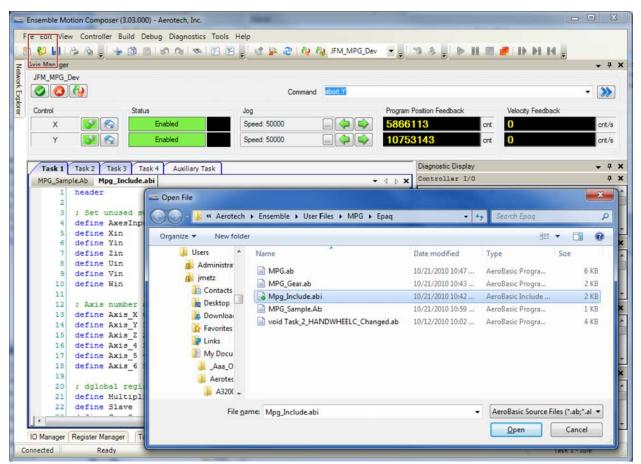

Figure B-36: Opening the MPG Folder

The MPG.ab program monitors the MPG and includes the MPG\_Include.ab file. MPG\_Include.ab defines the parameters by which the MPG operates. The MPG\_Include.ab file defines global variables that allow the user program to activate the MPG. The MPG\_Sample.ab program illustrates a sample of how the MPG can be used in a user's program.

| 💳 Open File |                  |                                                |                                                                                                    |                                                                        | ×                                    |
|-------------|------------------|------------------------------------------------|----------------------------------------------------------------------------------------------------|------------------------------------------------------------------------|--------------------------------------|
| <b>@</b>    | C:\Program F     | iles\Aerotech\Ensemble\Sample                  | es\AeroBasic\Mpg 🔹 🚽                                                                                                    | Search Mpg                                                             | ٩                                    |
| Organize 🔻  | New folder       |                                                |                                                                                                    | 8≕                                                                     | • 🔟 🔞                                |
|             |                  | Name<br>MPG.ab<br>MPG_Gear.ab<br>MPG_Sample.Ab | Date modified           10/21/2010 10:47           10/21/2010 10:43           10/21/2010 10:42           Type: AeroBasic Include File           Size: 1.51 KB           Date modified: 10/21/2010 10:42 | Type<br>AeroBasic Progra<br>AeroBasic Include<br>PBasic Progra<br>2 AM | Size<br>6 KB<br>2 KB<br>2 KB<br>1 KB |
|             | File <u>n</u> ar | ne: Mpg_Include.abi                            | •                                                                                                    | AeroBasic Source F                                                     | iles (*.ab;*.al ▼<br>Cancel          |

Figure B-37: MPG Program Options

The following steps will show how to configure the MPG\_Include.ab file and add the MPG.ab and MPG\_Gear.ab programs to automatically run on the controller, as well as how to open the sample program (MPG\_Sample.ab).

## Step 1:

Open the MPG\_Include.abi include file.

|     | ile Edit View Controller Build       |                       | 17<br>😢 🙀 🤁 🦓 🦓 JFM_MPG_Dev 🔹               |                     | III 🥐 1 (b) (b) (b) | 1                |
|-----|--------------------------------------|-----------------------|---------------------------------------------|---------------------|---------------------|------------------|
| 11  | Axis Manager                         |                       |                                             |                     |                     | <b>•</b> 4       |
| l   | JFM_MPG_Dev                          |                       |                                             |                     |                     |                  |
|     | 000                                  |                       | Command abort Y                             |                     |                     | - >>             |
|     | Control Stat                         | tus J                 | log Progra                                  | m Position Feedback | Velocity Feedba     | ck               |
| 1   | X 💕 🚱                                | Enabled               | Speed: 50000 📖 🧼 🗭 586                      | 6113                | cnt 0               | cnt/s            |
|     | Y 📝 🚱                                | Enabled               |                                             | 53143               | cnt 0               | cnt/s            |
| į,  |                                      |                       |                                             |                     |                     |                  |
| l   |                                      | Task 4 Auxiliary Task |                                             | Diagnostic Display  |                     | <b>→</b> ₽       |
|     | MPG_Sample.Ab Mpg_Include            | abi                   | • d ⊳ 3                                     | Controller I/O      |                     | ģ                |
|     | 1 header                             | Care Open File        |                                             |                     |                     | ×                |
|     | 2<br>3 ; Set unused s                |                       |                                             |                     |                     |                  |
|     | 4 define AxesInn                     | Aerotech              | Ensemble      User Files      MPG      Epaq | - 4                 | y Search Epaq       | Q                |
|     | 5 define Xin                         | Organize 👻 New folde  | ar                                          |                     | 855                 | 0                |
|     | 6 define Yin                         |                       | u                                           |                     | 0++                 | · 🛄 🐨            |
|     | 7 define Zin                         | Users ^               | Name                                        | Date modified       | Туре                | Size             |
|     | 8 define Uin<br>9 define Vin         | Administra            | MPG.ab                                      | 10/21/2010 10:47    | AeroBasic Progra    | 6 KB             |
|     | 10 define Win                        | gi, jmetz             | MPG Gear.ab                                 | 10/21/2010 10:43    | AeroBasic Progra    | 2 KB             |
|     | 11                                   | Contacts              | Mpg Include.abi                             | 10/21/2010 10:42    | AeroBasic Include   | 2.KB             |
|     | 12 ; Axis number                     | 🖡 Desktop 🛁           | MPG_Sample.Ab                               | 10/21/2010 10:59    | AeroBasic Progra    | 1 KB             |
|     | 13 define Axis_X                     | S Downloa             | void Task 2_HANDWHEELC_Changed.ab           | 10/12/2010 10:02    | AeroBasic Progra    | 4 KB             |
|     | 14 define Axis_Y<br>15 define Axis Z | 🔓 Favorites           | wid tast_2_nertbwneecc_changed.ab           | 10/12/2010 10/02    | Herobesis Program   | 4 60             |
| - 1 | 15 define Axis_Z<br>16 define Axis 4 | 👔 Links               |                                             |                     |                     |                  |
|     | 17 define Axis 5                     | My Docu               |                                             |                     |                     |                  |
|     | 18 define Axis_6                     | Aaa_O                 |                                             |                     |                     |                  |
|     | 19                                   | Aerotec               |                                             |                     |                     |                  |
|     |                                      |                       |                                             |                     |                     |                  |
|     | 20 ; dglobal regi                    |                       |                                             |                     |                     |                  |
|     | 21 define Multipl                    |                       |                                             |                     |                     |                  |
|     |                                      | 👃 A320( 🚽             | ame: Mpg_Include.abi                        |                     | AeroBasic Source Fi | les (*.ab;*.al 🔻 |

Figure B-38: Open the MPG\_Include.abi Include File

### Step 2:

Modify lines 5-10 of the program beginning with "#define", changing the 0-5 numbers in the last column to -1, for any switch position of the MPG which will not command an axis to move.

| xis Manager                                                    |                                                                                                    |                                                                                                    |                                                                                                    | - M/-                                                                                                    | 🚱 🚷 JFM_MPG_Dev                                                                                                   |                                               |                                                                                                    |                                           |                                                 |     |
|----------------------------------------------------------------|----------------------------------------------------------------------------------------------------|----------------------------------------------------------------------------------------------------|----------------------------------------------------------------------------------------------------|----------------------------------------------------------------------------------------------------|----------------------------------------------------------------------------------------------------|-----------------------------------------------|----------------------------------------------------------------------------------------------------|-------------------------------------------|-------------------------------------------------|-----|
|                                                                |                                                                                                    |                                                                                                    |                                                                                                    |                                                                                                    |                                                                                                    |                                               |                                                                                                    |                                           | -                                               | 5   |
| JFM_MPG_                                                       | Dev                                                                                                    |                                                                                                    |                                                                                                    |                                                                                                    |                                                                                                    |                                               |                                                                                                    |                                           |                                                 |     |
| 00                                                             |                                                                                                    |                                                                                                    |                                                                                                    | Com                                                                                                    | mand abort Y                                                                                                    |                                               |                                                                                                    |                                           | - )                                             | 8   |
| Control                                                        |                                                                                                    | Status                                                                                                    |                                                                                                    | Jog                                                                                                    |                                                                                                    | Program F                                     | Position Feedback                                                                                                    | Velocity Fee                              | dback                                           |     |
| X                                                              |                                                                                                    | Ena                                                                                                    | abled                                                                                                    | Speed: 50000                                                                                                    |                                                                                                    | 58661                                         |                                                                                                    | cnt 0                                     | cn                                              |     |
|                                                                |                                                                                                    |                                                                                                    |                                                                                                    |                                                                                                    |                                                                                                    |                                               |                                                                                                    |                                           |                                                 |     |
| Y                                                              |                                                                                                    | Ena                                                                                                    | abled                                                                                                    | Speed: 50000                                                                                                    |                                                                                                    | 10753                                         | 3143                                                                                                    | cnt 🚺                                     | cn                                              | st. |
| Task 1                                                         | Task 2 Task 3                                                                                                    | Trake                                                                                                    | Auxiliary Task                                                                                                    |                                                                                                    |                                                                                                    |                                               | Diagnostic Display                                                                                                    |                                           | -                                               | 1   |
| <ol> <li>1.32532532</li> </ol>                                 | pleAb Mpg Incl                                                                                                    |                                                                                                    | Auxiliary lask                                                                                                    |                                                                                                    |                                                                                                    | 4 b <b>X</b>                                  | Controller I/O                                                                                                    |                                           |                                                 | -   |
| 1                                                              | header                                                                                                    |                                                                                                    |                                                                                                    |                                                                                                    |                                                                                                    | - v A                                         | Property                                                                                                    | x                                         | Y                                               | ī   |
| 2                                                              |                                                                                                    |                                                                                                    |                                                                                                    |                                                                                                    |                                                                                                    | <u>^</u>                                      | Position Co                                                                                                    | 5866113 cnt                               | 10753143.4                                      |     |
| 3                                                              | ; Set unused                                                                                                    | i switch                                                                                                    | positions to                                                                                                    | 0 -1                                                                                                    |                                                                                                    |                                               |                                                                                                    |                                           | 10.000.000.000.000                              |     |
| 4                                                              |                                                                                                    | inputs                                                                                                    |                                                                                                    |                                                                                                    | d for axes input                                                                                                  | 8                                             | Position Fe                                                                                                    | 5866113 cnt                               | 10753143 ent                                    | 5   |
| 5                                                              | define Xin                                                                                                    | 0                                                                                                    | · define in                                                                                                    |                                                                                                    |                                                                                                    |                                               |                                                                                                    |                                           |                                                 |     |
|                                                                |                                                                                                    |                                                                                                    | , derine in                                                                                                    | put bit numbers                                                                                                    | for the 6 axis s                                                                                                  | witc.                                         | ProgramPosi                                                                                                    | 5866113 cnt                               | 10753143.4.                                     | 1   |
| 6                                                              | define Yin                                                                                                    | 1                                                                                                    | , derine in                                                                                                    | put bit numbers                                                                                                    | for the 6 axis s                                                                                                  | witc.                                         | ProgramPosi<br>Axis I/O                                                                                                    | 5866113 cnt                               | 10753143.4                                      | -   |
| 67                                                             | define Yin<br>define Zin                                                                                                    | 1 2                                                                                                    | , derine in                                                                                                    | put bit numbers                                                                                                    | for the 6 axis s                                                                                                  | witci<br>E                                    |                                                                                                    | 5866113 cnt                               | 10753143.4                                      |     |
| 6<br>7<br>8                                                    | define Yin<br>define Zin<br>define Uin                                                                                                    | 1<br>2<br>3                                                                                                    | , derine in                                                                                                    | put bit numbers                                                                                                    | for the 6 axis s                                                                                                  | witci<br>E                                    | Axis I/O                                                                                                    |                                           |                                                 |     |
| 6<br>7<br>8<br>9                                               | define Yin<br>define Zin                                                                                                    | 1 2                                                                                                    | , derine in                                                                                                    | put bit numbers                                                                                                    | for the 6 axis s                                                                                                  | Witc]                                         | Axis I/O<br>Property                                                                                                    | X<br>Hi                                   | ¥                                               |     |
|                                                                | define Yin<br>define Zin<br>define Uin<br>define Vin                                                                                                    | 1<br>2<br>3<br>4                                                                                                    | , define in                                                                                                    | put bit numbers                                                                                                    | for the 6 axis s                                                                                                  | Witc]                                         | Axis I/O<br>Property<br>CW Limit In<br>CCW Limit I                                                                                                    | X<br>Hi<br>Hi                             | Y<br>Hi<br>Hi                                   |     |
| 10                                                             | define Yin<br>define Zin<br>define Uin<br>define Vin<br>define Win                                                                                                    | 1<br>2<br>3<br>4<br>5                                                                                                    |                                                                                                    | put bit numbers                                                                                                    |                                                                                                    | witc]                                         | Axis I/O<br>Froperty<br>CW Limit In<br>CCW Limit I<br>Home Limit                                                                                                    | X<br>Hi                                   | Y<br>Hi                                         |     |
| 10                                                             | define Yin<br>define Zin<br>define Uin<br>define Vin<br>define Win<br>; Axis numbe<br>define Axis                                                                             | 1<br>2<br>3<br>4<br>5<br>r assig<br>X 0                                                                                                    | nments for early ist posit:                                                                                                 | ach of 6 MPG swi<br>ion on axis sele                                                                                 | tch positions<br>ctor switch is a                                                                                 | E                                             | Axis I/O<br>Property<br>CW Limit In<br>CCN Limit I<br>Home Limit<br>Axis Fault                                                                                       | X<br>Hi<br>Hi<br>Hi                       | Y<br>Hi<br>Hi<br>Hi                             |     |
| 10<br>11<br>12<br>13<br>14                                     | define Yin<br>define Zin<br>define Uin<br>define Vin<br>define Win<br>; Axis numbu<br>define Axis<br>define Axis                                                              | 1<br>2<br>3<br>4<br>5<br>er assig<br>X 0<br>Y 1                                                                                                    | nments for e<br>; 1st posit;<br>; 2nd posit;                                                                                | ach of 6 MPG swi<br>ion on axis sele<br>ion on axis sele                                                             | tch positions<br>ctor switch is a<br>ctor switch is a                                                             | xis '                                         | Axis I/O<br>Property<br>CW Limit In<br>CCN Limit I<br>Home Limit<br>Axis Fault<br>Property                                                                           | X<br>Hi<br>Hi<br>X                        | Y<br>Hi<br>Hi<br>Hi<br>Y                        |     |
| 10<br>11<br>12<br>13<br>14<br>15                               | define Yin<br>define Zin<br>define Uin<br>define Win<br>; Axis numbh<br>define Axis<br>define Axis<br>define Axis                                                             | 1<br>2<br>3<br>4<br>5<br>x assig<br>X 0<br>Y 1<br>2 2                                                                                                    | nments for e<br>; 1st posit;<br>; 2nd posit;<br>; 3rd posit;                                                                | ach of 6 MPG swi<br>ion on axis sele<br>ion on axis sele<br>ion on axis sele                                         | tch positions<br>ctor switch is a<br>ctor switch is a<br>ctor switch is a                                         | xis<br>xis<br>xis                             | Axis I/O<br>Property<br>CW Limit In<br>CCN Limit I<br>Home Limit<br>Axis Fault                                                                                       | X<br>Hi<br>Hi<br>Hi                       | Y<br>Hi<br>Hi<br>Hi                             |     |
| 10<br>11<br>12<br>13<br>14<br>15<br>16                         | define Yin<br>define Zin<br>define Uin<br>define Vin<br>define Win<br>; Axis numb<br>define Axis<br>define Axis<br>define Axis                                                | 1<br>2<br>3<br>4<br>5<br>x 0<br>Y 1<br>2 2<br>4 3                                                                                                    | nments for e<br>; 1st posit;<br>; 2nd posit;<br>; 3rd posit;<br>; 4th posit;                                                | ach of 6 MPG swi<br>ion on axis sele<br>ion on axis sele<br>ion on axis sele<br>ion on axis sele                     | tch positions<br>ctor switch is a<br>ctor switch is a<br>ctor switch is a<br>ctor switch is a                     | xis<br>xis<br>xis<br>xis<br>xis               | Axis I/O<br>Property<br>CW Limit In<br>CCN Limit I<br>Home Limit<br>Axis Fault<br>Property                                                                           | X<br>Hi<br>Hi<br>X                        | Y<br>Hi<br>Hi<br>Hi<br>Y                        |     |
| 10<br>11<br>12<br>13<br>14<br>15<br>16<br>17                   | define Yin<br>define Zin<br>define Uin<br>define Vin<br>define Win<br>; Axis numb<br>define Axis<br>define Axis<br>define Axis<br>define Axis                                 | 1<br>2<br>3<br>4<br>5<br>x 0<br>Y 1<br>Z 2<br>4 3<br>5 4                                                                                                    | nments for ex<br>; 1st posit;<br>; 2nd posit;<br>; 3rd posit;<br>; 4th posit;<br>; 5th posit;                               | ach of 6 MPG swi<br>ion on axis sele<br>ion on axis sele<br>ion on axis sele<br>ion on axis sele<br>ion on axis sele | tch positions<br>ctor switch is a<br>ctor switch is a<br>ctor switch is a<br>ctor switch is a<br>ctor switch is a | xis<br>xis<br>xis<br>xis<br>xis<br>xis<br>xis | Axis I/O<br>Property<br>CW Limit In<br>CCW Limit I<br>Home Limit<br>Axis Fault<br>Property<br>Position Er                                                            | X<br>Hi<br>Hi<br>X<br>No                  | Y<br>Hi<br>Hi<br>Hi<br>Y<br>No                  |     |
| 10<br>11<br>12<br>13<br>14<br>15<br>16<br>17<br>18             | define Yin<br>define Zin<br>define Uin<br>define Vin<br>define Win<br>; Axis numb<br>define Axis<br>define Axis<br>define Axis                                                | 1<br>2<br>3<br>4<br>5<br>x 0<br>Y 1<br>Z 2<br>4 3<br>5 4                                                                                                    | nments for ex<br>; 1st posit;<br>; 2nd posit;<br>; 3rd posit;<br>; 4th posit;<br>; 5th posit;                               | ach of 6 MPG swi<br>ion on axis sele<br>ion on axis sele<br>ion on axis sele<br>ion on axis sele<br>ion on axis sele | tch positions<br>ctor switch is a<br>ctor switch is a<br>ctor switch is a<br>ctor switch is a                     | xis<br>xis<br>xis<br>xis<br>xis<br>xis<br>xis | Axis I/O<br>Property<br>CW Limit In<br>CCW Limit I<br>Home Limit<br>Axis Fault<br>Property<br>Position Er<br>Over Curren                                             | X<br>Hi<br>Hi<br>Hi<br>X<br>No<br>No      | Y<br>Hi<br>Hi<br>Hi<br>Y<br>No<br>No            |     |
| 10<br>11<br>12<br>13<br>14<br>15<br>16<br>17                   | define Yin<br>define Zin<br>define Uin<br>define Vin<br>define Win<br>; Axis numb<br>define Axis<br>define Axis<br>define Axis<br>define Axis                                 | 1<br>2<br>3<br>4<br>5<br>x 0<br>Y 1<br>Z 2<br>4 3<br>5 4<br>6 5                                                                                                    | nments for e<br>; 1st posit;<br>; 2nd posit;<br>; 3rd posit;<br>; 4th posit;<br>; 5th posit;<br>; 6th posit;                | ach of 6 MPG swi<br>ion on axis sele<br>ion on axis sele<br>ion on axis sele<br>ion on axis sele<br>ion on axis sele | tch positions<br>ctor switch is a<br>ctor switch is a<br>ctor switch is a<br>ctor switch is a<br>ctor switch is a | xis<br>xis<br>xis<br>xis<br>xis<br>xis<br>xis | Axis I/O<br>Property<br>CW Limit In<br>CCW Limit I<br>Home Limit I<br>Axis Fault<br>Property<br>Position Er<br>Over Curren<br>CW End of T                            | X<br>Hi<br>Hi<br>Hi<br>X<br>No<br>No      | Y<br>Hi<br>Hi<br>Hi<br>Y<br>No<br>No            |     |
| 10<br>11<br>12<br>13<br>14<br>15<br>16<br>17<br>18<br>19       | define Yin<br>define Zin<br>define Uin<br>define Win<br>; Axis numbu<br>define Axis<br>define Axis<br>define Axis<br>define Axis<br>define Axis                               | 1<br>2<br>3<br>4<br>5<br>5<br>7 assig<br>X 0<br>Y 1<br>Z 2<br>4 3<br>5 4<br>6 5<br>6 5                                                                                                    | nments for e<br>; 1st posit;<br>; 2nd posit;<br>; 3rd posit;<br>; 4th posit;<br>; 5th posit;<br>; 6th posit;                | ach of 6 MPG swi<br>ion on axis sele<br>ion on axis sele<br>ion on axis sele<br>ion on axis sele<br>ion on axis sele | tch positions<br>ctor switch is a<br>ctor switch is a<br>ctor switch is a<br>ctor switch is a<br>ctor switch is a | xis<br>xis<br>xis<br>xis<br>xis<br>xis<br>xis | Axis I/O<br>Property<br>CW Limit In<br>CCW Limit I<br>Home Limit I<br>Axis Fault<br>Property<br>Position Er<br>Over Curren<br>CW End of T<br>Axis Status<br>Property | X<br>Hi<br>Hi<br>X<br>No<br>No<br>No<br>X | ¥<br>Ні<br>Ні<br>Ні<br>У<br>No<br>No<br>No<br>Х |     |
| 10<br>11<br>12<br>13<br>14<br>15<br>16<br>17<br>18<br>19<br>20 | define Yin<br>define Zin<br>define Uin<br>define Vin<br>define Win<br>; Axis numbh<br>define Axis<br>define Axis<br>define Axis<br>define Axis<br>define Axis<br>; dglobal re | 1<br>2<br>3<br>4<br>5<br>7<br>8<br>7<br>1<br>7<br>2<br>2<br>4<br>3<br>5<br>4<br>6<br>5<br>9<br>1<br>7<br>1<br>2<br>2<br>2<br>4<br>3<br>5<br>4<br>5<br>9<br>1<br>7<br>1<br>7<br>1<br>7<br>1<br>7<br>1<br>7<br>1<br>7<br>1<br>7<br>1<br>7<br>1<br>7<br>1 | nments for e<br>; 1st posit;<br>; 2nd posit;<br>; 3rd posit;<br>; 4th posit;<br>; 5th posit;<br>; 6th posit;<br>assignments | ach of 6 MPG swi<br>ion on axis sele<br>ion on axis sele<br>ion on axis sele<br>ion on axis sele<br>ion on axis sele | tch positions<br>ctor switch is a<br>ctor switch is a<br>ctor switch is a<br>ctor switch is a<br>ctor switch is a | xis<br>xis<br>xis<br>xis<br>xis<br>xis<br>xis | Axis I/O<br>Property<br>CW Limit In<br>CCW Limit I<br>Home Limit I<br>Axis Fault<br>Property<br>Position Er<br>Over Curren<br>CW End of T<br>Axis Status             | X<br>Hi<br>Hi<br>X<br>No<br>No<br>No      | Y<br>Hi<br>Hi<br>Hi<br>Y<br>No<br>No<br>No      |     |

Figure B-39: Assigning Axis Names

Modify lines 13-18 of the program beginning with "#define", changing the 0-5 numbers in the last column to define which axis number will be commanded to move by the six switch positions. Note that axis numbers are 0-based, so the first axis (typically X) will be represented by 0, the second axis (typically Y) would be 1, etc.

### Step 3:

Define the number of encoder counts to move the axis, per tick (or change) of the handwheel.

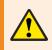

**WARNING**: If this distance is too large, Position Errors or other faults will occur as the axis motion is commanded by the MPG.

|   |           | Controller Build  | and the second second |               |                  | A A JFM_MPG_De   |           | NA USA II                                                                                                    |              | 14.1        |     |
|---|-----------|-------------------|-----------------------|---------------|------------------|------------------|-----------|----------------------------------------------------------------------------------------------------|--------------|-------------|-----|
|   | s Manager |                   |                       |               |                  |                  |           | <u> </u>                                                                                                    |              |             | . 1 |
|   | FM MPG D  | -                 |                       |               |                  |                  |           |                                                                                                    |              | •           |     |
|   |           |                   |                       |               |                  | ALC: NO. OF CO.  |           |                                                                                                    |              |             |     |
|   |           |                   |                       |               | Con              | mand abort Y     |           |                                                                                                    |              | •           | 2   |
| C | ontrol    | Sta               | tus                   |               | Jog              |                  | Program F | Position Feedback                                                                                                    | Velocity Fee | dback       |     |
| - | X         |                   | Enabled               | 10 · · · ·    | Speed: 50000     |                  | 58661     | 113                                                                                                    | cnt 0        | a           | nt  |
| - |           |                   | Enabled               |               | Speed: 50000     |                  | 10753     |                                                                                                    |              |             | 1.5 |
|   | Y         |                   | Enabled               |               | Speed: 50000     |                  | 10753     | 3143                                                                                                    | cnt 0        | C           | nt/ |
|   |           |                   |                       |               |                  |                  |           |                                                                                                    |              |             |     |
| / | Task 1    | Task 2 Task 3 1   | Task 4 A              | uxiliary Task |                  |                  |           | Diagnostic Display                                                                                                    |              | *           |     |
|   | MPG_Samp  | le.Ab Mpg_Include | abi                   |               |                  |                  | · d þ x   | Controller I/O                                                                                                    |              |             | -   |
|   | 14        | define Axis_Y     | 1 ;                   | 2nd posit:    | ion on axis sele | ector switch is  | axis _    | Property                                                                                                    | х            | Y           |     |
|   |           | define Axis_Z     |                       |               |                  | ector switch is  |           | Position Co                                                                                                    | 5866113 cnt  | 10753143.4. |     |
|   |           | define Axis_4     |                       |               |                  | ector switch is  |           | Position Fe                                                                                                    | 5866113 cnt  | 10753143 cn |     |
|   |           | define Axis_5     |                       |               |                  | ector switch is  |           |                                                                                                    |              |             |     |
|   |           | define Axis_6     | 5 ;                   | 6th posit:    | ion on axis sele | ector switch is  | axis      | ProgramPosi                                                                                                    | 5866113 cnt  | 10753143.4. | -   |
|   | 19        | ; dglobal regi    |                       |               |                  |                  |           | Axis I/O                                                                                                    |              |             |     |
|   |           | define Multipl    |                       | signments     |                  |                  |           | Property                                                                                                    | х            | Y           |     |
|   |           | define Slave      | 1er 0                 |               |                  |                  |           | CW Limit In                                                                                                    | Hi           | Hi          |     |
|   |           | define GearOn     | 2                     |               |                  |                  |           | CCW Limit I                                                                                                    | Hi           | Hi          |     |
|   |           | define MPG On     | 3                     |               |                  |                  |           | Home Limit                                                                                                    | Hi           | Hi          | -   |
|   | 25        |                   |                       |               |                  |                  |           | Axis Fault                                                                                                    |              |             |     |
|   | 26        | ; define the d    | listance              | for one t:    | ick (or change)  | of the MPG hand  | Wheel _   |                                                                                                    | 1.44         |             |     |
|   |           | define BaseInc    | r 1                   |               | ; counts per tic | ck .             | 10 M      | Property                                                                                                    | x            | Y           |     |
|   | 28        |                   |                       | 1,            |                  |                  |           | Position Er                                                                                                    | No           | No          |     |
|   |           |                   |                       |               |                  | the Epaq, which  |           | Over Curren                                                                                                    | No           | No          |     |
|   |           |                   |                       | correct up    |                  | of the axis nam  |           | CW End of T                                                                                                    | No           | No          | _   |
|   | 31        | define EncCh      | 1                     |               | ; Master axi     | is's auxiliary e | ncode     | Axis Status                                                                                                    |              |             |     |
|   |           | · Change the V    | helow                 | to the name   | of the first     | axis in the Epag | while     | Property                                                                                                    | x            | Y           | -   |
|   | 34        |                   |                       |               |                  | of the axis nam  |           | and the second second se |              | 1.5         | _   |
|   |           | define IOAxis     | 1                     | overeov uj    | pper/ rower odde | es ens unas lida |           | CWLimitActive                                                                                                    | No           | No          | _   |
| 1 |           |                   |                       |               |                  |                  | *         | CCWLimitActive                                                                                                    | No           | No          |     |
| 1 | •         |                   | 11                    |               |                  |                  |           | Axis Enabled                                                                                                    | Yes          | Yes         |     |

Figure B-40: Defining Handwheel scaling

## Step 4:

Define the 0-based axis index of the axis that the MPG handwheel is connected to.

|                          |                 |                | 1 13 00 12     | E - C W C         | 🚱 🚱 JFM_MPG_Dev  |            | 9 8 <b>€</b> ▶ II         | III 🥐 IP PI  |              |      |
|--------------------------|-----------------|----------------|----------------|-------------------|------------------|------------|---------------------------|--------------|--------------|------|
| xis Manager<br>JFM MPG I |                 |                |                |                   |                  |            |                           |              | •            | 4    |
|                          |                 |                |                | Com               | mand abort Y     |            |                           |              | - 3          |      |
| Control                  |                 | Status         |                |                   |                  | Preserve P | osition Feedback          | Velocity Fee |              | T.T. |
|                          |                 |                | -              | Jog               |                  |            |                           |              |              | 1016 |
| х                        |                 | Ena            | bled           | Speed: 50000      |                  | 58661      | 13                        | cnt 0        | cr           | nt/  |
| Y                        |                 | Ena            | bled           | Speed: 50000      |                  | 10753      | 143                       | cnt 0        | cr           | nt/  |
| Task 1                   | Task 2 Task 3   | Tack 4         | Auxiliary Task | )                 |                  | _          | Diagnostic Display        |              |              | q    |
| 1 1935 (CA)              | ple.Ab Mpg Incl |                | Auxinary Task  |                   |                  | d b X      | Controller I/O            |              |              | ŋ    |
| 14                       | define Axis     | 19 718 CHARLES | : 2nd nosi     | tion on axis sele |                  |            | Property                  | x            | Y            | -    |
| 15                       | define Axis     | -              |                | tion on axis sele |                  | ~          | Position Co               | 5866113 cnt  | 10753143.4.  | -    |
| 16                       | define Axis     | 4 3            | ; 4th posi     | tion on axis sele | ctor switch is a | xis        |                           |              |              | -    |
| 17                       | define Axis     | 5 4            | ; 5th posi     | tion on axis sele | ctor switch is a | xis        | Position Fe               | 5866113 cnt  | 10753143 ent | t    |
| 18                       | define Axis     | 6 5            | ; 6th posi     | tion on axis sele | ctor switch is a | xis        | ProgramPosi               | 5866113 cnt  | 10753143.4.  | -    |
| 19                       |                 |                |                |                   |                  |            | Axis I/O                  |              |              | Ę    |
| 20                       | ; dglobal re    | -              | 21 B.C.        |                   |                  |            | Property                  | x            | Y            |      |
| 21                       | define Multi    | -              | 0              |                   |                  | -          | CW Limit In               | 84           | Hi           | -    |
| 22                       | define Slave    |                | 1              |                   |                  |            |                           |              | - 122        | -    |
| 23                       | define Gear     |                | 2              |                   |                  |            | CCW Limit I               | Hi           | Hi           | _    |
| 24<br>25                 | define MPG_0    | 'n             | 3              |                   |                  |            | Home Limit                | Hi           | Hi           | -    |
| 25                       | · define the    | distan         | ce for one     | tick (or change)  | of the MDG hand  | heel       | Axis Fault                |              |              | 5    |
| 27                       | define Basel    |                | ou tor one     | ; counts per tic  |                  | E          | Property                  | х            | Y            |      |
| 28                       |                 |                | -              |                   |                  |            | Position Er               | No           | No           |      |
| 29                       | ; Change the    | Y belo         | to the name    | me of the axis in | the Epaq, which  | the        | Over Curren               | No           | No           | -    |
| 30                       | ; Be sure t     | o use t        | he correct     | upper/lower case  | of the axis name | 1          | 1000 - COLOR DOM TO COLOR | 1000         | No           | -    |
| 31                       | define EncCh    | 1 1            |                | ; Master axi      | s's auxiliary er | code       | CW End of T               | No           | NQ           | 1    |
| 32                       |                 | 8. 27. 24      | 1              |                   |                  |            | Axis Status               |              |              |      |
| 33                       |                 |                |                | me of the first a |                  |            | Property                  | х            | Y            |      |
| 34                       |                 |                | he correct     | upper/lower case  | of the axis name | 11         | CWLimitActive             | No           | No           |      |
| 35                       | define IOAx:    | ls 1           |                |                   |                  | -          | CCWLimitActive            | No           | No           |      |
| 22                       |                 | 111            |                |                   |                  |            | Axis Enabled              | Yes          | Yes          | -    |

Figure B-41: Defining the MPG Handwheel Connection

## Step 5:

Define the 0-based axis index of the axis that the MPG I/O is connected to.

|              | and the second second se | and the second second                                                                                          | Diagnostics Tools | -               | 🚱 🚷 JFM_MPG_Dev  |           | N & U P H          | 11 # 18 M    | 14.0         |     |
|--------------|----------------------------------------------------------------------------------------------------|----------------------------------------------------------------------------------------------------|-------------------|-----------------|------------------|-----------|--------------------|--------------|--------------|-----|
| xis Manager  |                                                                                                    |                                                                                                    |                   |                 |                  | 100 m     |                    |              |              | 1   |
| JFM_MPG_     | Dev                                                                                                    |                                                                                                    |                   |                 |                  |           |                    |              |              |     |
| 0            |                                                                                                    |                                                                                                    |                   | Com             | mand abort Y     |           |                    |              | - )          | >   |
| Control      |                                                                                                    | Status                                                                                                    |                   | Jog             |                  | Program F | Position Feedback  | Velocity Fee | dback        |     |
| X            |                                                                                                    | En                                                                                                    | abled             | Speed: 50000    |                  | 5866      |                    | cnt 0        | cn           | nt. |
| Y            |                                                                                                    |                                                                                                    | abled             | Speed: 50000    |                  | 10753     |                    | cnt 0        | cn           | _   |
| 1            |                                                                                                    |                                                                                                    | abied             | Speed. SUUU     |                  | 1075      | 0140               | cnit         | ch           | R.  |
| Task 1       | Task 2 Task                                                                                                    | 2 Task 4                                                                                                    | Auxiliary Task    |                 |                  |           | Diagnostic Display |              | •            | 1   |
| K (2007) 274 | ple.Ab Mpg_I                                                                                                    | the second second second second second second second second second second second second second second second s | Auxiliary lask    |                 |                  | 4 b X     | Controller I/O     |              |              | 1   |
| 19           | presso ripg_i                                                                                                    | iciduc.abi                                                                                                    |                   |                 |                  | - P       | Property           | x            | Y            | Ĩ   |
| 20           |                                                                                                    |                                                                                                    | assignments       |                 |                  | 1         | Position Co        | 5866113 cnt  | 10753143.4   |     |
|              | define Mu                                                                                                    | -                                                                                                    |                   |                 |                  |           | Position Fe        | 5866113 cnt  | 10753143 cnt | t   |
| 22           |                                                                                                    |                                                                                                    | 1                 |                 |                  |           | ProgramPosi        | 5866113 cnt  | 10753143.4.  |     |
| 24           |                                                                                                    |                                                                                                    | 3                 |                 |                  |           | Axis I/O           |              |              |     |
| 25           |                                                                                                    | -                                                                                                    |                   |                 |                  |           | Property           | x            | У            | -   |
| 26           |                                                                                                    |                                                                                                    |                   |                 | of the MPG handW | heel      | CW Limit In        | Hi           | Hi           | ī   |
| 28           | define Ba                                                                                                    | eincr i                                                                                                    | ,                 | counts per tic  | x                |           | CCW Limit I        | Hi           | Hi           | -   |
| 29           | ; Change                                                                                                    | he Y bel                                                                                                    | ow to the name    | of the axis in  | the Epaq, which  | the i-    | Home Limit         | Hi           | Hi           | -   |
| 30           |                                                                                                    |                                                                                                    |                   |                 | of the axis name |           | Axis Fault         |              |              | -   |
| 31           | define En                                                                                                    | Ch 1                                                                                                    |                   | ; Master axi    | s's auxiliary en | code      | Property           | x            | Y            | -   |
| 33           | ; Change                                                                                                    | he X bel                                                                                                    | ow to the name    | of the first a  | xis in the Epag, | whil      | Position Er        | No           | No           | Ĩ   |
| 34           | ; Be sur                                                                                                    | to use                                                                                                    |                   |                 | of the axis name |           | Over Curren        | No           | No           |     |
| 35           | define IO                                                                                                    | xis 1                                                                                                    |                   |                 |                  |           | CW End of T        | No           | No           |     |
| 36<br>37     | define Mu                                                                                                    | ±¥10 6                                                                                                    | · define inn      | ute/state for t | he 2 mult. switc | hee       | Axis Status        |              |              | l   |
| 38           | define Mu                                                                                                    |                                                                                                    | , acture mp       | ACCIDENCE TOT P | ne z muzo, owite |           | Property           | x            | ¥            | ī   |
| 39           |                                                                                                    |                                                                                                    |                   |                 |                  |           | CWLimitActive      | No           | No           | 1   |
| 40           | end heade:                                                                                                    |                                                                                                    |                   |                 |                  | -         |                    | No           | No           | -   |
| 4            |                                                                                                    | 111                                                                                                    |                   |                 |                  | •         | Axis Enabled       | Yes          | Yes          | -   |

Figure B-42: Defining the MPG I/O Connection

## Step 6:

Save changes made to the file by clicking the save button on the toolbar, then close the file.

| = Ensemble M              | otion Composer (3.03.000) - Aerotech, Inc. |                                   |           |                    |               |               |
|---------------------------|--------------------------------------------|-----------------------------------|-----------|--------------------|---------------|---------------|
| Eile dit Vie              | Controller Build Debug Diagnostics Tool    | <u>H</u> elp                      |           |                    |               |               |
| B (2 H)                   | 3 0 1 0 0 0 0 0 0 0 0 0 0 0 0 0 0 0 0 0    | 🖹 🚽 🐮 🔛 🥭 🙌 🚯 JFM_MPG_Dev         |           | 1 8 I D H          | III 🥔 ID DI   | 14 -          |
|                           |                                            |                                   |           |                    |               | - 4           |
| JFM_MPG_                  | Dev                                        |                                   |           |                    |               |               |
| Axis JFM_MPG_<br>JFM_MPG_ | <u>.</u>                                   | Command abort Y                   |           |                    |               | - >>>         |
| Control                   | Status                                     | Jog                               | Program F | Position Feedback  | Velocity Feed | fback         |
| X                         | Enabled                                    | Speed: 50000 📖 🧼 🛶                | 58661     | 113                | cnt 0         | cnt/s         |
| Y                         | Enabled                                    | Speed: 50000 🟟 📦                  | 1075:     | 3143               | cnt 0         | cnt/s         |
| Task 1                    | Task 2 Task 3 Task 4 Auxiliary Task        |                                   | _         | Diagnostic Display |               | <b>~</b> ņ    |
|                           | pleAb Mpg Include.abi                      | •                                 | d b X     | Controller I/O     |               | <b></b>       |
| 19                        |                                            | 57.)<br>57.)                      | -         | Property           | x             | Y             |
| 20                        | ; dglobal register assignments             |                                   | <u>^</u>  | Position Co        | 5866113 cnt   | 10753143.4    |
| 21                        | define Multiplier 0<br>define Slave 1      |                                   |           | Position Fe        | 5866113 cnt   | 10753143 cnt  |
| 22                        | define GearOn 2                            |                                   |           | ProgramPosi        | 5866113 cnt   | 10753143.4    |
| 24                        | define MPG On 3                            |                                   | _         | Axis I/O           |               | <b>4</b>      |
| 25                        |                                            |                                   |           | Property           | x             | ¥             |
| 26                        |                                            | .ck (or change) of the MPG handWi | heel      | CW Limit In        | Hi            | Hi            |
| 27                        | define Baseiner i                          | counts per tick                   |           | CCW Limit I        | Hi            | Hi            |
| 29                        | ; Change the Y below to the name           | of the axis in the Epaq, which    | the I     | Home Limit         | Hi            | Hi            |
| 30                        | ; Be sure to use the correct up            |                                   |           | Axis Fault         |               | <b>4</b>      |
| 31                        | define EncCh 1                             | ; Master axis's auxiliary en      | code:     | Property           | x             | Y             |
| 33                        | ; Change the X below to the name           | of the first axis in the Epag.    | whil      | Position Er        | No            | No            |
| 34                        | ; Be sure to use the correct up            |                                   |           | Over Curren        | No            | No            |
| 35                        | define IOAxis 1                            |                                   |           | CW End of T        | No            | No            |
| 36<br>37                  | define MultX10 6 ; define int              | uts/state for the 2 mult. switch  |           | Axis Status        | W-C           | д             |
| 38                        | define MultX100 7                          | ausystate for the 2 marc. Switch  |           | Property           | x             | Y             |
| 39                        |                                            |                                   |           | CWLimitActive      | No            | No            |
| 40                        | end header                                 |                                   | -         | CCWLimitActive     |               | No            |
|                           | m                                          |                                   | <b>.</b>  | Axis Enabled       | Yes           | Yes           |
| IO Manager                | Register Manager Task List                 |                                   |           | LASIS Enabled      | 143           | 1163          |
| Connected                 | Ready                                      |                                   |           |                    |               | Task 1 - Idle |

Figure B-43: Save Program Changes

### Step 7:

From within the Network Explorer of the HMI, drag the MPG.bcx file and the MPG\_Gear.bcx files from the User Files to the File System on the controller to copy them to the controller.

|                             | ebug Diagnostics I                                                                                              |                         |                                  |               |                    |                | 14           |     |
|-----------------------------|----------------------------------------------------------------------------------------------------|-------------------------|----------------------------------|---------------|--------------------|----------------|--------------|-----|
| ) 🗳 🖬 😂 🗞 🖕 🖼 👔             | 3 10 13 100 12                                                                                                  | E                       | 🕹 🥶 😯 🖓 JFM_                     | MPG_Dev 💌 🚽   | <u>⇒ 8 È ⊳ II</u>  | 100 🥐   10. PI |              |     |
| Manager                     |                                                                                                    |                         |                                  |               |                    |                | -            | 4   |
| M_MPG_Dev                   |                                                                                                    |                         |                                  |               |                    |                |              |     |
|                             |                                                                                                    |                         | Command abort Y                  |               |                    |                | - 2          |     |
| ntrol Status                |                                                                                                    | Jog                     |                                  | Program Posit | ion Feedback       | Velocity Feedb | ack          |     |
| х 🚱 🚱 🗗                     | nabled                                                                                                    | Speed: 50000            |                                  | > 5866113     | 3 a                | nt 🚺           | cnt          | t/s |
| Y 🚺 🔂                       | nabled                                                                                                    | Speed: 50000            |                                  | > 1075314     | <b>43</b> a        | nt O           | cnt          | t/s |
|                             |                                                                                                    |                         |                                  |               |                    |                |              |     |
| ork Explorer 🗸 🗣 🗙          | Task 1 Task 2                                                                                                   | Task 3 Task 4           | Auxiliary Task                   |               | Diagnostic Display |                | •            |     |
| Controllers                 | MPG_Sample.Ab                                                                                                   |                         |                                  | • 4 Þ X       | Controller I/O     |                |              | 4   |
| FM_MPG_Dev                  | 7 define                                                                                                    |                         |                                  | *             | Property           | x              | Y            |     |
| 🕀 🔂 Axes                    | 8 define<br>9 define                                                                                            |                         |                                  |               | Position Co        | 5866113 cnt    | 10753143.4   | -   |
| File System                 | 10 define                                                                                                    |                         |                                  |               | Position Fe        | 5866113 cnt    | 10753143 cnt | ;   |
| MPG.bcx                     | 11                                                                                                    |                         |                                  |               | ProgramPosi        | 5866113 cnt    | 10753143.4   |     |
| 🗄 🎑 Firmware Plugins        | 12 ; Axis                                                                                                    | number assi             | gnments for eac                  | h of 6 MPG    | ProgramPosi        | 5866113 cnt    | 10753143 cnt |     |
| Computer                    |                                                                                                    | Axis_X 0                | ; 1st positio                    |               | Velocity Fe        | 0 cnt/s        | 0 cnt/s      |     |
| - 🥵 User Files              |                                                                                                    | Axis_Y 1                | ; 2nd positio                    |               |                    |                |              | _   |
| 🕀 🚺 ASRT                    | the second second second second second second second second second second second second second second second se | Axis_Z 2<br>Axis 4 3    | ; 3rd position<br>; 4th position |               | Axis I/O           |                | 1            | 4   |
| 🕀 💋 MPG                     |                                                                                                    | Axis 5 4                | ; 5th positio                    |               | Property           | x              | ¥            |     |
| Epaq                        |                                                                                                    | Axis 6 5                | : 6th positio                    |               | CW Limit In        | Hi             | Hi           | _   |
| void Task_2_                | 19                                                                                                    | -                       |                                  |               | CCW Limit I        | Hi             | Hi           | -   |
| HANDWHEEL                   |                                                                                                    |                         | assignments                      |               | Home Limit         | Hi             | Hi           | -   |
| MPG.ab                      |                                                                                                    | Multiplier              | 0                                |               |                    |                |              | _   |
| MPG.bco                     | 22 define<br>23 define                                                                                          | GearOn                  | 1                                |               | Marker Inpu        | Lo             | Lo           | _   |
| MPG box                     |                                                                                                    | MPG On                  | 3                                |               | Hall A Inpu        | Hi             | Lo           | _   |
| MPG_Gear.bc                 | 25                                                                                                    |                         | -                                |               | Axis Fault         | M.a.           | - 16         | ņ   |
| MPG Gear.bc                 | 26 ; defi                                                                                                    | ne the dista            | nce for one tic                  | k (or chang   |                    |                |              | Ŧ   |
| Mpg_Include.                |                                                                                                    | BaseIncr 1              | . ;                              | counts per H  | Property           | x              | Y            | _   |
| Mpg_Include.     MPG_Sample | 28                                                                                                    |                         |                                  |               | Position Er        | No             | No           | _   |
| MPG Sample                  |                                                                                                    |                         | ow to the name                   |               | Over Curren        | No             | No           | _   |
| MPG_Sample                  | 31 define                                                                                                    |                         | the correct upp                  | : Master      | CW End of T        | No             | No           |     |
| MPGA32_SA                   | 32                                                                                                    | Litter 1                | ·).                              | , 1100001     | CCW End of         | No             | No           |     |
| MPGA32_SA     MPGA32_SA     |                                                                                                    | ge the X bel            | ow to the name                   | of the firs   | CW Software        | No             | No           |     |
| MPGA32_SA                   | 34 ; Be                                                                                                    | sure to use             | the correct upp                  | er/lower ca   |                    |                |              | _   |
| MPGA32_SA                   | The second second second second second second second second second second second second second second second se | IOAxis 1                |                                  |               | Axis Status        |                | 1            | ņ   |
| MPGA32_SA                   | 36                                                                                                    |                         |                                  | 10000         | Property           | х              | Y            |     |
| Task_2_HAN                  | The second second second second second second second second second second second second second second second se | MultX10 6<br>MultX100 7 | ; define inpu                    | its/state fo  | CWLimitActive      | No             | No           |     |
| Task_2_HAN                  | 39                                                                                                    | HUICKIOO /              |                                  |               | CCWLimitActive     | No             | No           | -   |
| Task_2_HAN                  | 40 end he                                                                                                    | ader                    |                                  |               | Axis Enabled       | Yes            | Yes          |     |
| Task 2 HAN                  | 41                                                                                                    | or execution            |                                  |               |                    | No             | No           | _   |
| Task_2_HAN                  |                                                                                                    |                         |                                  | <b>T</b>      | Home Cycle         |                |              | _   |
| III T 2 11AM                | 4 111                                                                                                    | 1                       |                                  |               | In Position        | Yes            | Yes          |     |

Figure B-44: Copying Files to the Controller

# Step 8:

Open the Configuration Manager from the Tools Menu

|              |                              | d Debug Diagnost |         | a constant            |                                     |              |                    |              |             |         |
|--------------|------------------------------|------------------|---------|-----------------------|-------------------------------------|--------------|--------------------|--------------|-------------|---------|
|              |                              | 3 III IA A I Y   |         | Digital Scope         |                                     | * e          | 19 8 🚽 🕨 H         | 🗏 🍯 IÞ ÞI    | 14 -        |         |
| Axis Manager |                              |                  | 2       | Configuration Manager | rs III                              |              |                    |              | •           | Ą       |
| JFM_MPG_U    |                              |                  | 123     | Motion Designer       |                                     |              |                    |              |             |         |
| 0            |                              |                  | 3       | Preferences           | abort Y                             |              |                    |              | - 2         | >>      |
| Control      |                              | Status           |         | Jog                   |                                     | Program      | Position Feedback  | Velocity Fee | dback       |         |
| X            |                              | Enabled          |         | Speed: 50000          |                                     | 5866         | 113                | cnt 0        | cr          | nt/s    |
| Y            |                              | Enabled          |         | Speed: 50000          |                                     | 1075         |                    | cnt 0        | cr          | nt/s    |
| 1            |                              |                  |         |                       |                                     | 1            |                    |              |             |         |
| Task 1       | Task 2 Task 3                | Task 4 Auxilian  | Task    |                       |                                     |              | Diagnostic Display |              | •           | ą       |
| MPG_Sam      | ple.Ab Mpg_Incl              | ude.abi          |         |                       | -                                   | 4 þ <b>X</b> | Controller I/O     |              |             | ą       |
| 20           | ; dglobal re                 | egister assign   | ents    |                       |                                     | -            | Property           | х            | ¥           |         |
| 21           | define Mult:                 |                  |         |                       |                                     |              | Position Co        | 5866113 cnt  | 10753143.4. |         |
| 22           | define Slave                 |                  |         |                       |                                     |              | Position Fe.       | 5866113 cnt  | 10753143 cm |         |
| 23           | define Gear(<br>define MPG ( |                  |         |                       |                                     |              | ProgramPosi        | 5866113 cnt  | 10753143.4. | _       |
| 24           | derine MPG_(                 | Jn 3             |         |                       |                                     |              | Axis I/O           | 0000113 010  | 10/00140.4. | 4       |
|              | ; define the                 | distance for     | one ti  | ck (or change)        | of the MPG hand                     | Theel        | Property           | x            | Y           | _       |
| 27           | define Basel                 | Incr 1           | ;       | counts per tic        | k                                   |              | CW Limit In        | Hi           | Hi          | _       |
| 28           |                              |                  |         |                       |                                     |              |                    | 100          |             | _       |
| 29           |                              |                  |         |                       | the Epaq, which<br>of the axis name |              | CCW Limit I        |              | Hi          |         |
| 30<br>31     | define EncCl                 |                  | ect up  |                       | s's auxiliary er                    | and a second | Home Limit         | Hi           | Hi          |         |
| 32           | derine Enoor                 |                  |         | , Habter aki          | o o duvillary ci                    | coue.        | Axis Fault         |              |             | <b></b> |
| 33           | ; Change the                 | X below to t     | ne name | of the first a        | xis in the Epag,                    | whil         | Property           | x            | Y           |         |
| 34           | ; Be sure t                  | to use the cor   | ect up  | per/lower case        | of the axis name                    | 1            | Position Er        | No           | No          |         |
| 35           | define IOAx:                 | is 1             |         |                       |                                     | =            | Over Curren        | No           | No          |         |
| 36           | define Mult                  |                  |         |                       |                                     | 1            | CW End of T        | No           | No          | _       |
| 38           | define Mult                  |                  | ne inp  | uts/state for t       | he 2 mult. swite                    | nes          | Axis Status        |              |             | <b></b> |
| 39           | detane nutor                 | 1200             |         |                       |                                     |              | Property           | x            | Y           | -       |
| 40           | end header                   |                  |         |                       |                                     |              | CWLimitActive      | No           | No          | -       |
| 41           |                              |                  |         |                       |                                     | -            | CCWLimitActive     | No           | No          | _       |
| 1.           |                              |                  |         |                       |                                     |              | Avis Enabled       |              | Yes         | _       |
|              |                              |                  |         |                       |                                     |              | LAX19 Enabled      | Yes          | 165         | _       |

Figure B-45: Opening the Configuration Manager

#### Step 9:

Retrieve the parameters from the controller and click the plus-sign symbol to the left, to expand the parameters and then select the Task parameters, so they are visible on the right side of the screen. Select the AutoRunProgram parameter for task 2 on the right side of the screen and then select the File Lookup button in the Editor area of the screen.

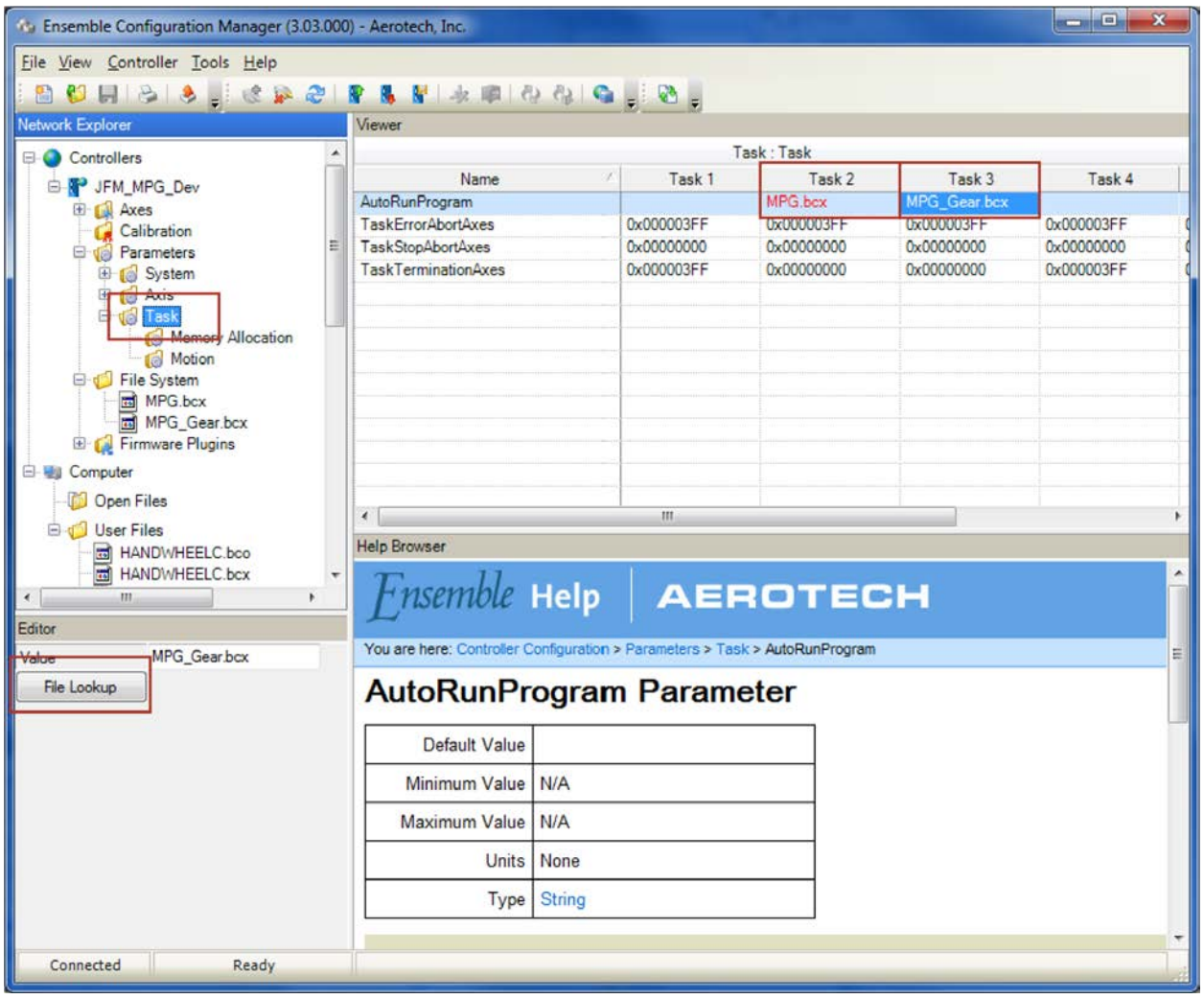

Figure B-46: Select the Auto-Run Task parameters

### Step 10:

Select MPG.bcx for the Task 2 AutoRunProgram and repeat Step 7 to select MPG\_Gear.bcx for the Task 3 AutoRunProgram task parameters.

| Controller Nam         | ne:   | 2                 | JFM_MPG_Dev                        |                   | 🥏   样   View            |
|------------------------|-------|-------------------|------------------------------------|-------------------|-------------------------|
| Name                   |       | File Size (bytes) | Creation Date                      | System Attributes | User Attributes         |
| 聞 MPG.bcx<br>聞 MPG_Gea | r.bcx | 3535<br>2208      | 2010-10-21 10:5<br>2010-10-21 10:5 |                   | 0x0000000<br>0x00000000 |
|                        |       |                   |                                    |                   |                         |
| File Name:             |       |                   |                                    |                   | Open                    |

Figure B-47: Configure the Auto-Run Task parameters

### Step 11:

Highlight the System parameters then select the TaskExecutionSetup parameter on the right side of the screen in the Viewer. Now Check the Task 2 and Task 3 checkboxes in the Editor area of the screen in the lower left.

| 3 Ensemble Configuration Manager (3.03.000 | 0) - Aerotech, Inc.                   |                                                          |  |  |  |  |  |
|--------------------------------------------|---------------------------------------|----------------------------------------------------------|--|--|--|--|--|
| File View Controller Tools Help            |                                       |                                                          |  |  |  |  |  |
| 🗈 😫 🔲 🗞 😓 🚦 🎕 🖗 🍘                          | 1 1 1 1 1 1 1 1 1 1 1 1 1 1 1 1 1 1 1 | 9 (B) 🚳 🚽 🚳 🖕                                            |  |  |  |  |  |
| Network Explorer                           | Viewer                                |                                                          |  |  |  |  |  |
| - Controllers                              |                                       | Controller : System                                      |  |  |  |  |  |
| B JFM_MPG_Dev                              | Name                                  | Value 0x000003FF                                         |  |  |  |  |  |
| Axes                                       | DisplayAxes<br>ExternalSyncFrequency  | 0                                                        |  |  |  |  |  |
| Calibration                                | RequiredAxes                          | 0x0000000                                                |  |  |  |  |  |
| 😟 👩 System                                 | TaskExecutionSetup                    | 0x0000000E                                               |  |  |  |  |  |
| ⊕ (⊘ Axis<br>⊖ (⊘ Task                     |                                       |                                                          |  |  |  |  |  |
| Memory Allocation                          |                                       |                                                          |  |  |  |  |  |
| Motion                                     |                                       |                                                          |  |  |  |  |  |
| ⊟- 🥬 File System<br>□ 💼 MPG.bcx            |                                       |                                                          |  |  |  |  |  |
| MPG_Gear.bcx                               |                                       |                                                          |  |  |  |  |  |
| 🗈 📢 Firmware Plugins                       |                                       |                                                          |  |  |  |  |  |
| 🖻 🐏 Computer                               |                                       |                                                          |  |  |  |  |  |
| 🎁 Open Files                               |                                       |                                                          |  |  |  |  |  |
|                                            | Help Browser                          |                                                          |  |  |  |  |  |
| HANDWHEELC.bco                             |                                       | ×                                                        |  |  |  |  |  |
| < III >                                    | Finsemble                             | Help AEROTECH                                            |  |  |  |  |  |
| Editor                                     |                                       |                                                          |  |  |  |  |  |
| Tasks Enabled                              | You are here: Controller C            | Configuration > Parameters > System > TaskExecutionSetup |  |  |  |  |  |
| 🕅 Auxiliary Task                           | TaskExecu                             | tionSetup Parameter                                      |  |  |  |  |  |
| Task 1                                     |                                       |                                                          |  |  |  |  |  |
| Task 2                                     | Default Value                         | 0x00000002                                               |  |  |  |  |  |
| V Task 3                                   | Minimum Value                         | N/A                                                      |  |  |  |  |  |
| Task 4                                     | Maximum Value                         | N/A                                                      |  |  |  |  |  |
| Calculator                                 | Units                                 | None                                                     |  |  |  |  |  |
|                                            | Туре                                  | 32-bit signed integer                                    |  |  |  |  |  |
|                                            |                                       | *                                                        |  |  |  |  |  |
| Connected Ready                            |                                       |                                                          |  |  |  |  |  |

Figure B-48: Activating Task 2 and Task 3 on the controller

### Step 12:

Click the right mouse button on the controller name and select Send Parameters, then click the Reset Controller w/Auto-Run button.

| ork Explorer          | Viewer                   |               |                                         |
|-----------------------|--------------------------|---------------|-----------------------------------------|
| Controllers           | *                        |               | Controller Info                         |
| JFM MPG Dev           | Data                     |               | Value                                   |
| E Axes                | Name                     |               | JFM_MPG_Dev                             |
| Calibration           | Communication Type       |               | Usb                                     |
|                       | Master Type              |               | CP                                      |
| 🕀 👩 System            | Blinking                 |               | False                                   |
| 🕀 👩 Axis              | DHCP Enabled             |               | False                                   |
| 🖻 🄞 Task              | IP Address               |               | 192.168.1.10                            |
| - 6 Memory Allocation | Subnet Mask              |               | 255.255.0.0                             |
| - 🕼 Motion            | Default Gateway          |               | 10.101.0.72                             |
| 🖻 🣁 File System       | MAC Address              |               | 0x00118900028C                          |
| MPG.bcx               | Firmware Version         |               | 3.03                                    |
| MPG_Gear.bcx          | FPGA Version             |               | 0x01122010                              |
| 🐵 🙀 Firmware Plugins  | Hardware Version         |               | 0x00000102                              |
| Computer              |                          |               |                                         |
| Open Files            |                          |               |                                         |
| 🗉 📢 User Files        |                          |               |                                         |
| HANDWHEELC.bco        | Help Browser             |               |                                         |
| HANDWHEELC.bcx        | 11                       |               | · / · · · · · · · · · · · · · · · · · · |
|                       | Husemple                 | Heln          | AEROTECH                                |
|                       | Lincinna                 | incip         |                                         |
| r                     | You are here: Controller | Configuration | > Parameters > Task > AutoRunProgram    |
|                       | Tou are nere. Controller | Comguration   | Parameters > Pask > Autorum Program     |
|                       | AutoRunP                 | rogran        | n Parameter                             |
|                       | Default Value            |               |                                         |
|                       | Minimum Value            | N/A           |                                         |
|                       | Maximum Value            | N/A           |                                         |
|                       | Units                    | None          |                                         |
|                       |                          |               |                                         |

Figure B-49: Sending the new parameters and Resetting the controller

#### Step 13:

After the Reset routine has completed, open and run the MPG\_Sample.ab program on Task 1. The MPG\_Sample.ab program illustrates how to enable the MPG from within a user program.

# **Appendix C: Revision History**

| Revision | Description                                                                                                  |  |
|----------|----------------------------------------------------------------------------------------------------|--|
| 2.01     | <ul> <li>added XI4 connection information</li> <li>moved legacy device information to Appendix B.</li> </ul> |  |
|          | General Updates                                                                                              |  |
| 2.00     | Section 2.1.                                                                                                 |  |
|          | added XC4/XC4e connection information                                                                        |  |
|          | added XR3 connection information                                                                             |  |
| 1.05     |                                                                                                    |  |
| 1.04     |                                                                                                    |  |
| 1.03     | Revision changes have been archived. If you need a copy of this revision, contact                            |  |
| 1.02     | AerotechGlobal Technical Support.                                                                            |  |
| 1.01     |                                                                                                    |  |
| 1.00     |                                                                                                    |  |

This page intentionally left blank.

# MPG Hardware Manual

| Index                                                           |          | ESTOP                              | 18 |
|-----------------------------------------------------------------|----------|------------------------------------|----|
| 2                                                               |          | н                                  |    |
|                                                                 | 61       | Handwheel                          | 29 |
| 2.55<br>2014/35/EU                                              | 61<br>9  | Humidity                           | 15 |
| 2014/55/20                                                      | 9        |                                    |    |
| 3                                                               |          | I                                  |    |
|                                                                 | 10       | inspect all cables and connections | 32 |
| 3.00.000                                                        | 49       | Installation and Configuration     | 17 |
| А                                                               |          | Introduction                       | 13 |
|                                                                 |          |                                    |    |
| adapter cable                                                   | 17       | М                                  |    |
| Altitude                                                        | 15       | Mechanical Design                  | 14 |
| Ambient Temperature                                             | 15       | ML                                 | 39 |
| Automation 3200 Configuration Information<br>Axes will not move | 49<br>31 | MP                                 | 39 |
| Axis Select                                                     | 29       | MR                                 | 47 |
| AXIS SEIELL                                                     | 29       |                                    |    |
| В                                                               |          | Ν                                  |    |
|                                                                 | . –      | Npaq                               | 43 |
| BRAKE24-2                                                       | 17       | Nservo                             | 41 |
| С                                                               |          | 0                                  |    |
| Cable Drawing                                                   | 17       |                                    |    |
| Check for fluids or electrically conductive material            | 17       | Overview                           | 13 |
| exposure                                                        | 32       |                                    |    |
| CL                                                              | 37       | Р                                  |    |
| Cleaning                                                        | 32       | Pollution                          | 15 |
| Connecting the MPG                                              | 17       | Possible Cause and Solution        | 31 |
| CP                                                              | 37       | Power Connections                  | 17 |
|                                                                 |          | Preventative Maintenance           | 32 |
| D                                                               |          |                                    |    |
| DC Power Connections                                            | 17       | R                                  |    |
| Declaration of Conformity                                       | 9        | Revision History                   | 87 |
| dimensions                                                      |          |                                    |    |
| Distance Multiplier                                             | 29       | S                                  |    |
|                                                                 |          | Safety Procedures and Warnings     | 11 |
| E                                                               |          | Software Version 2.55 or Lower     | 61 |
| Emergency Stop Connections                                      | 18       | Software Version 3.00.000          | 49 |
| ENABLE                                                          | 29       | Symptom                            | 31 |
| Ensemble Configuration Information                              | 73       |                                    |    |
| Environmental Specifications                                    | 15       | т                                  |    |
| Epaq                                                            | 45       | Table of Contents                  | 3  |
| Epaq MR                                                         | 47       |                                    | -  |
|                                                                 |          |                                    |    |

| Troubleshooting            |   |    |
|----------------------------|---|----|
|                            | U |    |
| Use                        |   | 15 |
|                            | W |    |
| Warranty and Field Service |   | 33 |